# **FAX-8360P HASZNÁLATI ÚTMUTATÓ**

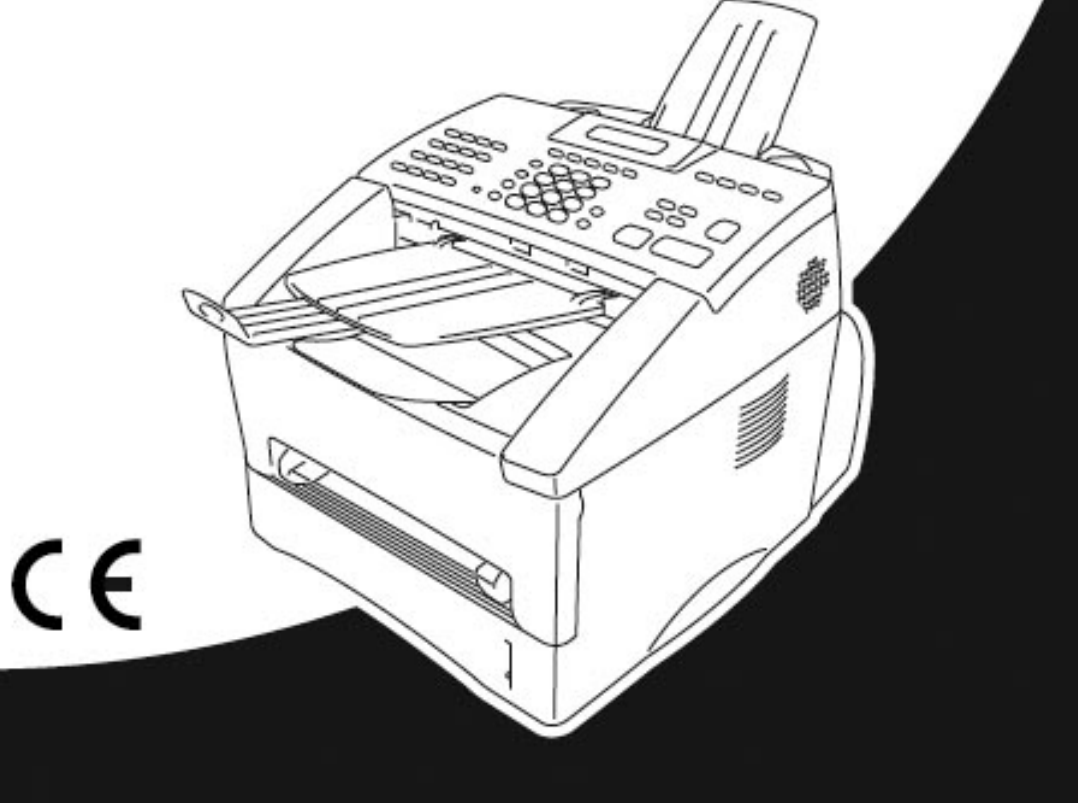

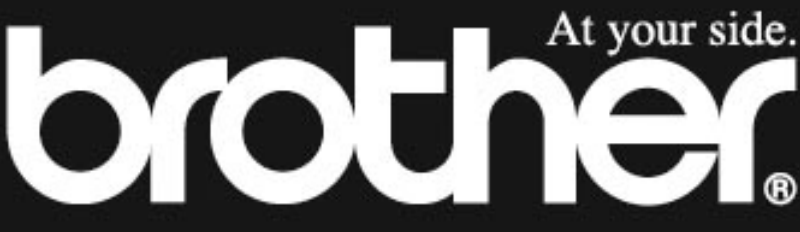

**Version B** 

A KÉSZÜLÉK MEGFELELÕ ALJZATTAL ELLÁTOTT, KÉTERES, ANALÓG NYILVÁNOS KAPCSOLTVONALAS TELEFONHÁLÓZATON KERESZTÜL MÛKÖDIK.

# **ENGEDÉLYEZÉSI TUDNIVALÓK**

Brother felhívja a figyelmet arra, hogy a termék a vásárlás helyétõl eltérõ országban nem biztos, hogy megfelelõen mûködik. Ezért a gyártó nem vállal garanciát arra az esetre, ha a készüléket egy másik ország telefonhálózatán keresztül használjuk.

# brother EC Declaration of Conformity under the R & TTE Directive

Manufacturer Gyártó<br>Brother Industries Ltd., 15-1. Naeshiro-cho, Mizuho-ku, Nagoya 467-8561, Japan

Plant Üzem<br>Brother Corporation (Asia) Ltd., Brother Buil Nan Ling Factory. Gold Garden Ind., Nan Ling Village, Buii, Rong Gang, Shenzhen, China

Herewith declare that: Ezúton kijelentjük:

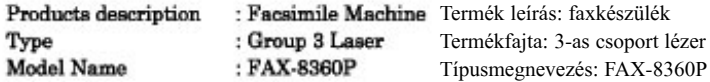

Is in conformity with provisions of the R & TTE Directive (1999/5/EC) and we declare compliance with the following standards: (A készülék megfelel az R&TTE direktíva előírásainak (1999/5/EC), és ezúton kijelentjük, hogy ezenfelül az alábbia szabványoknak)

Safety: EN60950:1992 + A1:1993 + A2:1993 + A3:1995 + A4:1997 + A11:1997 Biztonság:

EMC : EN55022:1998 Class B EN55024:1998 EN61000-3-2:1995 + A1:1998 + A2:1998 EN61000-3-3:1995

#### Year in which CE marking was First affixed : 2002

A CE-jelölés elõszöri felvételének éve:

Issued by Forgalomba hozza:

: 11 March, 2002

: Brother Industries, Ltd.

Date Dátum

Place Hely

: Nagoya, Japan

Signature Aláírás

Kazuhiro Dejima Manager **Quality Audit Group** Quality Management Dept. Information & Document Company

# **A kézikönyv használata**

Köszönjük, hogy a Brother cég termékét választotta.

A gyártó a készülék tervezése során az egyszerû kezelhetõségre törekedett, ezt szolgálják az LCDkijelzõn megjelenõ, a funkciók közötti eligazodást segítõ üzenetek. Fontos, hogy szánjunk idõt az útmutató alapos áttanulmányozására, így a készüléket a legnagyobb hatékonysággal használhatjuk.

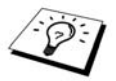

Ezenfelül, a készülék rendelkezik egy **Reports** (Jelentések) gombbal, melyet az **1** gombbal egyidejûleg lenyomva, kinyomtathatjuk a készülék alapvetõ funkcióit és használatát ismertetõ súgó listáját.

## **Hogyan kereshetjük ki a tudnivalókat?**

A tartalomjegyzék magában foglalja az összes fejezetcímet és alfejezetcímet. Adott tulajdonságokra és funkciókra a kézikönyv végén, a tárgymutatóban kereshetünk. A könyvben szerepelnek szimbólumok, ábrák, melyek fontos tudnivalókra, hivatkozásokra vagy figyelmeztetésekre hívják fel figyelmünket. A készülék kijelzõjérõl készült képek (ún. képernyõfelvételek) is segítenek a mûveletek megfelelõ végrehajtásában.

## **A kézikönyvben használt képi jelölések:**

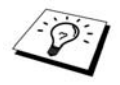

Megjegyzés vagy kiegészítõ információ.

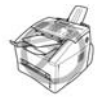

**Ha az itt foglaltakat nem tartjuk be, a készülék károsodást szenvedhet vagy hibásan mûködhet.**

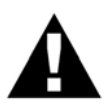

**Óvintézkedésekre hívják fel a figyelmünket, melyekkel elkerülhetjük az esetleges személyi sérüléseket.**

# **Felhasználóbarát, programozható kezelõfelület**

A készülék programozható kezelõfelülettel rendelkezik. A felhasználóbarát programozás révén a készülék egyetlen funkciója sem marad kihasználatlan.

A programozást az LCD-kijelzõn lépésrõl-lépésre megjelenõ súgó segíti. Csak követnünk kell a súgót, amely végigvezet a menüben a funkciók, programozási lehetõségek és beállítások között. Ezenfelül még gyorsabban érhetünk el programozási opciókat, ha egyszerre lenyomjuk a **Menu** gombot és a menu számot (a tárcsázógombok használatával).

A funkciók, lehetõségek és beállítások teljes listájához lapozzunk a 10. oldalra a Menürendszer áttekintõ táblázathoz.

# **Tartalomjegyzék**

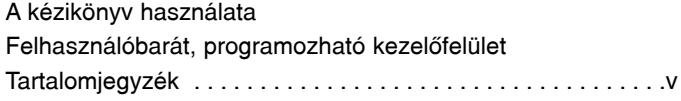

# *ELÕKÉSZÜLETEK ÉS EGYSZERÛ HASZNÁLAT*

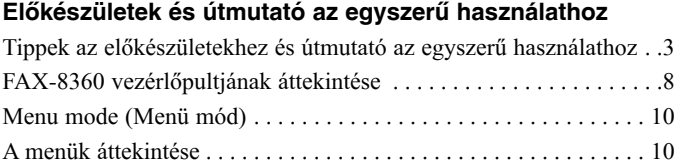

# *FAX ALAPVETÕ HASZNÁLATA*

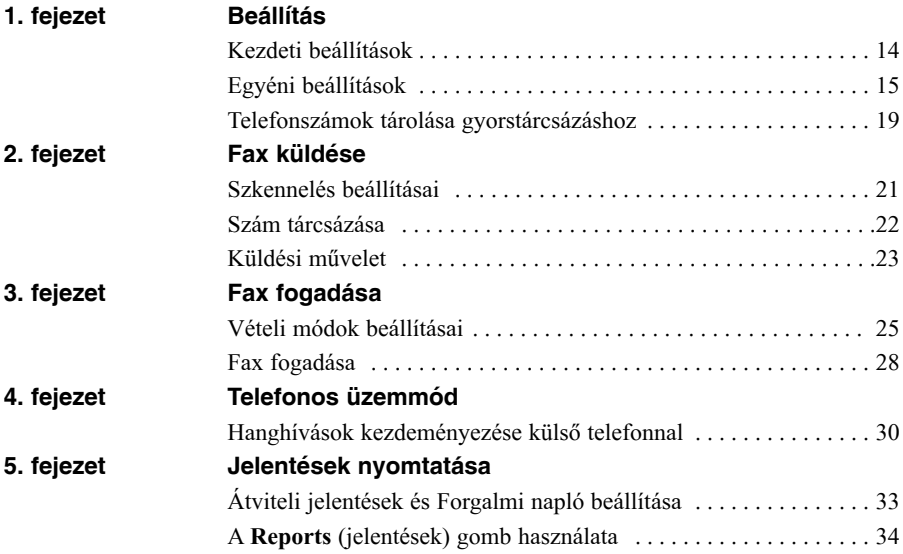

# **A FAX HALADÓ HASZNÁLATA**

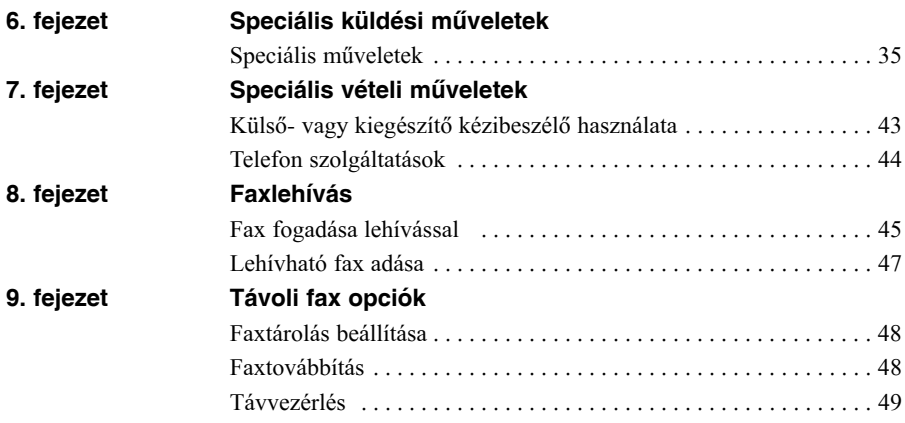

# **MÁSOLÁS**

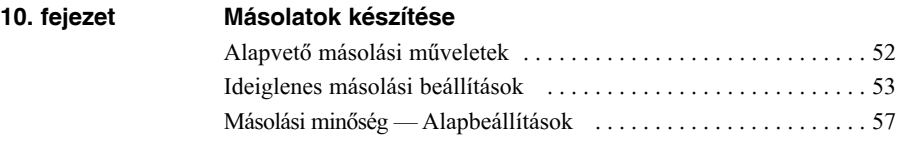

# **KARBANTARTÁS**

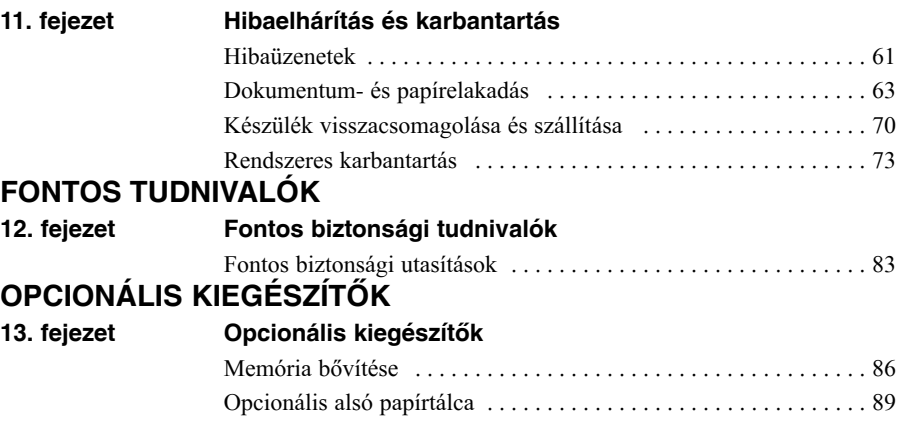

# **FÜGGELÉK**

### **14. fejezet Mûszaki adatok**

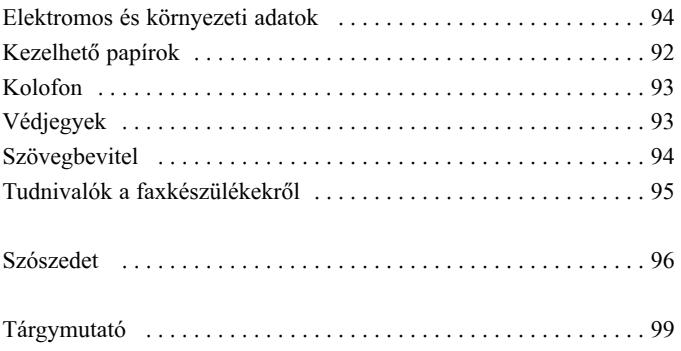

# **Elõkészületek és tudnivalók az egyszerû használathoz**

# **Lépések a faxgép egyszerû használatához**

Kövessük az alábbi lépéseket a készülék egyszerû elõkészítéséhez és használatához. Mielõtt megtesszük az elsõ lépéseket, olvassul el a Fontos biztonsági elõírásokat (83. oldal) és a Tanácsok az elõkészületekhez és Útmutató az egyszerû használathoz címû részt (3. oldal). További információkat A FAX ALAPVETÕ HASZNÁLATA és A FAX HALADÓ HASZNÁLATA címû részekben találunk.

#### **Olvassuk el a Gyors üzembe helyezés útmutatót**

Kövessük a Brother gyors üzembe helyezés útmutatóját a fax beállításához.

#### **A dokumentum beállítása**

- A dokumentum 14,8-21,6 cm széles és 10-36 cm hosszú lehet. A készülék csak 20,7 cm széles képet tud beszkennelni, függetlenül a dokumentum szélességétõl. Valamint a lapolvasó nem tud a lap felsõ , illetve alsó részén a lap szélétõl kb. 4 mm távolságon belül szkennelni függetlenül a dokumentum hosszától.
- A dokumentum legyen fejjel lefelé, felsõ éle legyen az elsõ, melyet a fax behúz.
- Állítsuk a lapvezetõket a lap szélességére.

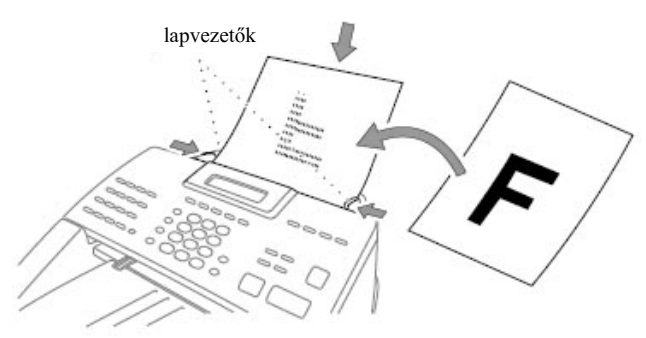

Az automata dokumentum adagoló (automatic document feeder-ADF) 30 lapot képes tárolni, melyeket egyesével húz be. Az adagolóba 64 g/m<sup>2</sup> -90 g/<sup>2</sup> közötti vastagságú papírt helyezhetünk be. Ha vastagabb papírt használnánk, a papír elakadását elkerülendõ, egyesével adagoljuk a lapokat.

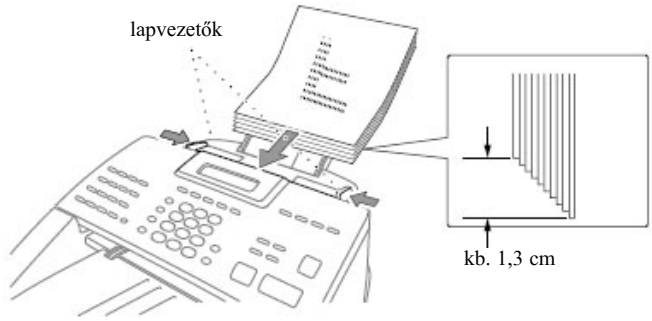

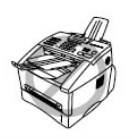

- **NE használjunk hullámos, gyûrött, hajtogatott, szakadt, ragaszott, javító festékes vagy szalagos, illetve gémkapccsal tûzött lapot! Ne használjunk továbbá kartont, újságpapírt vagy textilanyagot!**
- **Bizonyosodjunk meg arról, hogy a lapon tintával írtak teljesen megszáradtak-e!**

#### **Fax küldése**

- Tegyük a dokumentumot *fejjel lefelé* az automata dokumentum adagolóba (ADF-be).
- Adjuk meg a felhívni kívánt faxszámot.
- Nyomjuk meg a **Fax Start** gombot.

#### **Egyetlen másolat készítése**

- Tegyük a dokumentumot *fejjel lefelé* az automata dokumentum adagolóba (ADF-be).
- Nyomjuk meg a **Copy** (Másol) gombot.
- A másolás leállításához nyomjuk meg a **Stop/Exit** gombot. Az eredeti dokumentum kiadásához nyomja meg újra a **Stop/Exit** gombot. (Lásd még Másolatok készítése, 52. oldal)

#### **Több példány másolása**

- Tegyük a dokumentumot *fejjel lefelé* az automata dokumentum adagolóba (ADF-be).
- A tárcsázó gombokat használva, adjuk meg a másolatok számát (max. 99). Például 38 példány másolásához nyomjuk meg a **3** majd **8** gombokat
- Nyomjuk meg a **Copy** (Másol) gombot.

# *Tippek az elõkészületekhez és Útmutató az egyszerû használathoz*

# **A fax helyének kiválasztása**

A készüléket sima, stabil felületre tegyük, például egy asztalra. Rezgésektõl és ütõdésektõl mentes helyet válasszunk. A készüléket tegyük a a telefon csatlakozó és egy szabványos, földelt hálózati aljzat vagy konnektor közelébe.

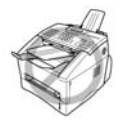

**Kerüljük az olyan helyeket, ahol a fax megütõdhet. Ne tegyük fûtõtest, klímaberendezés, víz, vegyszerek vagy hûtõ közelébe. Ne tegyük ki a készüléket közvetlen napsugárzásnak, túlzott hõhatásnak, párának, vagy pornak. Ne csatlakoztassuk a faxgépet olyan elektromos aljzathoz, amelyeket fali kapcsolók vagy idõzítõs kapcsolók vezérelnek, mert az áramkimaradás kitörölheti a gép memóriáját. Ne csatlakoztassuk a gépet olyan elektromos hálózatra, amelyen olyan nagy berendezések üzemelnek, amelyek a faxgép áramkimaradását okozhatják. Kerüljük azon berendezések használatát, melyek interferenciát okozhatnak, például hangszórók vagy hordozható telefonok adói. Biztosítsuk, hogy a készülék jobb oldalán lévõ ventilátor nyílása szabadon legyen.**

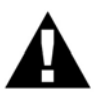

- **Soha ne érintsük meg a szigeteletlen telefonvezetékeket vagy telefonállomásokat, amíg azokat ki nem húztuk a foglalatból.**
- **Vihar közben kerüljük a telefonok (a vezeték nélküliek kivételével) használatát, mert belecsaphat a villám, bár csekély az esély rá.**
- **Ne használjuk a telefont gázszivárgás közelében, még a szivárgás bejelentésére sem.**

### **A hálózati kábel csatlakoztatása**

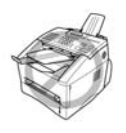

**A készüléket földelt aljzathoz csatlakoztassuk. Ha más hálózati csatlakozót kell használnunk, gyõzõdjünk meg róla hogy az földelt.**

**Ha a készüléket földelt aljzathoz kapcsoljuk, megvédhetjük magunkat az esetleges áramütéstõl, még akkor is ha az áram alatt lévõ készülékhez csatlakoztatunk telefonkábelt. Hasonlóan véd a földelés, ha áram alatt lévõ készüléket csatlakoztatunk le a telefonhálózatról.**

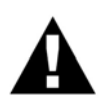

#### **FONTOS!**

**Ha szét kell szednünk a tápkábel villásdugóját, hogy arra egy megfelelõ típusút tegyünk, akkor mindenképpen vágja le a régi villásdugót, nehogy azt valaki véletlenül áram alatt lévõ konnektorba dugja. Ezzel áramütést elõzhetünk meg. A vezetékek a következõ színkód szerint színezettek:**

- **Zöld-sárga: Földelés**
- **Kék: Nulla**
- **Barna: Fázis**

**Mivel ez a színkód nem biztos, hogy megegyezik a felszerelendõ villásdugó színkódjával, a következõképpen járjunk el:**

**A zöld-sárga vezetéket mindenképpen az "E" betûvel vagy a biztonsági** szimbólummal ( $\equiv$ ) jelölt vagy a zöld, illetve zöld-sárga **csatlakozáshoz kösse.**

**A kék kábelt az "N" betûvel jelölt pontra vagy a fekete színû vezetékhez kössük.**

**A barna kábelt pedig az "L" betûvel jelölt vagy piros színû vezetékhez kössük.**

### **Tárolás a készülék memóriájában**

Áramkimaradás esetén a következõ faxra érvényes beállításokon (pl. kontraszt, tengerentúli mód) kívül minden menübeállítás megmarad, ezenfelül a memóriában tárolt dokumentumokat is pár napig megõrzi a készülék a tartalék akkumulátor segítségével. (A dokumentumok tárolási ideje függ az akkumulátor töltöttségétõl és a kiegészítõ memóriamodultól (DIMM).)

### **Többvonalas hálózatok (PBX-telefonrendszerek)**

A legtöbb iroda központi telefonrendszerrel rendelkezik. A készülék minden olyan PBX-rendszeren vagy többvonalas telefonhálózaton tud mûködni, amely kéteres, analóg csatlakozást lehetõvé tesz. Ajánlott, hogy külön telefonvonalat (faxvonalat) tartsunk fenn a berendezés számára, így azt Csak fax módba (Fax Only Mode) állíthatjuk, ezzel lehetõvé téve, hogy a készülék a nap bármely szakában fogadhasson faxokat.

#### **Ha a berendezést PBX-telefonrendszerhez csatlakoztatjuk:**

- Nem garantált, hogy a készülék minden körülmények között megfelelõen mûködik a PBXrendszeren. Bármilyen felmerülõ problémát elõször a PBX-rendszer üzemeltetõjének jelentsünk.
- 2 Ha bejövő hívásokat telefonközpontos fogadja, akkor ajánlott a Fogadás módját (Recieve Mode) MANUAL (kézire) állítani. A bejövõ hívásokat elsõre telefonhívásként kell fogadni.

A készülék hangfrekvenciás (tone) vagy impulzusos (pulse) tárcsázással mûködik.

# **Mellékállomások (kiegészítõ telefonok) használata**

Elõfordulhat, hogy a faxgépe mellett, már több párhuzamos telefonnal rendelkezik, vagy tervezi, hogy mellékállomásokat köt a meglévõ telefonvonalra. Bár a legegyszerûbb megoldás ebben az esetben az egyenes párhuzamos bekötés, néhány okból kifolyólag ez nem megfelelõ mûködést eredményez. A legnyilvánvalóbb ok, hogy megszakad a fax továbbítása, ha valaki véletlenül kimenõ telefonhívást kezdeményez a mellékállomások egyikével. Ezenfelül, a távoli aktiválás sem mûködik ebben az egyszerû elrendezésben.

A készülék késleltetett faxolásra is képes (pl. egy elõre beállított idõpontra). Az elõre beállított táviratozás is problémákba ütközhet, ha valaki mellékállomás kézibeszélõjét felveszi. Ehhez hasonló problémákat könnyen megelõzhetünk, ha módosítjuk a mellékállomások elrendezését. Ezt úgy érhetjük el, ha a mellékállomásokat a fax berendezés leágazásaként, mester-szolga elrendezésben helyezzük el. Egy ilyen bekötésben a faxgép (mester) mindig érzékeli, ha egy telefon használatban van, így nem ütközik a mellékállomásokkal (szolgákkal). Ez azt jelenti, hogy a fax és a mellékállomása a vonal használatát be tudják osztani, rugalmasan kezelik egymás között (ún. off-hook

detection).

A helytelen bekötést az 1. ábra mutatja, míg a helyes, mester-szolga elrendezés a 2. ábrán látható. Ezt az új fajta bekötést a közeli telefonszolgáltató, a helyi alközponti telefonrendszer (PBX) üzemeltetõje, vagy képesített telefonszerelõ is elvégezheti.

A kiegészítõ telefonok alhálózatát normál telefonos csatlakozóvéggel kell ellátnunk (BT 431A típus), amely a fali bekötés részét alkotó T-alakú aljzatba dugunk.

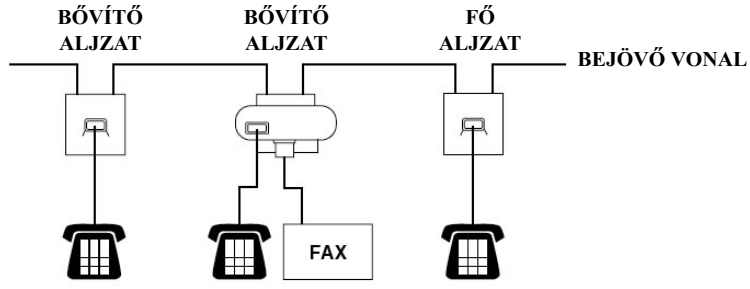

**1. ÁBRA. MELLÉKÁLLOMÁSOK HELYTELEN ELRENDEZÉSE**

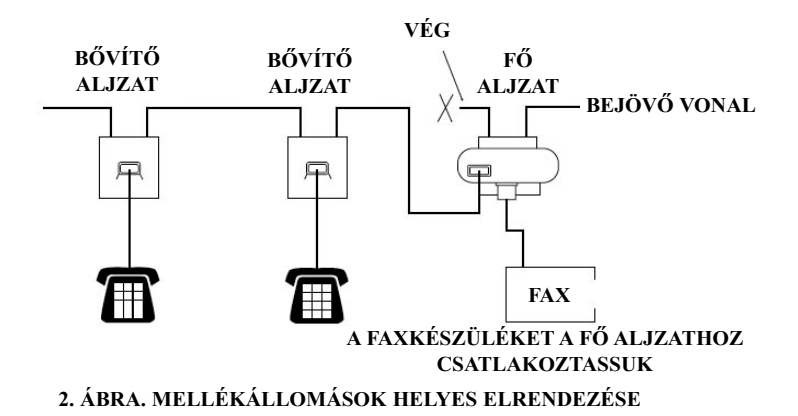

#### **Bekötés sorrendje**

Külsõ üzenetrögzítõt is köthetünk a hálózatra. Ha a külsõ üzenetrögzítõt a faxkészülékkel egy vonalra kötjük, akkor minden bejövõ hanghívást az üzenetrögzítõ fogad, míg a készülék a faxhangra figyel. Ha faxhangot észlel, átveszi a vonalat és fogadja a faxot. Ha a bejövõ hívás hanghívás, az üzenetrögzítõ rögzíti az üzenetet a megszokott módon.

Az üzenetrögzítõ legfeljebb négy csengésen belül kell válaszoljon, de két csengetés beállítása ajánlott. A faxkészülék nem észlel faxhangot, amíg az üzenetrögzítõ fogadja a hívást, négy csengéssel pedig csak 8- 10 másodperc áll a fax rendelkezésére a két fax kapcsolódásához, az ún. "kézrázáshoz". Mindenképpen kövessük a kézikönyvben leírt utasításokat arról, hogyan vegyük fel az üdvözlõszöveget. Ne használjunk hívásdíj csökkentésére szolgáló csengési beállítást az üzenetrögzítõn.

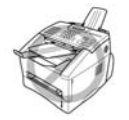

**Fontos, hogy az üzenetrögzítõt a készülék EXT vagy vonalkimeneti portjához csatlakoztassuk. Ne használjunk vonal elosztót a jack vonalon, mert az üzenetrögzítési problémakat okozhat.**

#### **Csatlakozások**

A következõ ábra szerint köthetünk be üzenetrögzítõt.

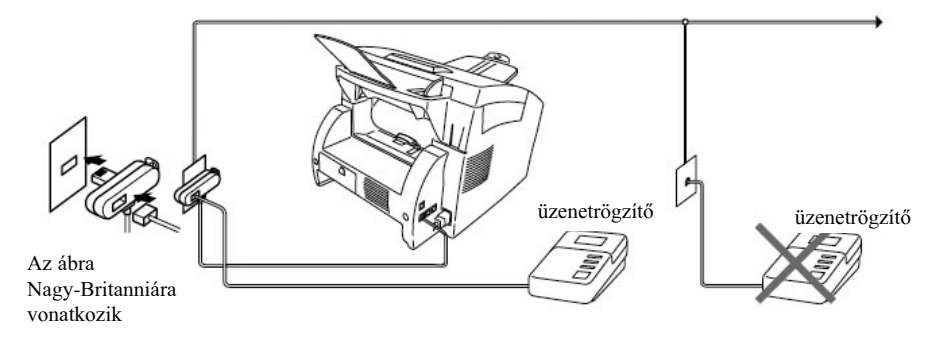

- A külsõ üzenetrögzítõt állítsuk két kicsörgésre.
- Vegyük fel az üdvözlõszöveget (lásd a következõ oldalt).
- Állítsuk be az üzenetrögzítõt hívásfogadásra.
- A fogadás módját pedig állítsuk "**TAD**"-ra a készülék **MODE** gombjával.

#### **Üzenetrögzítõ üdvözlõszövege**

Az idõzítés nagyon fontos az üdvözlõszöveg felvételekor. Az üdvözlõszöveg mind kézi, mind automatikus fogadás esetén fogadja a hívásokat.

- Az üdvözlõszöveg lehetõleg ne legyen 20 másodpercnél hosszabb.
- Az üdvözlõszöveg elején hagyjunk egy 5 másodperces néma részt. (Ezzel idõt hagyunk a fax berendezésnek, hogy elõbb észlelje és fogadja a faxot.)
- Ajánlott az üdvözlõszöveg végén a táv aktiválási kódunkat megadni azok számára, akik kézi faxot szeretnének küldeni nekünk. Például "kérem hagyjon üzenetet a sípszó után, vagy küldje el faxát a \*51 és a Start gomb lenyomásával".

Megjegyezzük, hogy kézi faxot nem mindig lehet automatikus válaszüzemmódban fogadni, mert néhány faxgép nem küld faxhangot, ha kézzel tárcsázzuk a kívánt faxszámot. Ebben az esetben mindig tájékoztassuk a hívó felet, hogy adja meg a távoli aktiválási kódunkat, ha faxot szeretne küldeni.

## **Külsõ- vagy melléktelefon csatlakoztatása**

külsõ telefon kiegészítõ telefon Az ábra Nagy-Britanniára vonatkozik

Különálló telefont köthet a fax berendezéshez a lenti ábra szerint.

Amikor a külsõ telefon vagy üzenetrögzítõ használatban van, a készülék kijelzõjén a **TELEPHONE** felirat látható.

# *FAX-8360 vezérlõpultjának áttekintése*

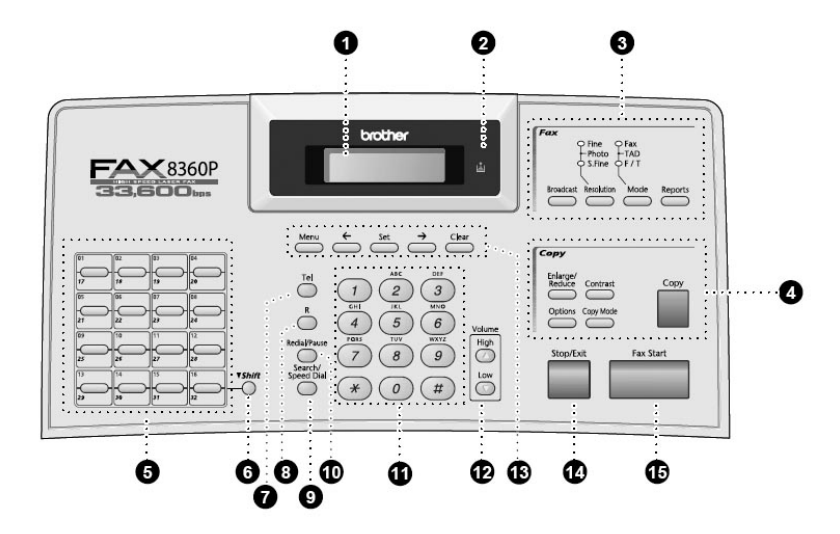

#### **Folyadékkristályos kijelzõ**

Üzeneteket jelenít meg, hogy segítse a beállítást és kezelést.

0

#### **"Toner kifogyott" lámpa (LED)**

A toner jelzõlámpa villog, ha a tonerkazettában a festékszint alacsony, így jelezve, hogy idõszerû új tonerkazetta beszerzése. Amíg a lámpa folytonosan világítani nem kezd, nyomtathatunk.

**Fax gombok és LED-lámpák: Felbontást jelzõ lámpák**

> A kiválasztott nyomtatási minõséget mutatják.

#### **Fogadási mód lámpa**

A bejövõ hívások fogadási módját mutatják.

#### **Broadcast (körfax)**

Ezt a gombot használjuk, ha több különbözõ helyre szeretnénk küldeni faxot (legfeljebb 282 hely lehet egyszerre).

#### **Resolution (felbontás)**

Faxküldés közben a felbontás állítható ezzel a gombbal.

#### **Mode (mód)**

A bejövõ hívások fogadásának módja állítható be.

#### **Reports (Jelentések)**

Beléphetünk a Jelentések menübe és a következõ jelentéseket nyomtathatjuk ki: Help (Súgó), Quick Dial (Gyorstárcsázás), Journal (Forgalmi napló), Xmit Verify (Átviteli jelentés), System Setup List (Rendszerbeállítások listája) és Order Form (Rendelési formanyomtatvány).

#### **Másolás gombok: Enlarge/Reduce (Nagyítás/Kicsinyítés)**

A nagyítás vagy kicsinyítés mértéke állítható: 50%, 71%, 100%, 141%,150%, 200%. Más nagyítási vagy kicsinyítési arányhoz válasszuk a **MANUAL** (Kézi) lehetõséget és a tárcsázó gombokkal üssük be a kívánt értéket 50 és 200% között.

#### **Options (Lehetõségek)**

Gyorsan és könnyedén választhatunk ki ideiglenes beállítási lehetõségeket (a következõ másolatra vonatkozóan).

#### **Contrast (Élesség)**

Ezzel állíthatjuk be ideiglenesen az élességet.

#### **Copy Mode (Másolás módja)**

Az eredeti példány felbontásának beállítása.

#### **Copy (Másol)**

Másolat készítése.

#### **Egy gombnyomásos hívás gombjai**

16 gomb segítségével 32 db elõre eltárolt számot használhatunk.

#### **Shift (Váltás)**

Ezzel a gombbal érhetjük el a második 16 db (17-32) eltárolt telefonszámot.

# **TEL (Telefon)**

Ezt a gombot akkor használjuk, ha fax/tel módban kicsörgéskor a külsõ telefonkagyló felvétele után élõszóban kívánunk beszélgetni.

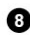

#### **R (Recall – visszahívás)**

Nyomjuk le a gombot külsõ vonal eléréséhez, és/vagy telefonközpontos visszahívásához, illetve alközponti, PABX telefonrendszert használva egy másik mellékre történõ átkapcsoláshoz.

#### **W** Search/Speed Dial

(Keresés/Gyorstárcsázás) A memóriában tárolt telefonszámok között böngészhetünk és a hívni kívánt telefonszámnál a # gombot, majd a gyorstárcsázás háromjegyû számát lenyomva tárcsázhatunk.

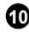

#### **Redial/Pause (újratárcsázás/Szünet)**

Újratárcsázza az utoljára hívott számot, valamint automatikus tárcsázású számok esetén szünetet iktat be a számsor tárcsázása közben.

#### **Tárcsázógombok**

Telefon- és faxszámokat tárcsázhatunk és adatok beírására is szolgálhat mint billentyûzet. Hanghívás közben a **#** gombbal válthatunk az impulzusos és hangfrekvanciás (tone) tárcsázás között.

#### **Volume High/Low (Hangerõ növelése/csökkentése)**

A hangszóró és a csengetés hangerejének beállításához.

#### **Programozható gombok: Menu (Menü)**

A funkció vagy programozás módjának eléréséhez.

#### **(bal nyíl)**

A kijelzõ kurzorának balra mozgatása vagy az elõzõ menü lehetõségeihez, funkcióihoz való visszatérés. Ezt a gombot a tárolt nevek közti, betûrendi sorrendben való léptetéshez is használhatjuk.

#### **Set (Beállít)**

Elmenti a funkció beállításait.

#### **(jobbra nyíl)**

A kijelzõ kurzorának jobbra mozgatása vagy az következõ menü lehetõségeihez, funkcióihoz való elõrelépés. Ezt a gombot a tárolt nevek közti, betûrendi sorrendben való léptetéséhez is használhatjuk.

#### **Clear (Törlés)**

Bevitt adatok törlése vagy visszalépés a funkció menüben.

#### Ø.

#### **Stop/Exit (Leállítás/Kilépés)**

Faxolás leállítása, folyamat megszakítása, vagy kilépés a funkcióból.

#### **Fax Start (Faxolás indítása)**

Folyamat (pl. faxolás) elkezdése.

# *Menü mód*

A **Menu** (Menü) gomb megnyomásával a beállítási lehetõségek válnak elérhetõvé.

A **Menu** (Menü) gomb után nyomjuk meg az **1** gombot az Általános beállítások menü, a **2** gombot a Fax menü, a **3** gombot a Másolás menü eléréséhez.

A Menü módba való belépéskor a készülék az elsõ szinten választható almenüket listázza ki. Ezek a lehetõségek egymás után jelennek meg a kijelzõn. A kijelzõn megjelenõ opciók kiválasztásához nyomjuk meg a **Set** gombot.

A lehetõségek közti navigáláshoz nyomjuk meg a gombot. Amikor a kívánt lehetõséghez érünk, a **Set** gombbal választhatjuk azt ki. (A menüben a  $\bigoplus$  gombbal is mozoghatunk, ha elhaladtunk volna a kívánt lehetõség felett, így billentyûleütéseket takaríthatunk meg. Mind a két navigálógombbal elérhetjük a menü összes lehetõségét, csak ellentétes sorrendben.)

Amikor végeztünk a kiválasztással, a képernyõn az **ACCEPTED** (Elfogadva) felirat jelenik meg.

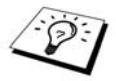

A menü módból való kilépéshez nyomja meg a **Stop/Exit** (Leállítás/Kilépés) gombot.

# *Menü eligazító táblázat*

Ha megértettük, hogyan állíthatjuk be a készülékünket, a legtöbb beállítást magunk is elvégezhetünk a felhasználói kézikönyv segítsége nélkül. Az elérhetõ funkciók, lehetõségek és beállítások közti eligazodáshoz tekintsük meg a következõ táblázatot.

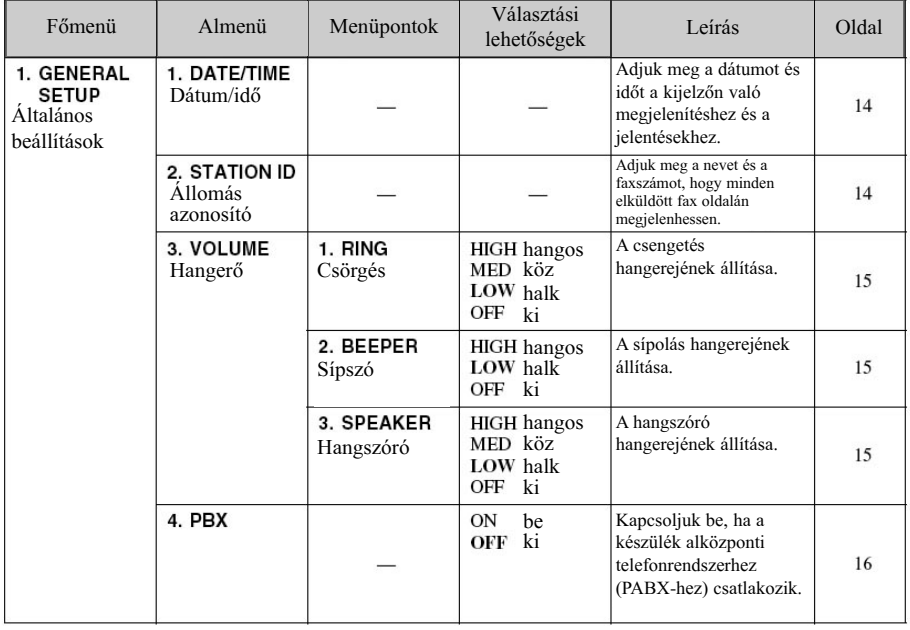

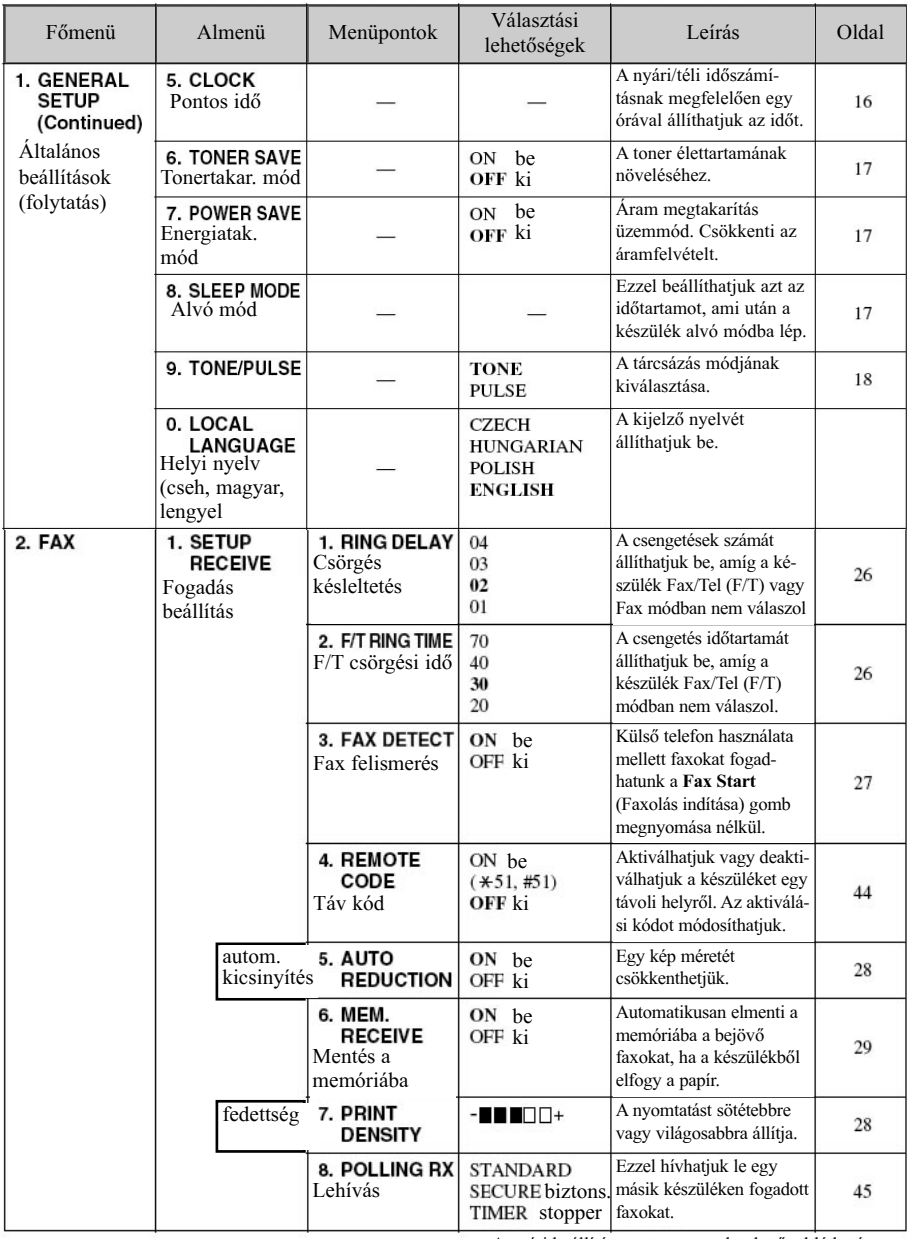

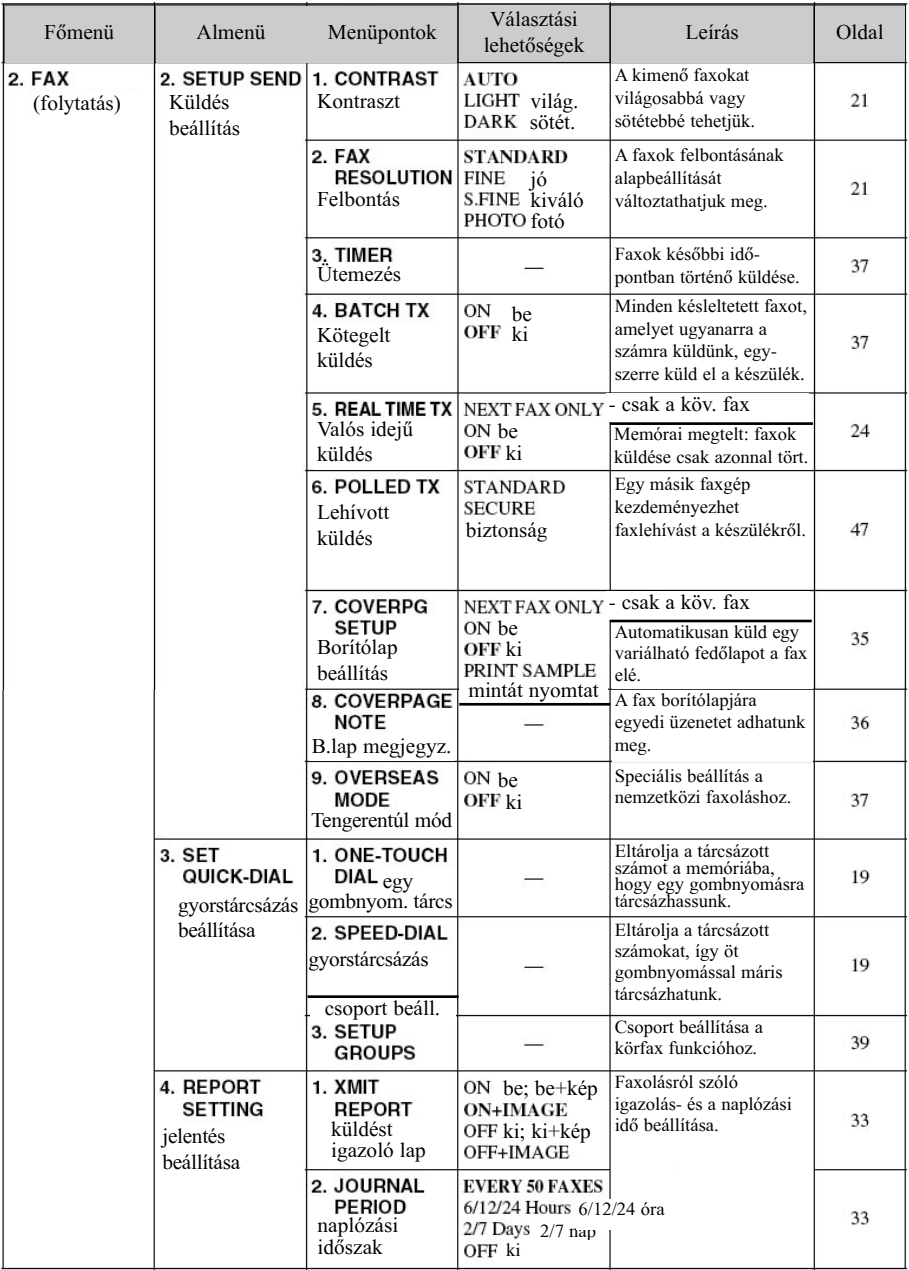

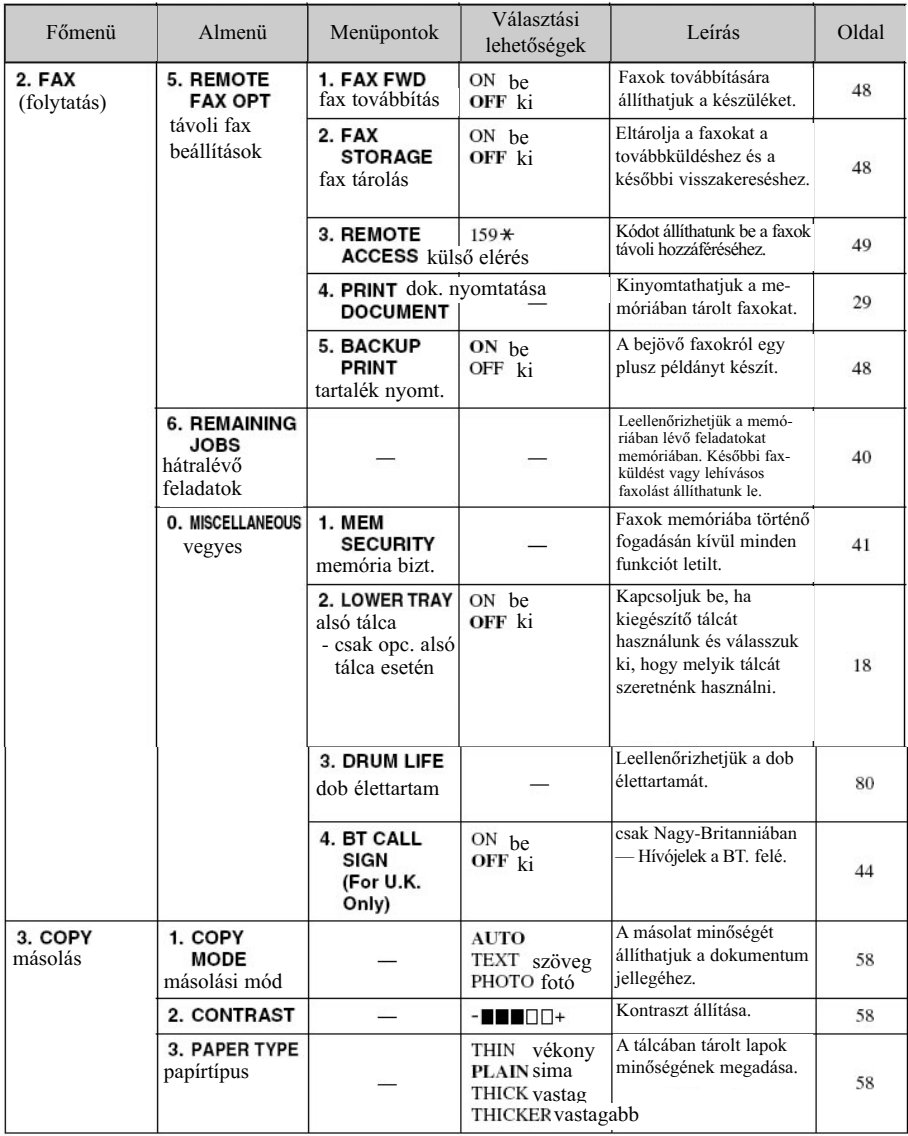

# **Beállítás**

# *Kezdeti beállítások*

# **A dátum és idõ beállítása**

A készülék megjeleníti a dátumot és az idõt, valamint minden elküldött faxra kinyomtatja azt. Áramkimaradás esetén néhány óráig megõrzi a dátum és idõ beállítást.

- Nyomjuk le a **Menu**, **1**, **1** gombokat.
- Üssük be az év utolsó két számát, és nyomjuk meg a **Set** gombot. A "02"-t például 2002-nek veszi a készülék.
- Adjuk meg a hónapot két számjeggyel és nyomjuk meg a **Set** (Beállít) gombot.
- Adjuk meg a napot két számjeggyel és és nyomjuk meg a **Set** (Beállít) gombot.
- Adjuk meg az idõt 24 órás formátumban és nyomjuk meg a **Set** (Beállít) gombot.
- Nyomjuk meg a **Stop/Exit** (Leállítás/Kilépés) gombot.

# **Az állomás azonosítójának beállítása**

A nevünket, telefon- és faxszámunkat adhatjuk meg e beállításnál. A név és a faxszám minden fax borítólapján és oldalán szerepelni fog. (A telefonszámot csak a borítólapra nyomtatja a készülék.) (Lásd még az Elektronikus borítólap szakaszt a 35. oldalon.)

Fontos, hogy a fax- és telefonszámot a nemzetközileg elfogadott formában adjuk meg. Tehát a következõ szigorú sorrend szerint:

> Az első karakter a "+" (összeadás) jel (nyomja meg a  $*$  gombot) Az ország hívószáma következik (pl. az Egyesült Királyságé "44", Magyaro. "36") Körzetszám az elöl álló "0"-k nélkül (Spanyolországban pl. "9") Egy szóköz Végül a telefonszám következik, az olvashatóság kedvéért szóközökkel elválasztva a lenti módon.

Például: ha az Egyesült Királyságban egy fax berendezést ugyanazon a telefonvonalon használ, mint a telefont és az országban használt telefonszáma 0161-444 5555, akkor az állomás azonosítójaként a telefon- és faxszámnak a következõt állítsa be: +44 161-444 5555

- Nyomjuk meg a **Menu, 1, 2** gombokat.
- Adjuk meg a faxszámot (legfeljebb 20 karakter) és nyomjuk meg a **Set** (Beállít) gombot.
- Adjuk meg a telefonszámot (legfeljebb 20 karakter) és nyomjuk meg a **Set** (Beállít) gombot.
- **4** Adjuk meg a nevünket (legfeljebb 20 karakter). Szóköz beviteléhez nyomjuk meg kétszer a  $\ominus$  gombot.
- Nyomjuk meg a **Set** (Beállít) gombot.
- Nyomjuk meg a **Stop/Exit** (Leállítás/Kilépés) gombot.

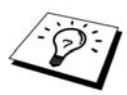

- Szöveg beviteléhez lásd még a Szöveg bevitele című részt a 94. oldalon.
- A telefonszámot csak a borítólapra nyomtatia a készülék.
- Ha nem adjuk meg a faxszámot, más adatot sem adhatunk meg.
- Szóköz bevitele: számok között a  $\Theta$  gomb egyszeri-, míg betűk között a  $\Theta$ gomb kétszeres megnyomása.
- $\blacksquare$  Ha már megadtuk az adatokat, az n<sup>1</sup> gombbal módosíthatjuk ezeket, vagy a "2" gombbal változtatás nélküli kiléphetünk.

# *Egyedi beállítások*

### **Hangerõ beállítása**

#### **Kicsöngés hangereje**

Beállíthatjuk, hogy milyen hangosan csörögjön a készülék. A csengetés módját, ha szükséges, némára is állíthatjuk.

- Nyomjuk meg a **Menu, 1, 3, 1** gombokat.
- 2 A  $\Theta$  vagy  $\Theta$  gombokkal válasszuk ki a megfelelő hangerőbeállítást: **OFF** (néma), **LOW** (halk), **MED** (közepes) vagy **HIGH** (hangos).
- Nyomjuk meg a **Set** (Beállít) gombot a megfelelõ beállításnál.
- Nyomjuk meg a **Stop/Exit** (Leállítás/Kilépés) gombot.
- $-\sqrt{AGY}$

Akkor is beállíthatjuk a csengetés hangerejét, amikor a fax nem dolgozik. A csengést ki is kapcsolhatjuk.

Ilyenkor **Volume High/Low** (Hangerõ növelése/csökkentése) gombokkal állíthatjuk be a hangerõt. Minden gombnyomásnál csenget a készülék, így hallhatjuk, a képernyõn pedig láthatjuk az aktuális beállítást. Minden gombnyomással a következõ szintre állítjuk a hangerõt.

Az új beállítást megõrzi a készülék, amíg újra meg nem változtatjuk azt.

#### **Sípszó hangereje**

A sípolás hangerejét **LOW** (halk), **HIGH** (hangos) vagy **OFF** (néma) fokozatra állíthatjuk. A fax alapbeállítása LOW (alacsony). Ha a sípolás hangerejét **LOW** (halk) vagy **HIGH** (hangos)-ra állítjuk, akkor a készülék minden gombnyomásnál vagy hibánál, illetve fax küldésének végeztével vagy fax érkezésekor sípol egyet.

- Nyomjuk meg a **Menu, 1, 3, 2** gombokat.
- $\triangleright$  A  $\in$  vagy  $\triangleright$  gombokkal válasszuk ki a megfelelő hangerőbeállítást.
- Nyomjuk meg a **Set** (Beállít) gombot a megfelelõ beállításnál.
- Nyomjuk meg a **Stop/Exit** (Leállítás/Kilépés) gombot.

#### **Hangszóró hangereje**

A berendezés hangszórójának hangerejét állíthatjuk be.

- Nyomjuk meg a **Menu, 1, 3, 3** gombokat.
- $\mathbf{A} \in \text{vagy } \mathbf{B}$  gombokkal válasszuk ki a megfelelő hangerőbeállítást: **OFF** (néma), **LOW** (halk), **MED** (közepes) vagy **HIGH** (hangos).
- Nyomjuk meg a **Set** (Beállít) gombot a megfelelõ beállításnál.
- Nyomjuk meg a **Stop/Exit** (Leállítás/Kilépés) gombot.

# **PABX és ÁTKAPCSOLÁS**

A faxkészülék elsõsorban nyilvános kapcsoltvonalas telefonhálózaton (PSTN) mûködik. Azonban sok irodában alközponti telefonrendszert (PABX) használnak. A készüléket a legtöbb PABX-rendszerre is ráköthetjük. A faxgép visszahívás funkciója csak a TBR jeladást támogatja. A PBX-rendszerek általában képesek együttmûködni ezzel a visszahívási móddal, ily módon a készülék hozzáférhet külsõ vonalakhoz, illetve átkapcsolhatjuk a hívást egy másik állomásra, ha megnyomjuk az R (Recall, Visszahívás) gombot.

#### **PABX-rendszer beállítása**

Ha a készülék PABX-rendszerhez csatlakozik, a PBX beállítást kapcsoljuk BE (ON). Ha nem, kapcsoljuk KI (OFF).

- Nyomjuk meg a **Menu, 1, 4** gombokat.
- $\mathbf{A} \in \text{vagy } \mathbf{B}$  gombokkal válasszunk: **OFF** (ki), **ON** (be).
- Nyomjuk meg a **Set** (Beállít) gombot a megfelelõ beállításnál.
- Nyomjuk meg a **Stop/Exit** (Leállítás/Kilépés) gombot.

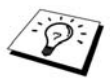

Az **R** gombot programozhatjuk is az egy gombnyomásos vagy gyorstárcsázásos telefonszám részeként. Amikor programozzuk az egy gombnyomásos tárcsázás és a gyorstárcsázás számait (Funkció menü 2-3-1, vagy 2-3-2), először nyomiuk meg az **R** gombot (a kijelzőn ..!" jelenik meg), ezután adjuk meg a számot. Ha így teszünk, nem kell mindig megnyomnunk az **R** gombot a hívás egy gombnyomásra vagy a gyorstárcsázás funkciók elõtt. (Lásd még Telefonszámok tárolása gyorstárcsázáshoz, 19. oldal). Ha azonban a PBX beállítást kikapcsoljuk, az **R** gomb megnyomása a hívás egy gombnyomásra vagy a gyorstárcsázás funkciókra nem használható.

### **Idõ beállítása**

Ezzel a beállítással könnyedén elõre vagy visszaállíthatunk egy órát.

- Nyomjuk meg a **Menu, 1, 5** gombokat.
- **2** A  $\in$  vagy  $\ni$  gombokkal válasszunk a Summer (nyári) és Winter (téli) idõszámítások között. Nyomjuk le a **Set** gombot.
- Nyomjuk meg az **1** gombot a nyári- vagy téli idõszámításra való áttéréshez - VAGY - nyomjuk meg a **2** gombot a változtatás nélküli kilépéshez.

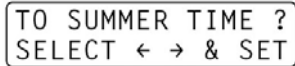

### **Tonertakarékos mód**

Festéket takaríthatunk meg ezzel a tulajdonsággal. Ha bekapcsoljuk a toner-takarékos módot, a kinyomtatott dokumentumok kicsit halványabbak lesznek. A gyári beállítás: OFF (ki).

- Nyomjuk meg a **Menu, 1, 6** gombokat.
- **2** A  $\oplus$  vagy  $\oplus$  gombokkal válasszunk: **OFF** (ki), **ON** (be).
- Nyomjuk meg a **Set** (Beállít) gombot a megfelelõ beállításnál.
- Nyomjuk meg a **Stop/Exit** (Leállítás/Kilépés) gombot.

# **Alvó üzemmód**

Ha a készülék nem dolgozik, az alvó üzemmód csökkenti a fogyasztást a beégetõ egység kikapcsolása révén. Beállíthatjuk, hány perc tétlen idõ (00-99 perc) után lépjen a fax ebbe a módba. A készülék a számlálót automatikusan lenullázza, ha fax érkezett vagy másolatot készít. A gyári beállítás 5 perc. Miközben a készülék alvó üzemmódban van, az Alvó üzemmód (SLEEP) felirat látható a kijelzõn. Ha újra nyomtatni vagy másolni szeretnénk, egy kis idõkéséssel kell számolnunk, amíg a beégetõ egység újra üzemi hõmérsékletre nem melegszik.

Nyomjuk meg a **Menu, 1, 8** gombokat.

A tárcsázógombokkal állítsuk be az alvó üzemmódba való lépés elõtti tétlen idõ hosszát (00-99).

Nyomjuk meg a **Set** (Beállít) gombot a megfelelõ beállításnál.

Nyomjuk meg a **Stop/Exit** (Leállítás/Kilépés) gombot.

# **Energiatakarékos mód**

Energiatakarékos módban a készülék, a processzor kikapcsolása révén, még kevesebb áramot fogyaszt, mint alvó üzemmódban. Ha bekapcsoljuk az alvó üzemmódot, a processzor automatikusan kikapcsol, amikor a készülék nincs használatban. Energiatakarékos módban a készülék nem észlel faxokat és a távoli hozzáférés sem mûködik.

A készülék ilyenkor nem jelzi ki a dátumot és idõt.

Nyomjuk meg a **Menu, 1, 7** gombokat.

- **2** A  $\oplus$  vagy  $\oplus$  gombokkal válasszunk: **OFF** (ki), **ON** (be).
- Nyomjuk meg a **Set** (Beállít) gombot a megfelelõ beállításnál.
- Nyomjuk meg a **Stop/Exit** (Leállítás/Kilépés) gombot.

# **Tárcsázási mód beállítása (hangfrekvenciás/impulzusos)**

A készülék elsõdlegesen hangfrekvenciás (**TONE**) tárcsázásra van beállítva. Ha impulzusos (**PULSE**) tárcsázást szeretnénk használni, ezt a következõképpen állíthatjuk be.

- Nyomjuk meg a **Menu, 1, 9** gombokat.
- 2 A <sup>∈</sup> vagy **D** gombokkal válasszunk a **TONE** és **PULSE** tárcsázási módok között.
- Nyomjuk meg a **Set** (Beállít) gombot a megfelelõ beállításnál.
- Nyomjuk meg a **Stop/Exit** (Leállítás/Kilépés) gombot.

### **Alsó tálca (opcionális alsó tálca behelyezése esetén)**

Beállíthatjuk, hogy a készülék felismerje a kiegészítõ papírtálcát. Ha az alsó tálcát beállítottuk, kiválaszthatjuk melyik tálcát kívánjuk használni a faxok vagy másolatok részére.

- Miután a készülékhez csatlakoztattuk az alsó papírtálcát, nyomjuk a **Menu, 2, 0, 2** gombokat.
- 2 A  $\Theta$  vagy  $\Theta$  gombokkal válasszunk: **OFF** (ki), **ON** (be).
- Nyomjuk meg a **Set** (Beállít) gombot.

Ha az alsó tálcát bekapcsoltuk, beállíthatjuk a tálcahasználatot. A gyári beállítás: **AUTO**, amely lehetõvé teszi a készülék számára, hogy az alsó tálcán lévõ lapokat használja, ha a felsõ tálcából kifogyott a lap. Válasszuk a FELSŐ ("UPPER") vagy ALSÓ ("LOWER") beállítást, ha valamelyik tálcára speciális lapot töltünk be. Ezután válasszuk a megfelelõ beállítást, ha azt szeretnénk használni.

**4** A <sup>∈</sup> vagy **D** gombbal válasszuk ki a tálca használatát CSAK FAX (**FOR FAX**) számára, és nyomjuk meg **Set** gombot.Vagy válasszuk a ∈ vagy ∋ gombbal a CSAK MÁSOLAT (**FOR COPY**) beállítást, majd nyomjuk meg a **Set** (Beállít) gombot.

A vagy gombbal válasszuk ki a megfelelõ beállítást: AUTO, FELSÕ (**UPPER**) vagy ALSÓ  $\overline{\mathbf{5}}$  A  $\overline{\mathbf{5}}$  vagy  $\overline{\mathbf{2}}$  gombotal values and  $\overline{\mathbf{3}}$  and  $\overline{\mathbf{6}}$  (Beállít) gombot.

Nyomjuk meg a **Stop/Exit** (Leállítás/Kilépés) gombot.

# *Telefonszámok mentése gyorstárcsázáshoz*

A készüléket háromfajta gyorstárcsázásra állíthatjuk be: Tárcsázás egy gombnyomásra, Gyorstárcsázás és Csoportok beállítása körfax küldéséhez (lásd még: *Körfax küldése*, 38. oldal). A memóriában eltárolt nevek még áramkimaradás esetén sem vesznek el.

#### **Telefonszámok tárolása "tárcsázás egy gombnyomásra" funkcióhoz**

32 fax- vagy telefonszámot tárolhatunk el, melyeket egy gombnyomásra tárcsázhatunk. A számokhoz neveket is rendelhetünk. Ha megnyomunk egy "egy gombnyomásra" gombot, a kijelzőn megjelenik a hívott fél neve vagy telefonszáma (lásd még: *Tárcsázás egy gombnyomásra*, 22. oldal).

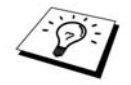

Az "egy gombnyomásra" gombok nem a tárcsázógombok. 16 gomb áll rendelkezésre melyek 32 számot tárolnak el. A 17-32-dik számokat a **Shift** gomb lenyomása közben megnyomott megfelelõ gombbal érhetjük el.

- Nyomjuk meg a **Menu, 2, 3, 1** gombokat.
- 2 Nyomjuk meg azt az "egy gombnyomásra" gombot, ahová a telefon- vagy faxszámot szeretnénk elmenteni. A képernyõn megjelenik a választott gomb száma.
- Adjuk meg a tárolandó számot (legfeljebb 20 szám), és nyomjuk meg a **Set** (Beállít) gombot. Ezután meg kell adnunk a nevet a számhoz.
- Használjuk a tárcsázógombokat a név megadásához (legfeljebb 15 karakter). (Lásd még: *Szövegbevitel*, 94. oldal) – VAGY – Ugorjunk a következõ lépéshez, ha név nélkül szeretnénk a számot eltárolni.
- Nyomjuk meg a **Set** (Beállít) gombot. Ugorjunk a 2. lépéshez a tárcsázás egy gombnyomásra funkcióhoz való újabb szám eltárolásához. –VAGY- Nyomjuk meg a **Stop/Exit** gombot.

Ha "egy gombnyomásra" tárcsázunk egy számot, a kijelzõ a nevet, vagy név hiányában a számot jeleníti meg.

#### **Telefonszámok mentése gyorstárcsázás funkcióhoz**

A gyorstárcsázás funkcióhoz 200 telefonszámot menthetünk, ezeket mindössze 5 gombnyomás után tárcsázhatjuk. (Lásd még: Gyorstárcsázás, 31. oldal.)

- Nyomjuk meg a **Menu, 2, 3, 2** gombokat.
- A tárcsázógombok segítségével adjuk meg a tárolóhely háromjegyû számát, és nyomjuk meg a **Set** gombot. A kijelzõn megjelenik a tárolóhely száma, ezután megadhatjuk a telefon- vagy faxszámot.
- Adjuk meg a tárolandó számot (legfeljebb 20 szám), és nyomjuk meg a **Set** (Beállít) gombot. Ezután meg kell adnunk a nevet a számhoz.
- Használjuk a tárcsázógombokat a név megadásához (legfeljebb 15 karakter). (Lásd még: *Szövegbevitel*, 94. oldal) – VAGY – Ugorjunk a következõ lépéshez, ha név nélkül szeretnénk a számot eltárolni.
- Nyomjuk meg a **Set** (Beállít) gombot. Ugorjunk a 2. lépéshez a gyorstárcsázás funkcióhoz való újabb szám eltárolásához. –VAGY- Nyomjuk meg a **Stop/Exit** gombot.

Ha gyorstárcsázással tárcsázunk egy számot, a kijelzõ a nevet, vagy név hiányában a számot jeleníti meg.

### **Tárcsázás egy gombnyomásra és a gyorstárcsázás funkciókhoz elmentett számok módosítása**

Ha már használatban lévõ tárolóhelyre szeretnénk tárcsázás egy gombnyomásra vagy a gyorstárcsázás funkciókhoz eltárolt számot elmenteni, a kijelzõ megjeleníti a meglévõ nevet és felajánlja, hogy megváltoztassuk azt vagy elvessük a mûveletet és kilépjünk.

- Nyomjuk meg a **Menu, 2, 3, 1** gombokat, majd azt az egy gombnyomásra hívó gombot, amelynél meg kívánjuk változtatni az eltárolt számot. – VAGY – Nyomjuk meg a **Menu, 2, 3, 2** gombokat, majd a tárcsázógombokkal adjuk meg a gyorstárcsázással hívható szám tárolóhelyének háromjegyû számát (001-200), majd nyomjuk meg a **Set** (Beállít) gombot.
- Nyomjuk meg az **1** gombot a meglévõ szám felülírásához, a **2** gombot a változtatás nélküli kilépéshez.
- Üssük be az új számot.
	- Ha ki akarjuk törölni a számot, nyomjuk meg a **Clear** (Törlés) gombot, amikor a kurzor a legelsõ számjegynél van.
	- Ha egy számjegyet szeretnénk megváltoztatni, a  $\bigoplus$  vagy  $\bigoplus$  gombbal állítsuk a kurzort a megfelelő helyre és üssük be a kívánt számjegyet. – VAGY – Nyomjuk meg a **Clear** (Törlés) gombot a kurzor fölötti és attól jobbra lévõ számjegyek törléséhez.
- Kövessük a telefonszámok tárolása tárcsázás egy gombnyomásra és a gyorshívás funkciókhoz részekben leírtakat.

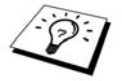

Az eltárolt számok listáját kinyomtathatja (lásd a *Reports (Jelentések) gomb* használata részt a 34. oldalon).

# **Fax küldése**

# *Szkennelési beállítások*

# **Kontraszt**

Ha a dokumentum nagyon világos vagy nagyon sötét, a kontraszt beállítással ellensúlyozhatjuk ezt. Ha világosítani kívánjuk a küldendõ dokumentumot, használjuk a **LIGHT** (Világos), sötétítéshez a **DARK** (sötét) beállítást. A dokumentum elküldése után a kontraszt visszaáll az AUTO (a legtöbb dokumentumhoz ez megfelelõ) módba.

- Tegyük a dokumentumot fejjel lefelé az automata dokumentum adagolóba.
- Nyomjuk meg a **Menu, 2, 2, 1** gombokat.
- $\mathbf{A} \in \mathcal{A}$  vagy  $\mathbf{B}$  gombbal válasszunk : **AUTO**, **LIGHT** (világos) vagy **DARK** (Sötét).
- Nyomjuk meg a **Set** (Beállít) gombot.
- Nyomjuk meg a **2** gombot, ha végeztünk a beállítással. –VAGY További beállítások eléréséhez nyomjuk meg az **1** gombot. Ekkor kijelzõ visszatér a küldés beállításai menübe.
- Adjuk meg a faxszámot és nyomjuk meg **Fax Start** (Faxolás indítása) gombot.

# **Felbontás**

Ha dokumentumot helyeztünk az automata adagolóba, a Resolution (Felbontás) gombbal ideiglenesen megváltoztathatjuk a felbontást. Annyiszor nyomjuk meg **Resolution** (Felbontás) gombot, amíg a kívánt beállítást ki nem jelzi a LED.

-VAGY-

Az alábbi módon a gyári beállítást is megváltoztathatjuk.

- Nyomjuk meg a **Menu, 2, 2, 2** gombokat.
- 2 A <sup>∈</sup> vagy ∂ gombbal válasszuk ki a kívánt felbontást, majd nyomjuk meg a Set gombot.
- Nyomjuk meg a **2** gombot, ha végeztünk a beállítással. –VAGY További beállítások eléréséhez nyomjuk meg az **1** gombot. Ekkor kijelzõ visszatér a küldés beállításai menübe.
- Nyomjuk meg a **Stop/Exit** (Leállítás/Kilépés) gombot.

#### **NORMÁL ("STANDARD"):**

A legtöbb dokumentumhoz megfelelõ.

#### **MINŐSÉGI ("FINE"):**

Kisebb nyomatokhoz jó, kicsit lassabban küldi el, mint a normál felbontásút.

#### KIVÁLÓ ("SUPERFINE"):

Vonalas ábrákhoz vagy kisebb nyomatokhoz jó, a Minõséginél is lassabban továbbítja.

#### **FÉNYKÉP** ("PHOTO"):

Ha a dokumentum szürkeárnyalatos, lassú továbbítási idõ.

# *Telefonszám tárcsázása*

# **Tárcsázás "egy gombnyomásra"**

- Tegyük a dokumentumot fejjel lefelé az automata dokumentum adagolóba.
- 2 Nyomiuk meg a hívni kívánt félhez tartozó, "egy gombnyomásra" tárcsázógombot.
- Nyomjuk meg **Fax Start** (Faxolás indítása) gombot.

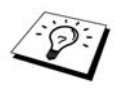

Ha olyan gyorstárcsázás- vagy "egy gombnyomásra" gombot nyomunk meg, amelyhez nem tároltunk el számot, a készülék hibahangot ad ki és a kijelzõn a **NOT ASSIGNED** (nincs hozzárendelt szám) felirat jelenik meg. A kijelzõ 2 másodperc múlva normál nézetre vált.

## **Gyorstárcsázás**

- Tegyük a dokumentumot fejjel lefelé az automata dokumentum adagolóba.
- Nyomjuk meg a **Search/Speed Dial** (Keresés/Gyorstárcsázás) gombot, majd a **#** gombot és a
- gyorstárcsázás háromjegyû számát.
- Nyomjuk meg **Fax Start** (Faxolás indítása) gombot.

### **Keresés**

Kereshetünk a gyorstárcsázás és "egy gombnyomásra" tárcsázás funkciókhoz rendelt telefonszámokhoz tartozó nevek között.

- Tegyük a dokumentumot fejjel lefelé az automata dokumentum adagolóba.
- Nyomjuk meg a **Search/Speed Dial** (Keresés/Gyorstárcsázás) gombot
- A nevek közötti, ábécé rend szerinti kereséshez elõször a tárcsázógombokkal adjuk meg a név kezdőbetűjét, majd nyomjuk el a  $\blacktriangleright$  vagy  $\blacktriangleright$  gombot.
- Amikor a kijelzõn megjelenik a keresett név, nyomjuk le a **Fax Start** gombot.

### **Tárcsázási számsor létrehozása**

Nagyon hosszú számokat is eltárolhatunk a készülékkel: ezeket kisebb darabokba osztjuk, és mint egy gyorstárcsázó vagy "egy gombnyomásra" számot tároljuk el. Így tárcsázáskor kombinálhatjuk az elmentett gyorstárcsázó és/vagy "egy gombnyomásra" számokat, sőt még a tárcsázógombokkal kézzel is tárcsázhatunk mindeközben. A számokat bármilyen sorrendben felhasználhatjuk.

A számok sorát a készülék megadásuk sorrendjében tárcsázza, amint megnyomjuk a **Fax Start** (Faxolás indítása) gombot.

#### Például:

Az "555" számot elmenthetjük a 01 "egy gombnyomásra" gombra, a "7000"-et pedig a 02 "egy gombnyomás" gombra. Ha megnyomjuk **01**, **02** "egy gombnyomásra" gombokat, majd a **Fax Start** (Faxolás indítása) gombot, akkor az "555 7000" számot tárcsázzuk. A számot meg módosíthatjuk is a tárcsázógombok segítségével. Ha tehát a 01 "egy gombnyomásra" gomb megnyomása után beütjük a 7001 számot a tárcsázógombokkal, az "555 7001" számot tárcsázzuk.

Távoli hozzáférési kódok használata is egyszerû. Valamikor több távolsági körzetválasztó elõtag közül kell választanunk, az árak függnek az idõtõl és a távolságtól. Ha ki szeretnénk használni az alacsony árakat, a hozzáférési kódokat vagy távolsági elõtagok számát is eltárolhatjuk a gyorstárcsázással indítható számok közé.

# **Automatikus és kézi fax újratárcsázás**

Automatikus újratárcsázás: ha automatikus módban küldünk egy faxot és a vonal foglalt, a készülék minden 3-5 percben újratárcsáz.

Kézi újratárcsázás: helyezzük be az újraküldendõ dokumentumot és nyomjuk meg **Redial/Pause** (Újratárcsázás/Szünet), majd pedig a **Fax Start** (Faxolás indítása) gombokat, hogy újra felhívjuk az utoljára tárcsázott számot.

### **Várakozási idõ beiktatása (Pause)**

Nyomjuk meg a **Redial/Pause** (Újratárcsázás/Szünet) gombot, ha szünetet, várakozási idõt szeretnénk beiktatni a tárcsázott számok közé.

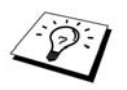

Ha a készülék PABX-rendszerhez csatlakozik, elõfordulhat, hogy egy (kód)szám megadásával érhetjük el a külső vonalat (pl. "9") és "pause"-t, szünetet kell beiktatnunk míg a központ megadja a vonalat. Ha a Redial/Pause (Újratárcsázás/Szünet) gombot nyomjuk meg, egy kötőjel ("-") jelenik meg a kijelzõn. Szünet beiktatásával, 3,5 másodperces késleltetést érhetünk el.

# *Fax küldése*

# **Automatikus fax küldés**

Ez a legegyszerûbb módja a faxküldésnek. **FONTOS:** Ne vegyük fel a külsõ telefonkagylót.

- Tegyük a dokumentumot fejjel lefelé az automata adagolóba.
- Adjuk meg a faxszámot a hívás egy gombnyomásra vagy gyorshívás gombokkal, illetve a tárcsázógombokkal.
- Nyomjuk meg **Fax Start** (Faxolás indítása) gombot.

# **Kézi továbbítás (külsõ telefonnal)**

A kézi továbbítás során, a faxküldés elõtt hallanunk kell a tárcsázóhangot, a csengetést és a fax fogadásának hangját.

- Tegyük a dokumentumot fejjel lefelé az automata adagolóba.
- Vegyük fel a külsõ telefonkagylót és várjunk, amíg tárcsázóhangot nem hallunk.
- Üssük be a tárcsázandó telefonszámot. (Használhatja a gyorshívás funkciók egyikét: tárcsázás egy gombnyomásra vagy gyorstárcsázás, illetve használhatjuk a tárcsázógombokat is.) (Lásd még: Szám tárcsázása, 22. oldal.)
- Ha faxhangot hallunk, nyomjuk meg **Fax Start** (Faxolás indítása) gombot.
- Tegyük le a telefonkagylót.

# **Kettõs hozzáférés (egyidejû szkennelés és küldés)**

Legfeljebb 50 üzenetet tárolhatunk a fax memóriájában, még akkor is, ha a készülék éppen faxot fogad vagy küld (a memóriáról). Minden szkennelt faxhoz ideiglenes beállításokat, mûveleteket rendelhetünk, kivéve az idõzített küldést és a faxlehívás.

Ha az **OUT OF MEMORY** (memória megtelt) üzenetet látjuk a képernyõn, miközben egy dokumentum elsõ oldalát szkenneljük, nyomjuk meg a **Stop/Exit** (Leállítás/Kilépés) gombot. Ha a több oldal szkennelése után kapjuk a fenti üzenetet, választhatunk, hogy vagy elküldjük az eddigi oldalakat a **Fax Start** (Faxolás indítása) gombbal, vagy töröljük a küldést a **Stop/Exit** (Leállítás/Kilépés) gomb megnyomásával.

- Tegyük a dokumentumot fejjel lefelé az automata adagolóba.
- 2 Adjuk meg a faxszámot.
- Nyomjuk meg a **Fax Start** (Faxolás indítása) gombot. A készülék kijelzi a feladat számát (#XXX) és a fennmaradó memóriakapacitást. Amikor a fax tárcsázni kezd, új dokumentum szkennelését kezdhetjük meg az 1 ponttól 3-ig leírtak szerint.

# **Küldés valós idõben**

Fax küldése elõtt a készülék elõször a memóriára menti a beolvasott dokumentumot. Ezután amint a telefonvonal szabad, a készülék tárcsázni kezd és elküldi a faxot. Ha memória megtelt, a készülék valós idõben küldi el a dokumentumot (még akkor is, ha a VALÓS IDEJÛ KÜLDÉS opció beállítása: OFF (ki)). Néha elõfordulhat, hogy egy dokumentumot azonnal el kell küldenünk, anélkül, hogy megvárhatnánk annak memóriára való mentését. Ilyenkor a VALÓS IDEJÛ KÜLDÉS opciót állításuk az ON(be) állásba.

- Tegyük a dokumentumot fejjel lefelé az automata adagolóba.
- Nyomjuk meg a **Menu, 2, 2, 5** gombokat.
- 3 A gyári beállítás (OFF) megváltoztatásához a <sup>∈</sup> vagy ∋ gombbal válasszuk ki az **ON** (be) beállítást, majd nyomjuk meg a **Set** (Beállít) gombot. Ugorjunk a 6. lépéshez. –VAGY- Csak a következõ fax valós idejű küldéséhez válasszuk ki  $\blacksquare$  vagy  $\blacksquare$  gombbal a **NEXT FAX ONLY** beállítást.
- Nyomjuk meg a **Set** (Beállít) gombot.
- **Csak következõ fax** beállításhoz válasszuk az **ON** (be) (vagy **OFF** (ki)), és nyomjuk meg a **Set** gombot.
- Nyomjuk meg az **1** gombot további beállítások eléréséhez. A kijelzõ a **SETUP SEND** (Küldés beállítása) menübe tér vissza. –VAGY- Nyomjuk meg a **2** gombot, ha végeztünk a beállításokkal és kövessük a 7. lépést.
- Ha bekapcsoltuk a valós idejû küldést csak a következõ faxra vonatkozóan, adjuk meg a faxszámot és nyomjuk meg a **Fax Start** (Faxolás indítása) gombot.

# **Fax fogadása**

# *Vételi mód beállításai*

# **Vételi mód kiválasztása**

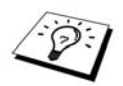

A készülék négy különbözõ vételi módot támogat. Az igényeinknek legmegfelelõbb módot a **Mode** (Mód) gomb többszöri megnyomásával választhatjuk ki, amíg a **Fax** vagy **F/T** jelzõfényei a kívánt beállítást nem mutatják. A **Fax/Tel** (F/T) vagy **Manual** (kézi) vételi módok kiválasztásához, külsõ telefonra, míg a **TAD Mode** (külsõ üzenetrögzítõ mód) kiíválasztásához külsõ üzenetrögzítõre (TAD) van szükség.

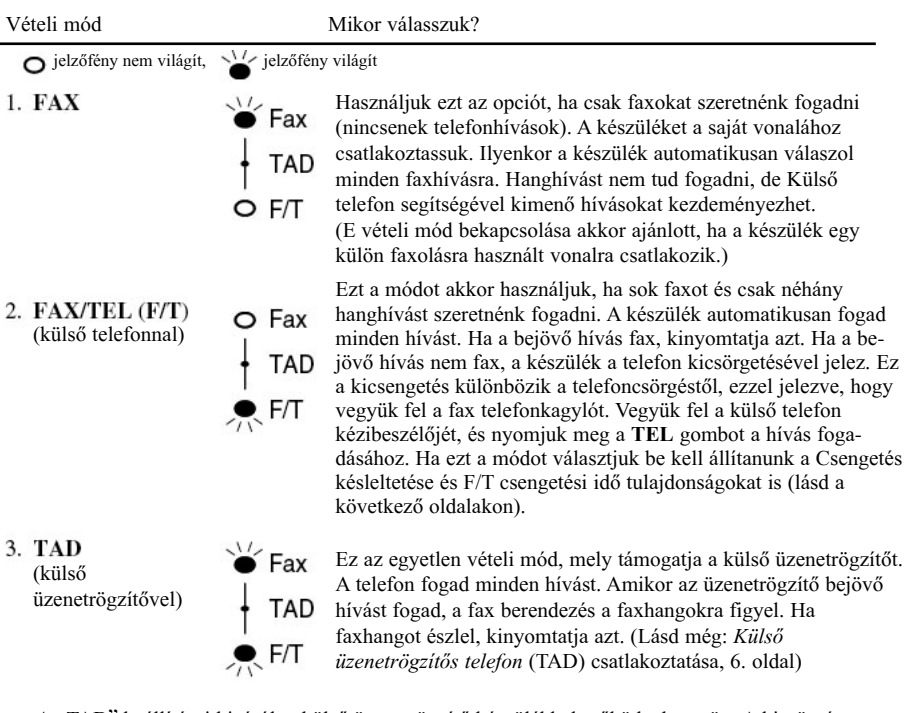

A "TAD" beállításai kizárólag külső üzenetrögzítő készülékkel működnek együtt. A kicsörgés késleltetés és F/T kicsörgési idõ funkciók ezen beállításnál nem mûködnek.

- 4. MANUAL  $(kézi)$ — (külsõ telefonnal)
	- $\Omega$  Fax **TAD** O F/T

Használjuk e vételi módot, ha a készülék sok hanghívást és csak kevés faxot fogad. Minden bejövõ hívást nekünk kell fogadni. Ha faxhangot hallunk, várjunk amíg a készülék automatikusan átveszi a hívást, majd bontsuk a vonalat (lásd Fax detect (Fax felismerés) funkciót).

# **Kézi vétel**

Ha a vételi módot kézire állítjuk (a **Fax** és **F/T** jelzõfényei kikapcsolnak), minden egyes bejövõ hívást nekünk kell fogadni egy külsõ telefonnal. Válasszuk e módot a **Mode** (Mód) gomb megnyomásával. Íme egy kis segítség, hogy Kézi vételi módban mit kell tennünk:

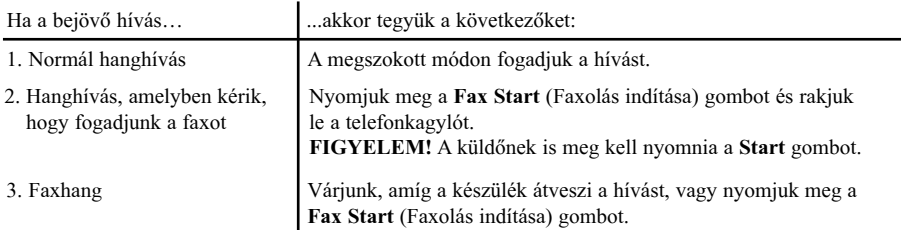

## **Csengetés késleltetésének beállítása**

A Csengetés késleltetése opció határozza meg a csengetések számát, mielõtt a készülék FAX vagy F/T módban válaszol. (Lásd még a *Külsõ- vagy kiegészítõ telefonról való használat*, és a *Csak Fax/Tel mód* szakaszokat a 43. oldalon).

- Nyomjuk meg a **Menu, 2, 1, 1** gombokat.
- **2** A  $\oplus$  vagy  $\ominus$  gombbal állítsuk be a faxgép válasza előtti csengetések számát (01-04).
- A kívánt beállításnál nyomjuk meg a **Set** (Beállít) gombot.
- Nyomjuk meg a **Stop/Exit** (Leállítás/Kilépés) gombot.

### **Fax/Tel (F/T) kicsengetés idejének beállítása (csak Fax/Tel mód esetén)**

Be kell állítanunk, hogy telefonhívás (nem fax!) érkezésekor mennyi ideig csengessen a készülék (speciális F/T külsõ kicsörgéssel). Ez a csengetés a telefontársaság kezdõ csengetése után jön. Csak a készülék csenget ilyen speciális csengetéssel 20, 30, 40 vagy 70 másodpercig, a vonalon lévõ többi telefon nem így csörög. Jóllehet, fogadhatjuk a hívást a vonal többi (külön fali csatlakozóra kötött) melléktelefonjával is. (Lásd még a Külsõ- vagy kiegészítõ telefonról való használat, 43. oldal)

- Nyomjuk meg a **Menu, 2, 1, 2** gombokat.
- $\mathbf{A} \in \mathbb{R}$  vagy  $\Theta$  gombbal állítsuk be a kicsengetés időtartamát, mellyel a készülék hanghívás beérkeztét jelzi, majd nyomjuk meg a **Set** gombot.
- Nyomjuk meg a **Stop/Exit** (Leállítás/Kilépés) gombot.

Így bejövõ hívás érkezésekor Fax/Tel (F/T) vételi módban, a vonalon lévõ összes telefon annyiszor fog csörögni, amennyit beállítottunk Csengetés késleltetése ("Ring Delay) opciónál.

Megengedhetjük a készüléknek, hogy észlelje, hogy a bejövõ hívás fax vagy hanghívás. Ha a hívás faxhívás, kinyomtatja a levelet. Ha a hívás hanghívás, a készülék F/T kicsengetéssel jelez annyi ideig, amennyit a fenti: Fax/Tel (F/T) kicsengetés idejének beállítása opciónál elõírtunk. Ekkor vegyük fel a kagylót és nyomjuk meg a TEL gombot a hívás fogadásához.

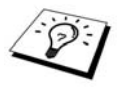

A készülék folytatja az F/T kicsengetést a megadott ideig még akkor is, ha közben a hívó fél leteszi a kagylót.

# **Fax felismerés (külsõ- vagy kiegészítõ telefonnal)**

E funkció használatakor nem kell megnyomnunk a **Fax Start** (Faxolás indítása) vagy **\*51** gombokat, külsõ vagy kiegészítõ telefonnal fogadtunk faxhívást, így sípoló hangokat sem hallunk. Csak tartanunk kell a külsõ- vagy kiegészítõ telefon kagylóját néhány másodpercig. Amikor a **RECEIVING** (fogadás) feliratot látjuk a kijelzőn, illetve a mellékállomás kézibeszélőjén "csiripelést" hallunk,csak rakjuk le a kagylót és készülék elvégzi a továbbiakat. Az **ON** (be) opció kiválasztásával, a készülék automatikusan fogadja a faxokat, még akkor is ha felemeljük a külsõ- vagy kiegészítõ telefon kézibeszélõjét. Az **OFF** (ki) beállítás mellett nekünk kell fogadni a faxokat a **Fax Start** (Faxolás indítása) illetve külsõ- vagy kiegészítõ telefonon a **\*51** gombok megnyomásával. (A Távoli aktiválást be kell állítanunk a **Menu, 2, 1, 4** gombokjaival, hogy a **\*51** kódot használhassuk.) (Lásd még a Külsõ- vagy kiegészítõ telefonról való használat, 43. oldal.)

Abban az esetben, ha a Fax észlelése nem mûködik, pl. rossz telefonbekötés miatt, a külsõ- vagy kiegészítõ telefonon üssük be az aktiválási kódot **\*51**-et.

- Nyomjuk meg a **Menu, 2, 1, 3** gombokat.
- **2** A <sup>∈</sup> vagy ∂ gombbal válasszuk ki az **ON** (be) vagy **OFF** (ki) beállítást és nyomjuk meg a **Set** gombot.
- Nyomjuk meg a **Stop/Exit** (Leállítás/Kilépés) gombot.

# *Fax fogadása*

### **Bejövõ dokumentum nyomtatása kicsinyített méretben**

Ha az **ON** (be) opciót választjuk, a készülék automatikusan A4 méretûre csökkenti a dokumentumot, függetlenül az eredeti dokumentum méretétõl.

Ha az alsó tálcát is csatlakoztattuk, az Automata méretcsökkentést mindkét tálcához beállíthatjuk.

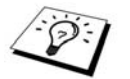

Az alsó tálcát megvásárolhatjuk.

- Nyomjuk meg a **Menu, 2, 1, 5** gombokat.
- A  $\in$  vagy  $\ni$  gombbal válasszunk ki az ON (be) vagy OFF

Nyomjuk meg a **Stop/Exit** (Leállítás/Kilépés) gombot.

- (ki) beállítások közül
- Nyomjuk le a **Set** gombot.

5. AUTO REDUCTION

AUTOMATA MÉRETCSÖKKENTÉS

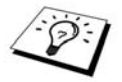

Ha olyan faxot kapunk, mely átlóg egy következõ oldalra, válasszuk az **ON** (be) beállítást.

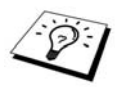

- H. Ha a bejövõ dokumentum 35 cm-nél nem hosszabb, az Automata méretcsökkentés képes A4 méretûre csökkenteni azt. Ha a dokumentum 35 centiméternél hosszabb, a készülék nem csökkenti le a méretet, hanem a következõ oldalon folytatja a nyomtatást.
- Az Automata méretcsökkentés nem kicsinyíti a dokumentumot, ha az már eleve kisebb a papír méreténél. A készülék eredeti méretben nyomtatja ki a faxot.

### **Nyomtatás erõsségének (fedettségének) beállítása**

Ha a faxgép túl halványan vagy sötéten nyomtat, hozzáállíthatjuk a nyomtatás erõsségét. Az új beállítás lesz érvényes, amíg újra meg nem változtatjuk azt. E beállítás a másolatok készítésére is érvényes.

- Nyomjuk meg a **Menu, 2, 1, 7** gombokat.
- $2$  A  $\in$  vagy  $\ominus$  gombbal állítsuk be a kívánt értéket. Minden gombnyomással a következő szintre állítjuk a nyomtatás erõsségét.
- A kívánt beállításnál nyomjuk meg a **Set** (Beállít) gombot.
- Nyomjuk meg a **Stop/Exit** (Leállítás/Kilépés) gombot.
## **Fogadás memóriába**

Fax fogadásakor amint a tálcából kifogy a papír, a kijelzőn a "CHECK PAPER" (Ellenőrizze a papírt) felirat jelenik meg. Ilyenkor tegyünk papírt a tálcába.

#### **Ha a MEMORY RECEPTION (TÁROLÁS MEMÓRIÁBAN) ON (be) állásban van:**

A fax fogadása folytatódik. A fennmaradó oldalak a memóriába kerülnek, feltéve, ha van elég üres hely. További faxokat is a memórián tárol el a készülék, amíg az meg nem telik. Ezután a berendezés már nem fogad automatikusan faxokat. Ha ki szeretnénk nyomtatni a fogadott dokumentumokat, tegyünk papírt a tálcába.

#### **Ha a MEMORY RECEPTION (TÁROLÁS MEMÓRIÁBAN) OFF (ki) állásban van:**

A folyamatban lévõ fax fogadását befejezi a készülék. A fennmaradó oldalak a memóriába kerülnek, feltéve, ha van elég üres hely. Viszont további faxokat csak akkor fogad a készülék, ha papírt teszünk a tálcába. Az utoljára fogadott fax kinyomtatásához tegyünk papírt a tálcába.

- Nyomjuk meg a **Menu, 2, 1, 6** gombokat.
- 2 A <sup>∈</sup> vagy ∂ gombbal válasszunk ki az **ON** (be) vagy **OFF** (ki) beállítások közül, majd a kívánt
- beállításnál nyomjuk meg a **Set** (Beállít) gombot.
- Nyomjuk meg a **Stop/Exit** (Leállítás/Kilépés) gombot.

### **Fax kinyomtatása memóriából**

Ha a dokumentum tárolása távoli hozzáféréshez vagy faxtovábbításhoz funkció be van kapcsolva, akkor a tárolt dokumentumot ki is nyomtathatjuk a memóriából. (Lásd még Faxtárolás beállítása, 48. oldal).

- Nyomjuk meg a **Menu, 2, 5, 4** gombokat.
- Nyomjuk meg a **Fax Start** (Faxolás indítása) gombot.
- Miután mindent kinyomtattunk a memóriából, nyomjuk meg a **Stop/Exit** (Leállítás/Kilépés) gombot.

# **Telefonos (elõszavas) használat**

# *Hanghívások kezdeményezése külsõ telefonnal*

Ha külsõ telefont csatlakoztatunk a faxgéphez, akkor normál hanghívásokat is kezdeményezhetünk. Használhatjuk a gyorshívás funkciókat: tárcsázás egy gombnyomásra vagy gyorstárcsázás, keresés, illetve használhatjuk a tárcsázógombokat is.

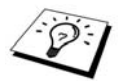

A tárcsázószámok összerakása és szünet funkciók is használhatóak. (Lásd *Tárcsázási számsor összeállítás,* 22. oldal és *Szünet*, 23. oldal.)

# **Kézi tárcsázás külsõ telefonnal**

A kézi tárcsázás egyszerûen a telefonszám számjegyeinek beütését jelenti.

- Vegyük fel a külsõ telefon kézibeszélõjét.
- Ha tárcsázóhangot hallunk, tárcsázzuk a számot a tárcsázógombok segítségével.
- Vonal bontásához tegyük le a kagylót.

### **Keresés**

A tárcsázás egy gombnyomásra vagy gyorstárcsázás funkciókhoz elmentett nevek között böngészhetünk. (Lásd még: Telefonszámok tárolása tárcsázás egy gombnyomás funkcióhoz és Telefonszámok tárolása gyorstárcsázás funkcióhoz részeket a 22. oldalon.)

- Vegyük fel a külsõ telefon kézibeszélõjét.
- Nyomjuk meg a **Search/Speed Dial** (Keresés/Gyorstárcsázás) gombot, majd a tárcsázógombok segítségével adjuk meg a keresett név elsõ betûjét.
- $\mathbf{A} \in \mathbb{R}$  vagy  $\mathbf{B}$  gombbal betűrendi sorrendben böngészhetünk a megjelenített nevek közt.
- Ha a kijelzõ a felhívandó számot mutatja, nyomjuk meg a **Fax Start** (Faxolás indítása) gombot a tárcsázáshoz.
- Ha vége a hívásnak, tegyük le a kagylót.

### Tárcsázás ..egy gombnyomásra"

- Vegyük fel a külsõ telefon kézibeszélõjét.
- Ha tárcsázóhangot hallunk, nyomjuk le a kívánt számot rejtõ egy gombnyomásos tárcsázógombot. A 17-32 számú tárolóhelyek eléréséhez a **Shift** gomb nyomvatartása mellett nyomjuk le a megfelelõ egy gombnyomásos tárcsázógombot.

Vonal bontásához tegyük le a kagylót.

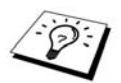

Ha olyan "egy gombnyomásra" tárcsázógombot nyomunk meg, amelyhez nem tároltunk el számot, a készülék hibahangot ad ki és a kijelzõn a **NOT ASSIGNED** (nincs szám hozzárendelve ) felirat jelenik meg. A kijelzõ 2 másodperc múlva normál nézetre vált.

### **Gyorstárcsázás**

- Vegyük fel a külsõ telefon kézibeszélõjét.
- Ha tárcsázóhangot hallunk, nyomjuk le a **Search/Speed Dial** gombot, majd a # gombot, és a gyorstárcsázandó szám háromjegyû kódját (lásd a Gyorstárcsázás számok mentése szakaszban a 19. oldalon).
- Vonal bontásához tegyük le a kagylót.

### **Átkapcsolás kézibeszélõre**

- 1 Tárcsázzuk a számot az "egy gombnyomásra", gyorstárcsázás, keresés, vagy a tárcsázógombokkal.
- A tárcsázott szám, vagy a tárcsázás egy gombnyomásra és gyorstárcsázás funkcióknál a számhoz elmentett név jelenik meg a kijelzõn.
- Nyomjuk meg a **Fax Start** (Faxolás indítása) gombot.
- Vegyük fel a kiegészítõ telefon kagylóját és nyomjuk meg a **TEL** gombot, ha halljuk a vonal túlsó végén a hívott fél hangját.

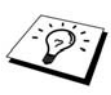

Amikor a **Fax Start** (Faxolás indítása) gombot tárcsázás után megnyomjuk, a hívott felet halljuk a vonal másik végén a készülék kihangosítóján keresztül. A másik fél azonban nem hall minket, hacsak fel nem vesszük a mellékkézibeszélõt.

Ha véletlenül a telefonkagyló felvétele elõtt nyomjuk meg a **TEL** gombot, azzal bontjuk a vonalat.

## Hangfrekvenciás/impulzusos ("tone/pulse") tárcsázás

Ha impulzustárcsázásos ("pulse") vonalunk van, mégis hangfrekvenciás ("tone") jeleket kell küldenünk (pl. banki szolgáltatásokhoz), kövessük az alább leírtakat. Ha hangfrekvenciás ("tone") módban mûködik a telefonszolgáltatás, nincs szükség a funkcióra a hangfrekvenciás jel küldéséhez.

- Vegyük fel a melléktelefon kézibeszélõjét, és tárcsázzuk a számot.
- Amikor valamilyen számot kell megadnunk, elõtte nyomjuk meg a vezérlõpulton a # gombot. Az ezután megnyomott számokat hangfrekvenciás (tone) jelként küldi el a készülék.
- Ha lerakja a kagylót, a készülék visszatér impulzusos (pulse) tárcsázásra.

### **Fax/Tel (F/T) mód**

Ha a telefon és a faxgép egy vonalon osztozik, Fax/Tel (**F/T**) módban a berendezés képes megállapítani, hogy egy bejövõ hívás fax- vagy hanghívás-e. (Lásd még: *Vételi mód kiválasztása*, 25. oldal).

### **Tel gomb**

Ez a gomb teszi lehetõvé, hogy fogadjuk a hanghívást, a kiegészítõ kézibeszélõ felvétele után, ha a készülék F/T kicsengéssel csenget.

Ha megnyomjuk a kiegészítõ kézibeszélõn a **TEL** gombot miközben beszélünk valakivel, akkor a készülék hangszóróján halljuk majd a másik felet, viszont õ nem fog hallani minket.

# **Jelentések nyomtatása**

# *Átviteli jelentések és Forgalmi napló beállítása*

Két típusú jelentéshez szükségesek kezdeti beállítások: Átviteli jelentésekhez és a Naplózási idõhöz.

A kezdeti beállításokhoz:

Nyomjuk meg a **Menu, 2, 4, 1** gombokat.  $-\sqrt{AGY}$ 

Nyomjuk meg a **Menu, 2, 4, 2** gombokat.

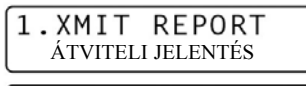

2.JOURNAL PERIOD NAPLÓZÁSI IDÕ

# **Átviteli jelentések (Xmit report) testreszabása**

Az átviteli jelentést, bizonylatot a fax elküldésének megerõsítésére használhatjuk. E jelentés tartalmazza a címzett nevét és faxszámát, a küldés dátumát és idejét, valamint azt, hogy sikeres volt-e az átvitel vagy sem.

Ha e tulajdonság ki van kapcsolva, a készülék csak akkor nyomtat jelentést, ha a küldés során valamilyen hiba merült fel. Ha a jelentésben az ERROR (hiba) áll, küldje el a dokumentumot még egyszer. Ha a jelentésben az áll, hogy ellenõrizze bizonyos oldalak olvashatóságát, küldje le újra ezen oldalakat.

Ha sok dokumentumot szokott küldeni ugyanarra a helyre, szüksége lehet emlékeztetõre az elküldött dokumentumokról. Bekapcsolhatjuk az **OFF+IMAGE** (ki+kép), illetve **ON+IMAGE** (be+kép) funkciókat, hogy a jelentésen szerepeljen a küldemény egy része is.

- Nyomjuk meg a **Menu, 2, 4, 1** gombokat.
- 2 A <sup>∈</sup> vagy ∂ gombbal válasszunk: **OFF** (ki), **OFF+IMAGE** (ki+kép), **ON** (be)
- és **ON+IMAGE** (be+kép).
- Nyomjuk meg a **Set** (Beállít) gombot.
- Nyomjuk meg a **Stop/Exit** (Leállítás/Kilépés) gombot.

### **Naplózási idõ beállítása**

Beállíthatjuk a készüléket, hogy idõnként forgalmi jelentéseket nyomtasson: **EVERY 50 FAXES** (50 FAX UTÁN), **6/12/24 hours** (óra után), **2/7 days** (nap után) vagy **OFF** (ki). Ha az **OFF** (ki) beállítást választjuk, a következõ oldalon leírtak szerint nyomtathatunk ki forgalmi jelentést.

- Nyomjuk meg a **Menu, 2, 4, 2** gombokat.
- **2** A ∈ vagy ∋ gombbal válasszuk ki a kívánt beállítást, majd nyomjuk meg a **Set** (Beállít) gombot.
- Ha a 7 nap beállítást választjuk, meg kell adnunk, melyik naptól kezdõdjön a visszaszámlálás. A vagy gombbal válasszunk egy napot, majd nyomjuk meg a **Set** (Beállít) gombot.
- Adjuk meg a jelentés nyomtatásának idõpontját 24 órás formátumban (például: d.u. 7:45 helyett 19:45 adjunk meg), és nyomjuk meg a **Set** (Beállít) gombot.
- Nyomjuk meg a **Stop/Exit** (Leállítás/Kilépés) gombot.

# *A Reports (jelentések) gomb használata*

Hat lista érhetõ el.

1.HELP SÚGÓ

 $2.0$ UICK-DIAL GYORSTÁRCSÁZÁS

3.JOURNAL NAPLÓ

4.XMIT VERIFY ÁTVITELI JELENTÉS

5. SYSTEM SETUP RENDSZERBEÁLLÍTÁSOK

6.ORDER FORM RENDELÉSI FORMANY.

A készülék alapvetõ funkciónak és használatának súgó listáját jeleníti meg.

A tárcsázás egy gombnyomásra és gyorstárcsázás funkciókhoz elmentett nevek és számok listája, a tárolóhelyek sorrendjében.

Az utolsó 200 bejövõ és kimenõ fax listája. TX jelentése Transmit (továbbítás); RX jelentése Recieve (fogadás).

Az utolsó átvitelrõl szóló jelentést nyomtatja ki.

A következõk beállításokat nyomtatja ki: ÁLTALÁNOS BEÁLLÍTÁSOK, FOGADÁS BEÁLLÍTÁSAI, KÜLDÉS BEÁLLÍTÁSAI, JELENTÉSEK BEÁLLÍTÁS, TÁVOLI FAX OPCIÓk és EGYEBEK.

Kiegészítõk rendeléséhez nyomtathat ki egy ûrlapot.

### **Jelentés kinyomtatása**

- Nyomjuk meg a **Reports** (jelentések) gombot.
- $\blacktriangleright$  A  $\blacktriangleright$   $\blacktriangleright$   $\blacktriangleright$  gombbal válasszuk ki a kívánt listát, majd nyomjuk meg a **Set** (Beállít) gombot. -VAGY-

Nyomjuk meg a jelentés számát annak kinyomtatásához. Például a súgó lista kinyomtatásához nyomjuk meg az **1** gombot.

# **Speciális küldési mûveletek**

# *Speciális mûveletek*

# **Elektronikus borítólap**

Fax küldésekor egy borítólapot küld a készülék a fogadó fél számára. Ha gyorstárcsázási funkciót használtunk a fax küldésekor, akkor a címlap tartalmazza a címzett nevét is.

A borítólapon szerepel az állomásunk adatai, az elküldött oldalak száma. Ha a **COVERPG SETUP** (BORÍTÓLAP BEÁLLÍTÁSA) funkció **ON** (be) bekapcsolt módban van, az oldalak számát mutató mezõ üresen marad (lásd: *Borítólap küldése mindig* beállítást a 36. oldalon).

Feljegyzést is megjeleníthetünk a borítólapon, illetve

kiválaszthatjuk a **1**. **NOTE OFF** (nincs feljegyzés) opciót is, ha nem kívánunk kísérõszöveget írni.

Használhatjuk az elõre elmentett megjegyzéseket, de magunk is készíthetünk két feljegyzést, egyenként 27 karakter hosszút. (Lásd még: Saját feljegyzés szerkesztése, 36.oldal)

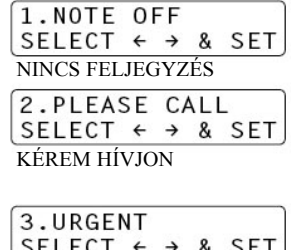

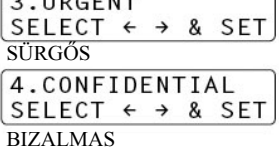

### **Borítólap csak a következõ faxhoz**

Bizonyosodjunk meg róla, hogy megadtuk az állomás adatait (lásd *Az állomás azonosítójának beállítása* részt, 14. oldal). E lehetõség nem mûködik az állomás adatai nélkül. Beállíthatjuk, hogy bizonyos dokumentum elé borítólapot küldjön a készülék. E borítólap tartalmazza a dokumentum oldalainak számát is.

- Tegyük a dokumentumot fejjel lefelé az automata adagolóba.
- Nyomjuk meg a **Menu, 2, 2, 7** gombokat.
- Nyomjuk meg a **Set** gombot, ha a kijelzõ a **NEXT FAX ONLY** (csak köv. üzenet) látható.
- $\blacktriangle$  A  $\blacktriangle$  vagy  $\blacktriangleright$  gombbal válasszuk ki az **ON** (be) beállítást és nyomjuk meg a **Set** gombot.
- $\overline{A}$  A  $\overline{C}$  vagy  $\overline{D}$  gombbal megnézhetjük a feljegyzéseket.

A kívánt feljegyzésnél nyomjuk meg a **Set** (Beállít) gombot.

- Adjunk meg az oldalak számát 2 számjeggyel. (Üssünk be 00-t az oldalak száma mezõ üresen hagyásához.) Ha elhibáztuk, menjünk a szám elejére a  $\epsilon$  gombbal és adjuk meg újra az oldalak számát.
- Nyomjuk meg a **Set** (Beállít) gombot, a kijelzõ kéri a továbbiakat.
- Nyomjuk meg az **1** gombot egyéb beállítások eléréséhez. A kijelzõ ekkor visszatér a **SETUP SEND** (KÜLDÉS BEÁLLÍTÁSA) menübe. – VAGY – Ha végeztünk a beállításokkal, nyomjuk meg a **2** gombot és lépjünk a 10. pontra.
- Adjuk meg a faxszámot és nyomjuk meg a **Fax Start** (Faxolás indítása) gombot.

### **Borítólap küldése minden faxhoz**

Bizonyosodjunk meg róla, hogy megadtuk az állomás adatait (lásd *Az állomás azonosítójának beállítása* részt, 14. oldal). E lehetõség nem mûködik az állomás adatai nélkül. Beállíthatjuk a készüléket, hogy mindig küldjön borítólapot a kimenõ faxokkal. Az oldalak száma mezõ ilyenkor üresen marad.

- Nyomjuk meg a **Menu, 2, 2, 7** gombokat.
- 2 A ∈ vagy **a** gombbal válasszuk ki a **COVERPAGE: ON** (borítólap be) vagy **OFF** (ki) beállítást.
- Nyomjuk meg a **Set** (Beállít) gombot. (**ON** (be) beállítás mellett a fax mindig küld borítólapot.)
- A kijelzõ **ON** (be) beállítás esetén, a kijelzõ megjeleníti a feljegyzés menüt.  $A \n\in \text{vagy } \exists$  gombbal megtekinthetjük a kommenteket.
- A megfelelõ beállításnál nyomjuk meg a **Set** (Beállít) gombot. A kijelzõ kéri a továbbiakat.
- Nyomjuk meg az **1** gombot egyéb beállítások eléréséhez. A kijelzõ ekkor visszatér a **SETUP SEND** (KÜLDÉS BEÁLLÍTÁSA) menübe. – VAGY – Ha végeztünk a beállításokkal, nyomjuk meg a **2** gombot.

#### **Nyomtatott borítólap használata**

Ha szeretnénk írni a nyomtatott fedõlapra, azt kinyomtathatjuk, majd a faxhoz csatolhatjuk.

- Nyomjuk meg a **Menu, 2, 2, 7** gombokat.
- 2 A <sup>∈</sup> vagy <sup>∂</sup> gombbal válasszuk ki a **PRINT SAMPLE** parancsot, majd nyomjuk meg a Set gombot.
- Nyomjuk meg a **Fax Start** gombot, és a készülék kinyomtat egy példányt a borítólapból.
- Nyomjuk meg a **Stop/Exit** (Leállítás/Kilépés) gombot.

### **Saját feljegyzés szerkesztése**

- Nyomjuk meg a **Menu, 2, 2, 8** gombokat. A kijelzõn a **COVERPAGE NOTE** felirat látható.
- 2 A ∈ vagy ∋ gombbal válasszuk ki az 5. vagy 6. helyet a saját megjegyzéshez, majd **Set** gomb.
- Használjuk a tárcsázógombokat a feljegyzés beírásához (legfeljebb 27 karakter).(Lásd még: *Szöveg bevitele*, 94. oldal)
- Nyomjuk meg a **Set** (Beállít) gombot. Adjuk meg a további adatokat.
- Nyomjuk meg az **1** gombot egyéb beállítások eléréséhez. A kijelzõ ekkor visszatér a **SETUP SEND** KÜLDÉS BEÁLLÍTÁSA menübe. – VAGY – Nyomjuk meg a **2** gombot a kilépéshez.

## **Tengerentúli mód**

Olykor, ha a tengeren túlra szeretnénk faxolni, problémák léphetnek föl. Ebben a módban a készülék hatékonyabban végez nagytávolságú hívásokat.

A fax elküldtével e tulajdonság kikapcsol.

- Tegyük a dokumentumot fejjel lefelé az automata adagolóba.
- Nyomjuk meg a **Menu, 2, 2, 9** gombokat.
- $\mathbf{A} \in \mathcal{A}$  vagy  $\mathbf{B}$  gombbal válasszunk az **ON** (be) vagy **OFF** (ki) beállítás között, majd **Set** gomb.
- Nyomjuk meg az **1** gombot egyéb beállítások eléréséhez. A kijelzõ ekkor visszatér a **SETUP**
- **4** SEND (KÜLDÉS BEÁLLÍTÁSA) menübe. VAGY Ha végeztünk a beállításokkal, nyomjuk meg a **2** gombot és lépjünk az 5. pontra.
- Adjuk meg a faxszámot és nyomjuk meg a **Fax Start** (Faxolás indítása) gombot.

# **Ütemezett küldés (idõzítõ)**

Ezzel a lehetõséggel legfeljebb 24 órával késõbbre halaszthatjuk a faxküldést.

- Helyezzük a dokumentumot fejjel lefelé az automata adagolóba.
- Nyomjuk meg a **Menu, 2, 2, 3** gombokat.
- Adjuk meg a faxküldés idõpontját 24 órás formátumban (például: d.u. 7:45 helyett 19:45 adjunk meg), és nyomjuk meg a **Set** (Beállít) gombot.
- Nyomjuk meg az **1** gombot a **DOC** opcióhoz. –VAGY– Nyomjuk meg a **2** gombot a **MEMORY** opcióhoz. Az **1.DOC** beállításnál a készülék nem kezdi meg a dokumentum beolvasását a megadott idõpontig. Ilyenkor hagyjuk a dokumentumot az automata adagolóban. A **2.MEMORY** kiválasztásával a készülék beszkenneli és elmenti a dokumentumot, így a lapadagoló szabad marad további faxok küldéséhez, vagy másolatok készítéséhez.
- Nyomjuk meg az **1** gombot egyéb beállítások eléréséhez. A kijelzõ ekkor visszatér a **SETUP SEND** (KÜLDÉS BEÁLLÍTÁSA) menübe. – VAGY – Ha végeztünk a beállításokkal, nyomjuk meg a **2** gombot és lépjünk az 6. pontra. A készülék várja a faxszámot.
- Adjuk meg a faxszámot és nyomjuk meg a **Fax Start** (Faxolás indítása) gombot. A készülék a megadott idõpontig vár a fax elküldésével.

### **Késleltetett kötegelt küldés**

Mielõtt elküldené az idõzített faxokat, a Brother készülék minden memóriába elmentett faxot csoportosít a küldés helye és ideje szerint, így gazdaságosabbá teszi a küldést. Ha a Batch Transmission (Kötegelt küldés opciót) bekapcsoljuk, minden ugyanarra az idõpontra idõzített faxot, amelyet ugyanarra a faxszámra küldünk, egyszerre küld el a készülék.

- Nyomjuk meg a **Menu, 2, 2, 4** gombokat.
- **2** A  $\bigoplus$  vagy  $\bigoplus$  gombbal válasszunk az **ON** (be) vagy **OFF** (ki) beállítás között, majd **Set** gomb.
- Nyomjuk meg a **Stop/Exit** (Leállítás/Kilépés) gombot.

## **Körfax küldése**

A körfax küldés ugyanazt a faxüzenetet küldi el automatikusan több faxszámra. A **Broadcast** (Körfax) gomb segítségével 32 ..tárcsázás egy gombnyomásra" funkcióhoz eltárolt számot, 200 gyorstárcsázási számot és 50 kézzel tárcsázott számot (tehát maximum 282 faxszámot, ha nem használtunk tárolóhelyet csoportoknak, hozzáférési kódoknak vagy hitelkártya számoknak) adhatunk meg faxküldéshez. A memória kapacitása a mentett feladatoktól és a körfaxhoz felhasznált tárolóhelyek számától függõen változik. Ha a maximális (282) helynél több számra küld körfaxot, akkor már nem lehet a telefon és a fax és telefon egyidejû használatát biztosító (ún. dual access) és idõzített küldés funkciókat használni. Körfax küldésének legegyszerûbb módja, ha kombináljuk a gyorstárcsázáshoz elmentett számokat, és létrehozunk egy csoportot körfax küldéshez, amely szintén felhasznál egy tárolóhelyet. (Ne feledjük, legfeljebb 6 csoportot hozhatunk létre és a gyorstárcsázási számok több csoportba is besorolhatóak.) Ezután minden tárolt szám között a **Broadcast** (Körfax) gombot lenyomva, tárcsázás egy gombnyomásra, gyorstárcsázás, illetve csoportok számait vagy a tárcsázógombokkal kézzel tárcsázott számokat adhatunk a körfax címzettjeihez. A **Search/Speed Dial** (Keresés/Gyorstárcsázás) gomb segít a számok könnyebb kiválasztásában.

Amint a körfax elküldése befejezõdött, a készülék automatikusan nyomtat egy jelentést a körfax eredményeirõl.

- Tegyük a dokumentumot fejjel lefelé az automata adagolóba.
- Adjunk meg egy faxszámot a tárcsázás egy gombnyomásra, gyorstárcsázás vagy csoport funkciókkal vagy a tárcsázógombok segítségével. A példában egy csoportot fogunk megadni.
- Nyomjuk meg a **Broadcast** (Körfax) gombot. Meg kell adnunk a következõ számot.
- Adjunk meg a következõ számot. Pl. egy gyorstárcsázáshoz elmentett számot.
- Nyomjuk meg a **Broadcast** (Körfax) gombot. Adjunk meg egy következõ számot.
- Adjunk meg egy következõ számot. P. egy tárcsázógombokkal, kézzel beírt számot.
- Nyomjuk meg a **Fax Start** (Faxolás indítása) gombot.

A készülék beolvassa a dokumentumokat a memóriába, majd az összes megadott számra elküldi a faxokat.

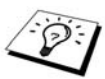

- Ha valamelyik számot mégis ki szeretnénk hagyni a körfax címzettjei közül, nyomjuk meg a **Stop/Exit** (Leállítás/Kilépés) gombot, mialatt a faxgép tárcsázza azt a számot. Az összes címzett törléséhez nyomjuk meg a **Menu, 2, 6** gombokat. A törölt címzettek listáját kinyomtatja a készülék a körfax jelentésében.
- Hosszú, több elmentett számból összeállított tárcsázószámot (chain fax) is megadhatunk, de ne feledjük, hogy ezzel csökken a tárolóhelyek száma, így kevesebb lehet a címzettek száma is.
- Ha körfax küldése közben a vonal foglalt vagy valami miatt nem lehet csatlakozni, a készülék automatikusan újratárcsázza késõbb a számot.
- Ha megtelt a memória nyomjuk meg a **Stop/Exit** (Leállítás/Kilépés) gombot a feladat felfüggesztéséhez, vagy nyomjuk meg a **Fax Start** (Faxolás indítása) gombot a memóriába került rész (ha több oldalt is beszkennelünk) faxolásához.

### **Csoportok beállítása körfax küldéséhez**

A csoportok lehetővé teszik számunkra, hogy egy "egy gombnyomásra" gomb megnyomásával több helyre is elküldhessük ugyanazt a faxot. (Ezt körfaxnak nevezzük.) Elõször is minden faxszámot el kell mentenünk, mint "tárcsázás egy gombnyomásra" vagy gyorstárcsázási szám. (Lásd a *Telefonszámok mentése tárcsázás egy gombnyomás funkcióhoz* és a *Telefonszámok mentése gyorstárcsázás* funkcióhoz szakaszokat a 19. oldalon) Ezután rendezhetjük a számokat egy csoportba. Minden csoport egy szabad gyorshívás gombot, vagy üres gyorstárcsázási tárolóhelyet igényel. Végezetül, 6 kisebb csoportot, vagy 1 nagy, legfeljebb 231 számot tartalmazó csoportot hozhatunk létre.

- Nyomjuk meg a **Menu, 2, 3, 3** gombokat.
- Adjuk meg az "egy gombnyomásra" gombot, vagy a gyorstárcsázási számot, ahová a számot el szeretnénk menteni (például: adjuk meg a **02** számú gyorstárcsázási gombot).
- A tárcsázógombok segítségével adjuk meg a csoport számát és nyomjuk meg a **Set** (Beállít) gombot. (Például: nyomjuk meg az **1** gombot az elsõ számú csoporthoz.)
- Tárcsázás egy gombnyomásra és gyorstárcsázási számok hozzáadása a csoporthoz úgy történik, mintha felhívnánk az eltárolt számot. Például: **05** gyorstárcsázási tárhely hozzá-

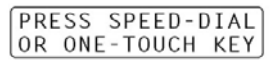

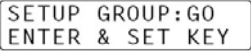

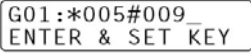

adásához nyomjuk meg a **05** számú "egy gombnyomásra" gombot. **009** számú gyorstárcsázási tárhely számának hozzáadásához, nyomjuk meg a **Search/Speed Dial** (Keresés/Gyorstárcsázás) gombot, majd üssük be a **0, 0, 9** számokat a tárcsázógombokkal. A kijelzõn ezt látjuk: \*005, #009.

Nyomjuk meg a **Set** (Beállít) gombot. A kijelzõ kéri a csoport nevét.

- Használjuk a tárcsázógombokat a csoport nevének megadásához (például: ÚJ ÜGYFELEK), majd nyomjuk meg a **Set** (Beállít) gombot. (Lásd még: *Szöveg bevitele*, 94. oldal.)
- Nyomjuk meg a **Stop/Exit** (Leállítás/Kilépés) gombot.

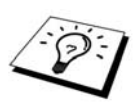

Kinyomtathatjuk az összes elmentett tárcsázás egy gombnyomásra és gyorstárcsázási számot. Azokat a számokat, melyek egy csoportba tartoznak a lista a "GROUP" ("Csoport") oszlopban jelöli. (Lásd még: Jelentések nyomtatása, 33. oldal.)

## **Feladat törlése dokumentum szkennelése közben**

Miközben a készülék dokumentumot olvas be, félbeszakíthatjuk a feladatot a **Stop/Exit** (Leállítás/Kilépés) gomb megnyomásával. A dokumentum kiadáshoz, nyomjuk meg újra a **Stop/Exit** (Leállítás/Kilépés) gombot.

## **Ütemezett feladatok ellenõrzése és törlése**

A memóriában várakozó feladatokat leellenõrizhetjük és törölhetjük.

Ha a faxgép tétlen:

Nyomjuk meg a **Menu, 2, 6** gombokat.

Minden várakozó feladat megjelenik a kijelzõn. Ha nincs beütemezett faladat, a kijelzõn a következõ üzenetet olvashatjuk: **NO JOB WAITING** (Nincs várokozó feladat).

Ha több mint egy várokozó feladat van, a  $\bigoplus$  vagy  $\bigoplus$  gombbal válasszunk ki a törlendő feladatot,

- és nyomjuk meg a **Set** (Beállít) gombot. –VAGY- Ha csak egy feladat van a memóriában, ugorjunk a következõ lépésre.
- Nyomjuk meg az **1** gombot a törléshez VAGY Nyomjuk meg a **2** gombot a törlés nélküli kilépéshez. Egy másik feladat törléséhez kövessük a fent leírtakat a 2. ponttól.
- Nyomjuk meg a **Stop/Exit** (Leállítás/Kilépés) gombot.

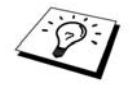

A memóriában tárolt feladatok leellenõrzéséhez kövessük az 1. és 2. pontokban fent leírtakat.

## **Memóriavédelem funkció**

E funkció segítségével elkerülhetjük az illetéktelen hozzáférést a faxgéphez. Bekapcsolását követõen a memória biztonsági funkció a legtöbb mûveletet letiltja. Az alábbi funkciók elérhetõk még ilyenkor is.

- Faxok fogadása a memóriába (a memória kapacitása korlátozza).
- Ütemezett faxküldés<sup>\*</sup>
- Faxlehívás<sup>\*</sup>
- Faxtovábbítás\*
- Távvezérlés
- \*Feltéve, ha e funkciót elõtte beállítottuk.

### **Memóriavédelem használata**

Egy jelszót kell megadnunk a Memóriavédelem funkció be- és kikapcsolásához.

#### **Memóriavédelem beállítása az elsõ alkalommal**

- Nyomjuk meg a **Menu, 2, 0, 1** gombokat.
- Adjunk meg jelszónak egy négyjegyû számot.
- Nyomjuk meg a **Set** (Beállít) gombot. A kijelzõ kéri, hogy adjuk meg újra a jelszót.
- Adjuk meg újra a jelszót, és nyomjuk meg a **Set** gombot.
- $\overline{5}$  A  $\overline{6}$  vagy  $\overline{2}$  gombbal válasszuk ki: **SET SECURITY.**
- Nyomjuk meg a **Set** (Beállít) gombot. A kijelzõ kéri a jelszót.
- Adjuk meg a négyjegyû számot.

Ez ugyanaz, mint a már korábban elmentett jelszó.

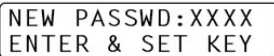

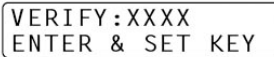

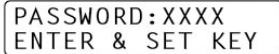

A kijelzõn 2 másodpercre az **ACCEPTED** (elfogadva) jelenik meg, melyet a **SECURE MODE** (Biztonságos mód) felirat követ. A memóriavédelmet bekapcsoltuk.

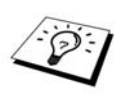

Ha a 7. lépésnél megadott jelszó hibás, a kijelzõn a WRONG PASSWORD (Rossz jelszó) felirat jelenik meg. Két másodperc múlva a kijelzõn ismét a dátum és idõ látható. Ilyen esetben újra be kell kacsolnunk a memóriavédelmet (lásd *Memóriavédelem bekacsolása*, 42. oldal).

### **A memóriavédelem kódjának megváltoztatása**

- Nyomjuk meg a **Menu, 2, 0, 1** gombokat.
- **A** <sup>∈</sup> vagy <sup>∂</sup> gombbal válasszunk ki: **SET PASSWORD** (Jelszó beállítása).
- Nyomjuk meg a **Set** (Beállít) gombot. A kijelzõ kéri a régi jelszót.
- **4** Adjuk meg az aktuális jelszót.
- Nyomjuk meg a **Set** (Beállít) gombot.
- Adjunk meg egy új, négy számjegybõl álló jelszót.
- Nyomjuk meg a **Set** (Beállít) gombot. A kijelzõ még egyszer várja az új jelszót.
- Adjuk meg újra az új jelszót és nyomjuk meg a **Set** gombot.
- Nyomjuk meg a **Stop/Exit** (Leállítás/Kilépés) gombot.

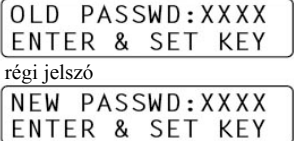

új jelszó

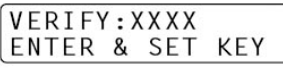

beírás újból

### **Memóriavédelem bekacsolása**

- Nyomjuk meg a **Menu, 2, 0, 1** gombokat.
- $2 A \triangleq$  vagy  $\Theta$  gombbal válasszuk ki: **SET SECURITY.**
- Nyomjuk meg a **Set** (Beállít) gombot. A kijelzõ kéri a jelszót.

Adjuk meg a négyjegyû számot, majd nyomjuk le a **Set** gombot. Ez ugyanaz, mint a már korábban elmentett biztonsági jelszó.

PASSWORD · XXXX ENTER & SET KEY

PASSWORD: XXXX ENTER & SET KEY

Adjuk meg a jelszót

A kijelzõn 2 másodpercre az **ACCEPTED** (Elfogadva) jelenik meg, melyet a **SECURE MODE** (Biztonságos mód) felirat követ. A memóriavédelmet bekapcsoltuk.

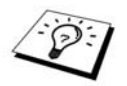

Ha a 4. lépésnél megadott jelszó hibás, a kijelzõn a **WRONG PASSWORD** (Rossz jelszó) felirat jelenik meg. Két másodperc múlva a kijelzõn ismét a dátum és idõ látható. Ilyen esetben az 1. ponttól követve, újra be kell kacsolnunk a memóriavédelmet.

### **Memóriavédelem kikacsolása**

Ha a memóriavédelmet bekapcsoltuk, nyomjuk meg a **Menu**-t.

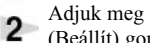

Adjuk meg a 4 számjegyû jelszót, és nyomjuk meg a Set (Beállít) gombot.

A kijelzõn 2 másodpercre az **ACCEPTED** (Elfogadva) jelenik meg, majd a kijelzõ normális üzemmódra tér vissza. Ezzel a memóriavédelmet kikapcsoltuk. Minden memórián eltárolt adatot kinyomtat a készülék.

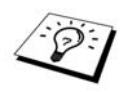

Ha a 2. lépésnél megadott jelszó hibás, a kijelzõn a **WRONG PASSWORD** (Rossz jelszó) felirat jelenik meg. Két másodperc múlva a kijelzõn ismét a **SECURE MODE** (Biztonságos mód) felirat látható. Ebben az esetben az 1. lépéstõl kezdve újra meg kell próbálnunk kikapcsolni a memóriavédelmet.

Ha elfelejtettük a memóriavédelem jelszavát, vegyük fel a kapcsolatot a Brother márkaszervizzel.

# **Speciális vételi mûveletek**

# *Külsõ- vagy kiegészítõ telefon, kézibeszélõ használata*

A külső telefon a faxkészülékhez csatlakozik (vagy az "EXT" csatlakozóhoz vagy a telefon fali aljzatáról is leágazhat).

A kiegészítõ telefon (mellékállomás) egy másik telefon ugyanazon a telefonvonalon, csak egy másik aljzathoz csatlakozik. Például: a faxkészülék a dolgozószobában csatlakozik a telefonvonalra, a konyhában pedig egy telefon csatlakozik ugyanarra a telefonvonalra (ugyanazt a telefonszámot is használja). Ez az elrendezés lehetõvé teszi, hogy a konyhában válaszoljunk egy hívásra, miközben kávét fõzünk, tudva, hogy fax érkezésekor gond nélkül átirányíthatjuk a hívást a faxgéphez. Ha egy faxhívást fogadunk a külsõ- vagy kiegészítõ telefonnal, az aktiválási kóddal elérhetjük, hogy a fax berendezés vegye át a hívást. Az aktiválási kód, a **\*51** beütésével a készülék elkezdi fogadni a faxot. Ha a **FAX DETECT** (FAX ÉSZLELÉSE) funkciót bekapcsoltuk, akkor nem kell megadnunk a **\*51** kódot, csak tartsuk a kagylót és várjunk pár másodpercet. (Lásd még Fax észlelése (külsõ- vagy kiegészítõ telefonnal), 27. oldal.)

Ha a készülék hanghívást fogad, az F/T speciális kicsengetéssel csörög. Ekkor egy kiegészítõ telefonnal átvehetjük a hívást a **\*51** kóddal. (Ehhez a Távoli aktiválás funkciót be kell kapcsolnunk: **Menu, 2, 1, 4** gombokkal. Így már használhatjuk a **\*51** vagy **#51** kódokat.)

Ha fogadjuk a hívást, de nincs senki a vonalban, feltételezhetjük, hogy fax érkezett. Kiegészítõ telefonnál üssük be a **\*51**-et, és várjuk a fogadási hangokat ("csiripelést"), mielőtt bontanánk a vonalat. Külsõ telefonon is nyomjuk meg **\*51** gombokat, majd mielõtt bontanánk a vonalat, várjunk, amíg a telefont bontja a készülék, amely kijelzõjén a **RECIEVING** (Fogadás) üzenet látható. (A küldõ meg kell nyomja a Start gombot a fax küldéséhez.)

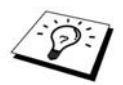

Ha véletlenül egy mellékállomáson felvesszük a telefont miközben a készülék faxot fogad, akkor félbeszakíthatjuk az átvitelt, vagy fax valamely része olvashatatlan lesz.

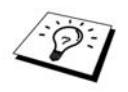

**\*51** – egy külsõ- vagy kiegészítõ telefonról a készüléket fogadási módba állítia.

**#51** – egy kiegészítõ telefonról, a fax fogadását állíthatjuk le a készüléken. Ez csak F/T vagy Fax észlelése módokban él.

A távoli aktiválási kódokat a hívó fél is használhatja. Ha külsõ üzenetrögzítõt (TAD) használunk, az üdvözlõszöveg végére tegyük a következõ mondatot: "fax küldéséhez, kérem nyomja meg a **\*51** gombokat." (Lásd még: Üzenetrögzítõ üdvözlõszövege, 7. oldal.)

# **Csak Fax/Tel módhoz**

Amikor a készülék Fax/Tel (F/T) módban van, akkor bejövõ hanghívás észlelésekor F/T kicsengetéssel (F/T pseudo-ringing)\* jelez. Ha a készülék közelében vagyunk, felvehetjük a kiegészítõ kézibeszélõt, és a **TEL** gomb megnyomásával fogadhatjuk a hanghívást.

Ha egy mellékállomás közelében vagyunk, az F/T kicsengetés közben kell felvennünk a telefont és megnyomnunk a **#51**-et. Ha nincs senki a vonalban, vagy valaki faxot szeretne küldeni nekünk, nyomjuk meg **\*51**-et, hogy visszaküldjük a hívást a fax berendezéshez.

\*Az F/T kicsengetés a faxgép csengése. Ekkor a hívó telefonvonala a készülékhez csatlakozik.

## **Távoli aktiválás bekapcsolása és távoli kódok megváltoztatása**

A távoli kódok nem minden telefonrendszerrel mûködnek együtt. Az elõre beállított aktiválási kód \*51. Az elõre beállított deaktiválási kód #51.

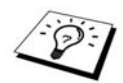

Ha mindig ledob a vonal az üzenetrögzítõ távoli elérésekor, próbáljuk meg megváltoztatni az aktiválási kódot \*51-rõl ###-ra, a deaktiválási kódot pedig #51-rõl 111-re. Aktiválási, deaktiválási és távoli hozzáférési kódnak nem állíthatiuk be ugyanazt.

### **Távoli aktiválás bekapcsolása és távoli kódok megváltoztatása**

- Nyomjuk meg a **Menu, 2, 1, 4** gombokat.
- **2** A  $\oplus$  vagy  $\oplus$  gombbal válasszunk ki az **ON** (be) és **OFF** (ki) opció között, majd nyomjuk meg a **Set** (Beállít) gombot a kívánt beállításnál.
- Tetszés szerint új aktiválási kódot adhatunk meg, majd nyomjuk meg a **Set** (Beállít) gombot.
- Tetszés szerint új deaktiválási kódot adhatunk meg, majd nyomjuk meg a **Set** (Beállít) gombot.
- Nyomjuk meg a **Stop/Exit** (Leállítás/Kilépés) gombot.

# *Telefonos szolgáltatások*

### **BT hívójelek (csak Nagy-Britanniában)**

A faxgép e funkciója lehetõvé teszi, hogy BT hívójelre fizessünk elõ, amellyel legalább két telefonszámot használhatunk ugyanazon a telefonvonalon. Mindegyik telefonszám külön csengõhanggal rendelkezik, hogy tudjuk melyik vonalon hívnak minket. Ez egy módja, hogy külön telefonszámot biztosítsunk a faxgép számára.

A készülék BT hívójellel kompatibilis csengetéssel rendelkezik és lehetõvé teszi, hogy egy második telefonszámot (ugyanazon a telefonvonalon) szenteljünk a készülék számára csak faxhívások fogadására.

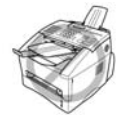

- **Hogy a külsõ üzenetrögzítõ csak az elsõ telefonszámot használja, a faxgépet állítsuk Manual (kézi) módba.**
- **Fax/Tel (F/T) vagy csak Fax módokban a készülék kezeli mindkét telefonszámot a telefonvonalon.**

### **A készülék BT hívójelekkel való együttmûködésének engedélyezése**

- Állítsuk a készüléket **MANUAL** (kézi) módba a **MODE** gomb megnyomásával.
- Nyomjuk meg a **Menu, 2, 0, 4** gombokat. A kijelzõ megmutatja a jelenlegi beállítást.
- **3** A  $\oplus$  vagy  $\oplus$  gombbal válasszuk ki az **ON** (be) opciót.
- Nyomjuk meg a **Set** (Beállít) gombot.
- Nyomjuk meg a **Stop/Exit** (Leállítás/Kilépés) gombot.

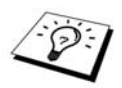

A faxlehívás egy folyamat, mely során egy másik készülékrõl vételezünk faxokat. Saját faxkészülékünkkel is hívhatunk le faxokat, illetve más készülék is lehívhat faxokat a mi készülékünkrõl.

A faxlehívás folyamata során mindkét gép elõ kell segítse a faxlehívást. Amelyik fél a faxvételezést kezdeményezi, az fizet a hívásért is. Ha mi kezdeményezünk faxfogadást, akkor mi fizetünk a hívásért. (Lásd még *Lehívható fax* adása, 47. oldal).

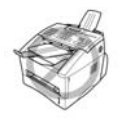

Néhány faxgép nem válaszol a faxlehívásra.

## **Biztonságos faxlehívás**

A biztonságos faxlehívás egyike azon módoknak, ami megakadályozza, hogy a memóriában tárolt dokumentumok és egyebek rossz kezekbe kerüljenek a faxlehívás közben. A biztonságos faxlehívást csak egy másik Brother márkájú faxgéppel használhatjuk. Bárki, aki faxlehívást kezdeményez tõlünk meg kell adjon egy biztonsági kódot a faxlehíváshoz.

# *Faxok fogadása faxlehívással*

Faxlehívásos fogadás esetén mi kezdeményezünk faxlehívást egy másik faxgéprõl.

### **Faxlehívás beállítása (normál mód)**

- Nyomjuk meg a **Menu, 2, 1, 8** gombokat.
- **2** A  $\in$  vagy  $\ni$  gombbal válasszuk ki a **STANDARD** (normál) opciót, majd **Set** gomb.
- Adjuk meg a faxszámot, amelyrõl faxlehívást végzünk, és nyomjuk meg a **Fax Start** (Faxolás indítása) gombot. A kijelzõn a **DIALING #XXX** (tárcsáz...) felirat jelenik meg.

ENTER FAX NO. PRESS FAX START

## **Faxlehívás beállítása (biztonsági mód)**

Meg kell bizonyosodnunk róla, hogy ugyanazt a biztonsági kódot használjuk, mint a másik fél.

- Nyomjuk meg a **Menu, 2, 1, 8** gombokat.
- 2 A <sup>∈</sup> vagy ∋ gombbal válasszuk ki a **SECURE** (biztonságos) opciót, majd **Set** gomb.
- Adjuk meg a négyjegyû biztonsági kódot. Ez meg kell egyezzen a faxlehívásban résztvevõ másik készülék biztonsági kódjával.
- Nyomjuk meg a **Set** (Beállít) gombot.
- Adjuk meg a faxszámot, amellyel faxlehívást végzünk.
- Nyomjuk meg a **Fax Start** (Faxolás indítása) gombot.

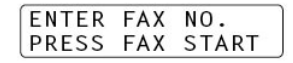

## **Faxlehívás beállítása (idõzített mód)**

A készüléket beállíthatjuk, hogy egy késõbbi idõpontban kezdeményezzen faxlehívást.

- Nyomjuk meg a **Menu, 2, 1, 8** gombokat.
- **2** A  $\oplus$  vagy  $\oplus$  gombbal válasszuk ki a **TIMER** (időzítés) opciót, majd **Set** gomb.
- A kijelzõ kéri, hogy adjuk meg a faxlehívás idõpontját.
- Az idõpontot (24 órás formátumban) adjunk meg. Például: d.u. 7:45 helyett 19:45-öt írjunk be.
- Nyomjuk meg a **Set** (Beállít) gombot. A kijelzõ kéri a faxszámot a faxlehíváshoz.
- Adjuk meg a faxszámot, és nyomjuk meg a **Fax Start** (Faxolás indítása) gombot.

A készülék a beállított idõben végzi el a faxlehívást.

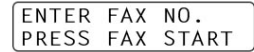

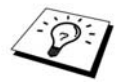

Egyszerre csak egy idõzitett faxlehívást állíthatunk be.

## **Faxlehívás beállítása (többirányú mód)**

A készülék több faxgéprõl is képes faxokat lehívni egy mûveleten belül. A 4. lépésnél csak meg kell adnunk a faxszámokat. A mûveletet követõen a többirányú faxlehívásról jelentést nyomtat a készülék.

- Nyomjuk meg a **Menu, 2, 1, 8** gombokat.
- **A** <sup>∈</sup> vagy <sup>∂</sup> gombbal válasszunk a **STANDARD** (normál), **SECURE** (Biztonságos) vagy **TIMER** (Idõzítõ) opciók közül, és nyomjuk meg a **Set** (Beállít) gombot.
	- Ha a **STANDARD** (normál) beállítást választottuk, kövessük a következõ lépésben leírtakat.
- Ha a **SECURE** (Biztonságos) opciót választottuk, adjuk meg a négyjegyû biztonsági kódot és nyomjuk meg a **Set** (Beállít) gombot, majd ugorjunk a következõ lépésre.
	- Ha a **TIMER** (idõzítõ) opciót választottuk, adjuk meg a faxlehívás idõpontját (24 órás formátumban) és nyomjuk meg a **Set** (Beállít) gombot, majd ugorjunk a következõ lépésre.
- Adjuk meg a faxlehívásban résztvevõ készülékek faxszámát (legfeljebb 282), használva a tárcsázás egy gombnyomásra, gyorstárcsázás, keresés vagy csoport funkciókat, illetve a tárcsázógombokat. Minden faxszám bevitele között nyomjuk meg a **Broadcast** (Körfax) gombot.
- Nyomjuk meg a **Fax Start** (Faxolás indítása) gombot. A készülék minden faxszámról begyûjti a dokumentumokat.

# *Faxok küldése faxlehívásra*

Fax lehívással való küldése során úgy készítjük elõ a készüléket, hogy egy másik faxkészülék le tudja hívni a memóriában tárolt faxokat.

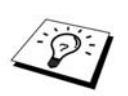

A dokumentumot a készülék eltárolja a memóriában, így addig azt bármely más faxgép lehívhatja, egészen addig, amíg ki nem töröljük a dokumentumot a memóriából a Feladat törlése funkcióval. (Lásd még: *Ütemezett feladatok ellenõrzése és törlése*, 40. oldal.)

## **Fax küldése lehívásra (normál mód)**

- Tegyük a dokumentumot fejjel lefelé az automata adagolóba (ADF-be).
- Nyomjuk meg a **Menu, 2, 2, 6** gombokat.
- $\mathbf{3}_{\mathbf{A}}$  G vagy  $\mathbf{\Theta}$  gombbal válasszuk ki a  $\mathbf{STANDARD}$  (normál) opciót, majd **Set** gomb. A kijelzõn a következõ látható:
- 1.DOC 2.MEMORY
- Az **1** gombbal a **DOC** opciót választjuk: ekkor a készülék csak a lehívás megkezdésekor olvassa be a dokumentumot. – VAGY – Nyomjuk meg a **2** gombot a **MEMORY** (memóriába mentés) opcióhoz.
- Nyomjuk meg az **1** gombot további beállítások eléréséhez. A kijelzõ a **SETUP SEND** (Küldés beállítása) menübe tér vissza. –VAGY– Nyomjuk meg a **2** gombot, ha végeztünk a beállításokkal.
- Nyomjuk meg a **Fax Start** (Faxolás indítása) gombot, és várjunk, amíg a faxot le nem kérdezi valaki.

### **Fax küldése lehívásra (biztonsági mód mód)**

Ha a funkciónál a BIZTONSÁGOS beállítást választjuk, aki faxot szeretne lehívni a készülékünkrõl, meg kell adjon egy négyjegyû biztonsági kódot.

- Tegyük a dokumentumot fejjel lefelé az automata adagolóba (ADF-be).
- Nyomjuk meg a **Menu, 2, 2, 6** gombokat.
- **3** A ∈ vagy **D** gombbal válasszuk ki a **SECURE** (biztonságos) módot, majd **Set** gomb.
- Üssük be a négyjegyû biztonsági kódot. Ekkor a kijelzõn a következõ látható:

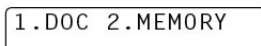

- Az **1** gombbal a **DOC** opciót választjuk: ekkor a készülék csak a lehívás megkezdésekor olvassa be a dokumentumot. – VAGY – Nyomjuk meg a **2** gombot a **MEMORY** (memóriába mentés) opcióhoz.
- Nyomjuk meg az **1** gombot további beállítások eléréséhez. A kijelzõ a **SETUP SEND** (Küldés beállítása) menübe tér vissza. –VAGY- Nyomjuk meg a **2** gombot, ha végeztünk a beállításokkal.
- Nyomjuk meg a **Fax Start** (Faxolás indítása) gombot, és várjunk, amíg a faxot le nem kérdezi valaki.

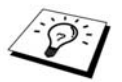

A biztonságos faxlehívást csak egy másik Brother márkájú faxgéppel használhatjuk.

# **Távoli fax mûveletek**

# *Faxok mentésének beállítása*

Ha a faxtárolás lehetõséget bekapcsoljuk, a faxtovábbítás vagy távoli hozzáférés funkciókkal egy másik helyrõl is lekérdezhetjük a faxgépen lévõ dokumentumokat. A kijelzõn jelzi, ha faxot tárolunk a memóriában.

- Nyomjuk meg a **Menu, 2, 5, 2** gombokat.
- $\bullet$  A  $\in$  vagy  $\ni$  gombbal válasszunk az **ON** (be) és OFF (ki) között, majd nyomjuk meg a **Set** gombot.
- Nyomjuk meg a **Stop/Exit** (Leállítás/Kilépés) gombot.

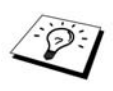

Ha faxokat tárolunk a memóriában, és kikapcsoljuk faxtárolás funckciót, a készülék megkérdezi, hogy törölje-e a faxokat a memóriából.

Ha megnyomjuk az **1** gombot, minden fax törlõdik, és a faxtárolás funkció ki lesz kapcsolva. Ha a tárolt fax még nem volt kinyomtatva, akkor a készülék elõször kinyomtatja, és csak azután törli azt. Ha a **2** gombot nyomjuk meg, a készülék nem töröl adatot, és a faxtárolás bekapcsolva marad.

### **Biztonsági másolat nyomtatása**

Ha a FAXTÁROLÁS funkció be van kapcsolva, a faxok a memórián tárolódnak el, így máshonnan is hozzájuk férhetünk. A BIZTONSÁGI MÁSOLAT NYOMTATÁSA funkció bekapcsolásával, a készülék automatikusan nyomtat egy példányt a beérkezett faxról. A biztonsági másolat nyomtatása funkció kikapcsolásával papírt takarítunk meg, és megelõzhetjük, hogy a jelenlétünk nélkül bizalmas dokumentumokat nyomtasson ki a faxgép.

- Nyomjuk meg a **Menu, 2, 5, 5** gombokat.
- **2** A  $\oplus$  vagy  $\oplus$  gombbal válasszunk az **ON** (be) és **OFF** (ki) között, majd nyomjuk meg a **Set** gombot.
- Nyomjuk meg a **Stop/Exit** (Leállítás/Kilépés) gombot.

# *Faxok továbbítása*

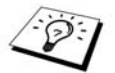

A faxtovábbítás funkciót nem használhatjuk a faxtárolás funkció bekapcsolása nélkül.

### **Szám megadása a faxok továbbításához**

Ha a faxtovábbítás és faxtárolás funkciók bekapcsolt állapotban vannak, a készülék fogadja a bejövõ faxokat a memóriára, majd a tárcsázza a beprogramozott faxszámot és továbbítja a faxgép felé a dokumentumot.

- Nyomjuk meg a **Menu, 2, 5, 1** gombokat.
- 2 A <sup>∈</sup> vagy ∂ gombbal válasszunk az **ON** (be) és OFF (ki) között, majd nyomjuk meg a **Set** gombot. Megjelenik a mezõ, ahol megadhatjuk a továbbítás telefonszámát.
- Adjuk meg a továbbítás telefonszámát (max. 20 számjegy), majd nyomjuk le a **Set** gombot.
- Nyomjuk le a **Stop/Exit** gombot.

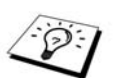

Távoli helyről is felhívhatiuk a készüléket, és távvezérléssel bekapcsolhatiuk a funkciót, illetve módosíthatjuk a továbbítás céljaként szolgáló telefonszámot. (Lásd az 51. oldalon a *Faxtovábbítási szám* megadása szakaszban.)

## **Táv belépési kód módosítása**

Amikor készülékünk válaszol a hívásra, meg kell adnunk a Táv belépési kódot, így távolról vezérelhetjük a funkciót. A belépési kód gyári értéke **159\***, de ezt késõbb módosíthatjuk.

- Nyomjuk le a **Menu, 2, 5, 3** gombokat.
- Adjuk meg a három számjegybõl álló kódot a 0-9, \* gombokkal, majd nyomjuk le a **Set** gombot. A negyedik karakter mindig a "\*", ez nem módosítható. Ne használjunk a Táv aktiválás és Táv kikapcsolás kódokkal azonos számsort.
- Nyomjuk le a **Stop/Exit** gombot.

# *Távvezérlés funkció*

### **Táv belépési kód használata**

Ahhoz, hogy jelenlegi tartózkodási helyünkre hívjuk le a faxokat, hangfrekvenciás (touch-tone) vonali kommunikációt használó faxkészülékrõl kell telefonálnunk. Megkönnyítheti dolgunkat, hogy touch tone módú telefonról is elindíthatjuk a faxok továbbítását egy faxkészülékre. Pl. ha hotelszobánkban nincs faxkészülék, megadhatjuk a hotel recepcióján lévõ faxkészülék számát.

- Tárcsázzuk számunkat egy hangfrekvenciás telefonról.
- Amikor a készülék válaszol és sípol, azonnal adjuk meg a táv belépési kódot (gyári beállítás szerint **159\***).
- A készülék sípszóval a következõképp tájékoztat: **1 hosszú sípszó** – tárol a memória fogadott faxot; **nincs hosszú sípszó** – nem érkezett fax.
- A készülék két rövid sípszóval jelzi, hogy meg kell adnunk a parancsot. Ha több mint 30 másodpercig nem adjunk meg parancsot, a készülék megszakítja a hívást. Ha érvénytelen parancsot adunk meg, a készülék háromszor sípol.
- Nyomjuk le a 9, 0 gombokat, amikor végeztünk.
- **6** Fejezzük be a hívást.

## **Táv parancsok**

Az egyes funkciók távvezérlését az alábbi parancsokkal hajthatjuk végre. Amikor felhívjuk készülékünket, adjuk meg a táv belépési kódot (a gyári érték **159\***), ezután a készülék két rövid sípszóval fogja jelezni, hogy várja a táv parancsot.

### **Fax továbbítási beállítások módosítása**

Nyomjuk le a **9, 5** gombokat.

Maid:

Fax továbbítás kikapcsolásához nyomjuk le az **1** gombot.

Fax továbbítás bekapcsolásához nyomjuk le a **2** gombot.

Fax továbbítási telefonszám megadásához nyomjuk le a **4** gombokat. A funkció automatikusan bekapcsol.

Fax memóriába mentési funkció bekapcsolásához nyomjuk le a **6** gombot.

Fax memóriába mentési funkció kikapcsolásához nyomjuk le a **7** gombot. (Ez csak akkor lehetséges, ha nincs mentett fax a memóriában, vagy az összes mentett faxot töröltük a **9, 6, 3** távvezérlési paranccsal.)

### **Fax törlése, lehívása**

Nyomjuk le a **9, 6** gombokat.

Majd:

Összes fax lehívásához nyomjuk le a **2** gombot, adjuk meg a távoli faxkészülék telefonszámát, majd nyomjuk le a **# #** gombot. A sípszó után fejezzük be a hívást, majd várakozzunk.

Összes fax törléséhez nyomjuk le a **3** gombot. Amennyiben a memóriában tárolt adatok még nem kerültek nyomtatásra, elõször kinyomtatja ezeket a készülék, majd törli a memóriát.

### **Vételi állapot lekérdezése**

Nyomjuk le a **9, 7** gombokat. Majd nyomjuk le az **1** gombot. 1 hosszú sípszó – tárol a memória fogadott faxot;

3 rövid sípszó – nem érkezett fax.

### **Vételi állapot módosítása**

Nyomjuk le a **9, 8** gombokat.

Majd

Külsõ, csatlakoztatott üzenetrögzítõ (TAD) esetén nyomjuk le az **1** gombot.

**F/T** (Fax/tel) mód esetén nyomjuk le a **2** gombot.

**FAX** mód esetén nyomjuk le a **3** gombot.

### **Kilépés a távvezérlési módból**

Nyomjuk le a **9, 0** gombokat.

### **Faxok lekérése**

- Tárcsázzuk készülékünk telefonszámát.
- Amikor sípszót hallunk, azonnal adjuk meg a táv belépési kódot (gyári beállítás az **159\***).
- Ha két rövid sípszót hallunk, nyomjuk be a **9, 6, 2** tárcsázó gombokat.
- A tárcsázó gombokkal adjuk meg a továbbítás céljaként szolgáló faxkészülék számát (legfeljebb 20 karakter hosszan), majd nyomjuk le # # gombokat.

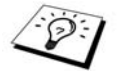

Nem használhatjuk a \* és # gombokat a telefonszám részeként. Ha szünetet, várakozási idõt kívánunk beiktatni, nyomjuk le a # gombot.

Sípszó elhangzása után fejezzük be a hívást és várjunk.

A készülék felhívja a külsõ faxkészüléket és elküldi a tárolt dokumentumokat. A távoli faxkészülék kinyomtatja a továbbított faxokat.

### **Továbbítás céljaként szolgáló telefonszám módosítása**

A fax továbbítási telefonszám alapbeállítását módosíthatjuk egy távoli, hangfrekvenciás (touch tone) telefon/fax készülékrõl.

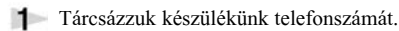

- Amikor sípszót hallunk, azonnal adjuk meg a táv belépési kódot (gyári beállítás az **159\***).
- Ha két rövid sípszót hallunk, nyomjuk be a **9, 5, 4** tárcsázó gombokat.
- A tárcsázó gombokkal adjuk meg a továbbítás céljaként szolgáló faxkészülék új számát, majd nyomjuk le **# #** gombokat.

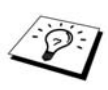

Nem használhatjuk a **\*** és **#** karaktereket a telefonszám részeként. Ha szünetet, várakozási idõt kívánunk beiktatni, nyomjuk le a # gombot. Amennyiben a készülék PABX alhálózati rendszerhez csatlakozik, a szám elé megadhatjuk a # karaktert. A **#** karakter az **R** gombnak megfelelõen mûködik.

Sípszó elhangzása után fejezzük be a hívást és várjunk.

# **Másolatok készítése**

# *Alapvetõ másolási mûveletek*

# **Készülék fénymásolóként való használata**

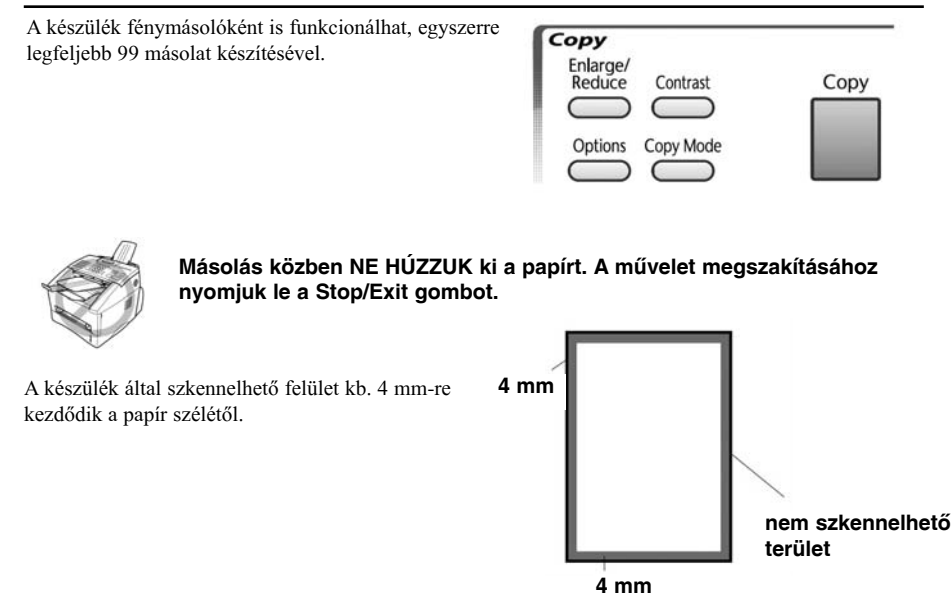

## **Egyetlen másolat készítése**

- Helyezzük a dokumentumot az automata adagolóba (ADF) nyomattal lefelé.
- Nyomjuk le a **Copy** gombot.

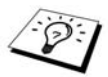

A mûvelet megszakításához nyomjuk le a **Stop/Exit** gombot. Az eredeti dokumentum kivételéhez nyomjuk le újra a **Stop/Exit** gombot.

## **Több másolat készítése**

- Helyezzük a dokumentumot az automata adagolóba (ADF) nyomattal lefelé.
- A tárcsázó gombokkal adjuk meg a példányszámot (legfeljebb 99). Például a **3**, **8** megnyomásával 38 db másolatot készíttetünk.
- Nyomjuk le a **Copy** gombot.

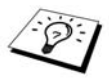

A másolatok összeválogatásának beállításához az **Options** gomb lenyomásával lépjünk be a menürendszerbe (lásd az 55. oldalon).

## **Kevés a memória (out of memory) üzenet**

Ha a fenti üzenetet még a másolni kívánt oldalak közül az elsõ szkennelésekor kapjuk, nyomjuk le a **Stop/Exit** gombot a mûvelet elvetéséhez, és indítsunk újra egy oldalas másolat készítéséhez. Ha valamelyik következõ oldal szkennelésekor jelenik meg az üzenet, megtehetjük, hogy a **Copy** gomb lenyomásával elindítjuk a már beszkennelt oldalak nyomtatását, vagy a **Stop/Exit** gombbal elvethetjük a teljes korábbi mûveletsort.

A folytatáshoz törölnünk párat a memóriában tárolt faxok közül, így újabb tárhelyek szabadulnak fel.

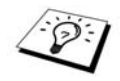

További tárhelyet szabadíthatunk fel a fax mentési funkció kikapcsolásával vagy a memóriában tárolt faxok kinyomtatásával (lásd a *Fax mentési beállítások* szakaszt a 48. oldalon). Hosszútávú megoldás a memória bõvítése extra modullal.

# *Átmeneti másolási beállítások*

Az **Enlarge/Reduce** gombbal pillanatok alatt állíthatjuk a nagyítást és kicsinyítést, a **Contrast,** a **Copy Mode** és **Options** gombokkal a másolat minõségét. Ezen beállítások átmenetiek, a másolás végeztével a készülék visszaáll az alapbeállításokra.

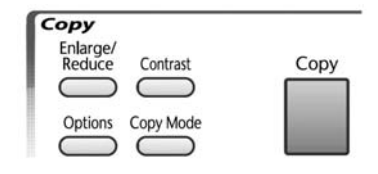

### **Másolás speciális beállítások alkalmazásával**

A legjobb eredmény érdekében megtekinthetünk különféle beállítás-együttesek mellett készült másolatokat. Miután elvégeztük az **Enlarge/Reduce**, **Contrast, Copy Mode** vagy **Options**  gombokkal való beállítást, az LCD-kijelzõn az alábbi feliratok láthatók:

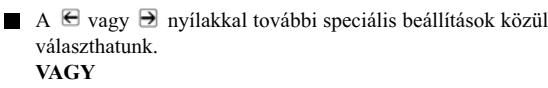

Nyomjuk le a **Copy** gombot a másolás indításához.

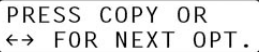

## **Nagyított, kicsinyített másolat készítése**

- Helyezzük a dokumentumot az automata adagolóba nyomattal lefelé.
- A tárcsázó gombokkal adjuk meg a példányszámot (legfeljebb 99).
- Nyomjuk le az **Enlarge/Reduce** (nagyít/kicsinyít) gombot.
- **4** A  $\oplus$  vagy  $\oplus$  nyílakkal válasszunk az 50%, 71%, 100%., 141%, 150% és 200% között.

VAGY a <sup>∈</sup> vagy ∋ nyílakkal válasszuk a **MANUAL** (kézi) beállítást, és a tárcsázógombokkal adjuk meg 50-200% között a kívánt nagyítási, kicsinyítési arányt. Pl. az **5**, **3**, gombok lenyomásával 53%-os kicsinyítést állítunk be.

- **5** Nyomiuk le a **SET** gombot.
- **6** Nyomjuk le a **Copy** gombot a másolás indításához vagy a  $\Theta$  vagy  $\Theta$  nyílakkal válasszunk a további beállítási lehetõségek között.

#### **A papírméret szerinti kicsinyítések, nagyítások százalékos megfeleltetése**

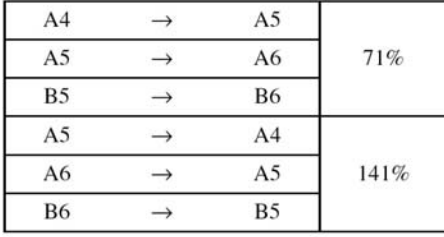

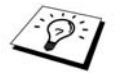

Speciális másolási mûveletek (2 az 1-ben vagy 4 az 1-ben másolás) nagyítással, kicsinyítéssel egyidejûleg nem mûködik.

### **"Contrast" (kontraszt) gomb használata**

- A másolat készítését megelõzõen beállíthatjuk a világosságot, árnyalatterjedelmet.
- Helyezzük a dokumentumot az automata adagolóba nyomattal lefelé.
- A tárcsázó gombokkal adjuk meg a példányszámot (legfeljebb 99).
- Nyomjuk le a **Contrast** gombot.
- $A \in A$  Ne nyíllal világosabb másolatot készítünk, a  $\exists$  nyíllal sötétebbet.

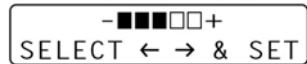

Nyomjuk le a **Set** gombot.

**6** Nyomjuk le a **Copy** gombot a másolás indításához vagy a  $\Theta$  vagy  $\Theta$  nyílakkal válasszunk a további beállítási lehetõségek között.

## **"Copy Mode" (másolási mód) gomb használata**

Az eredeti dokumentumnak megfelelõ másolási minõségi kategóriát, felbontást választhatjuk ki (TEXT szöveg, AUTO, vagy PHOTO).

- Helyezzük a dokumentumot az automata adagolóba nyomattal lefelé.
- A tárcsázó gombokkal adjuk meg a példányszámot (legfeljebb 99).
- Nyomjuk le az **Copy Mode** gombot.

**TEXT** – csak szöveg. **AUTO** – vonalas grafika, grafikon és ezek kombinációja fotóval. **PHOTO** – csak fotó.

- **4** A ∈ vagy ∋ nyíllal válasszuk ki a megfelelő módot, majd nyomjuk le a Set gombot.
- **5** Nyomjuk le a **Copy** gombot a másolás indításához vagy a  $\Theta$  vagy  $\Theta$  nyílakkal válasszunk a további beállítási lehetõségek között.

### **"Options" (beállítások) gomb használata**

Az **Options** gombbal módosíthatjuk **a következõ másolási mûveletre vonatkozóan** a másolatok számát, válthatunk a szimpla kirakás és a leválogatás között, módosíthatjuk a papírfajtát és a minõségi beállításokat.

Nyomjuk le az **Options** gombot.

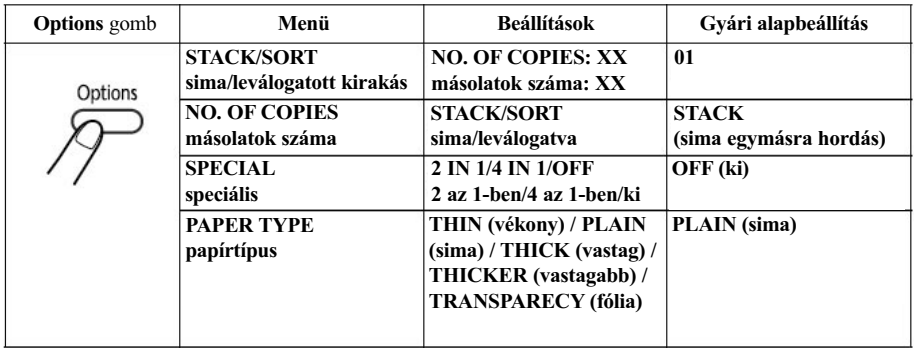

### **Másolatok leválogatása**

A leválogatás (sort) funkció több memóriát igényel mint a sima egymásra hordás (stack), mivel elõször a teljes dokumentum be kell szkennelni a memóriába, és ezután teljes dokumentumonként történik a nyomtatás.

- Helyezzük a dokumentumot az automata adagolóba nyomattal lefelé.
- A tárcsázó gombokkal adjuk meg a példányszámot (legfeljebb 99).
- **3** Nyomjuk le az **Options** gombot, és a  $\Theta$  vagy  $\Theta$  nyíllal válasszuk ki a **STACK/SORT** pontot, majd **Set**.
- $\mathbf{A} \in \mathbb{R}$  vagy  $\mathbf{B}$  nyíllal válasszuk ki a **SORT** (leválogatás) pontot, majd **Set** gomb.
- **5** Nyomiuk le a **Copy** gombot a másolás indításához vagy a  $\bigoplus$  vagy  $\bigoplus$  nyílakkal válasszunk a további beállítási lehetõségek között.

### **Speciális másolási beállítások**

Takarékoskodhatunk a papírral, ha egy oldalra a dokumentum kettõ vagy négy oldalát másoljuk össze.

- Helyezzük a dokumentumot az automata lapadagolóba nyomattal lefelé.
- A tárcsázó gombokkal adjuk meg a példányszámot (legfeljebb 99).
- **3** Nyomjuk le az **Options** gombot, és a  $\infty$  vagy  $\infty$  nyíllal válasszuk ki a **SPECIAL** pontot, majd **Set**.
- A vagy nyíllal válasszunk a **2 IN 1** (2 az 1-ben)**, 4 IN 1** (4 az 1-ben) vagy **OFF** (ki) között, majd **Set**.
- **5** Nyomjuk le a **Copy** gombot a másolás indításához vagy a ∈ vagy ∋ nyílakkal válasszunk a további beállítási lehetõségek között.

2 az 1-ben

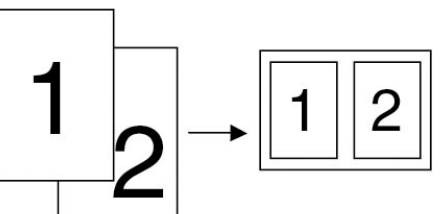

4 az 1-ben

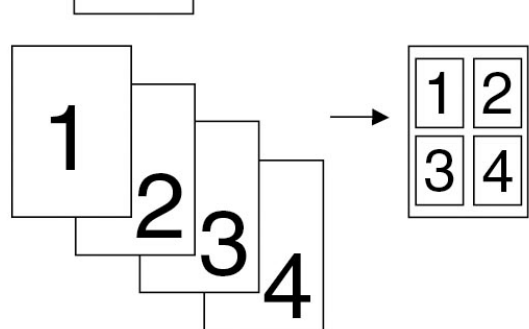

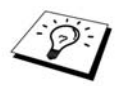

Speciális másolási mûveletek (2 az 1-ben vagy 4 az 1-ben másolás) nagyítással, kicsinyítéssel egyidejûleg nem mûködik.

## **Papír típusa**

A következõ típusú papírokra tud a készülék másolni. A legjobb minõség eléréséhez mindig adjuk meg a használt papír típusát (lásd a *Kezelhetõ papírtípusok* szakaszt a 92. oldalon).

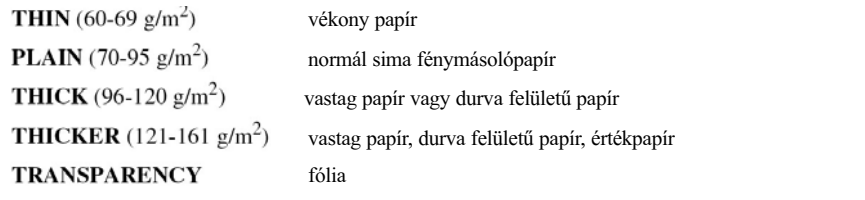

- **1** Nyomiuk le az **Options** gombot, és a  $\Theta$  vagy  $\Theta$  nyíllal válasszuk ki a **PAPER TYPE** pontot, majd **Set**.
- **2** A  $\in$  vagy  $\ni$  nyíllal válasszuk ki kívánt papírtípust, majd **Set** gomb.
- **3** Nyomjuk le a **Copy** gombot a másolás indításához vagy a ∈ vagy ∋ nyílakkal válasszunk a további beállítási lehetõségek között.

# *Másolás minõségi beállításai*

## **Alapbeállítások módosítása**

Nyomjuk le a **Menu, 3** gombokat a másolási mód alapbeállításainak módosításához. Ezen beállítások maradnak érvényben, amíg újból nem módosítjuk õket. Állítsuk be a másolási módot, a kontrasztot, a papírtípust. A beállítások között az alábbi ábrán látható megfelelõ szám lenyomásával navigálhatunk. A  $\blacktriangleright$  vagy  $\blacktriangleright$  nyílakkal léptethetünk a beállításhoz tartozó választási lehetőségek között. A kiválasztás véglegesítéséhez nyomjuk le a **Set** gombot. A **Stop/Exit** gombbal vagy **∂** nyíllal a következő beállításra ugrunk.

Nyomjuk le a **Menu, 3** gombokat.

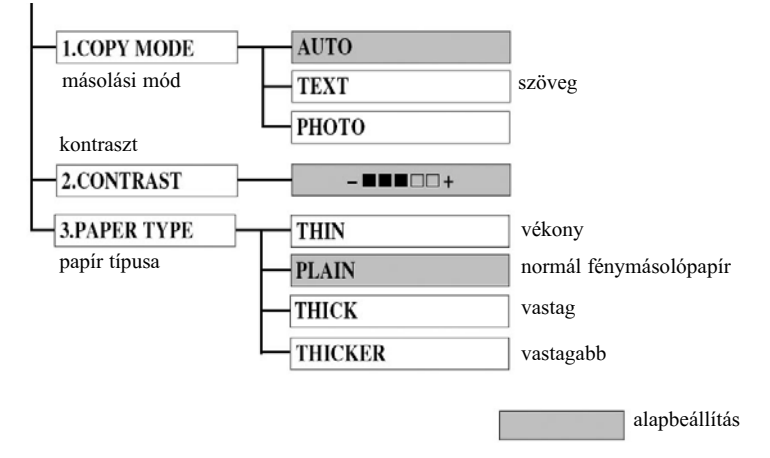

## **Másolási mód (Copy Mode)**

A másolás felbontását, minõségi kategóriáját állíthatjuk be az eredeti dokumentumnak megfelelõen. Alapbeállítás az **AUTO** mód, amely a szöveget és fényképet is tartalmazó dokumentumok másolására szolgál. **TEXT** (szöveg) beállítás a csak szöveges dokumentumhoz, **PHOTO** beállítás a fényképekhez.

Nyomjuk le a **Menu, 3 , 1** gombokat.

- **2** A <sup>∈</sup> vagy **E** nyíllal válasszunk az **AUTO**, **TEXT**, **PHOTO** módok között, majd **Set** gomb.
- **3** Nyomjuk le a **Stop/Exit** gombot, vagy a  $\Theta$  vagy  $\Theta$  nyílakkal válasszunk a további beállítási lehetõségek között.

### **Kontraszt állítása**

A másolatot világosabbá, sötétebbé tehetjük.

- Nyomjuk le a **Menu, 3 , 2** gombokat.
- **2** A  $\Xi$  nyíllal világosítiuk, a  $\Xi$  nyíllal sötétíjük a másolatot. Nyomiuk le a **Set** gombot.
- **3** Nyomjuk le a **Stop/Exit** gombot, vagy a  $\infty$  vagy  $\infty$  nyílakkal válasszunk a további beállítási lehetõségek között.

### **Papírtípus**

A következõ típusú papírokra tud a készülék másolni. A legjobb minõség eléréséhez mindig adjuk meg a leggyakrabban használt papír típusát.

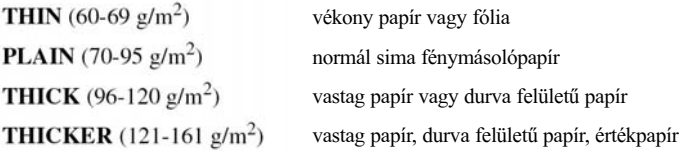

- Nyomjuk le a **Menu, 3 , 3** gombokat.
- **2** A  $\in$  vagy  $\in$  nyíllal válasszuk ki kívánt papírtípust, majd **Set** gomb.
- Nyomjuk le a **Stop/Exit** gombot.

## **Kézi papíradagolás**

A papírtálca felett a készülék rendelkezik egy kézi lapadagoló nyílással. Borítékot és speciális nyomathordozót tölthetünk egyenként a készülékbe. A papírtálcából nem szükséges kivennünk a papírt. (Lásd a *Kezelhetõ papírtípusok* szakaszt a 92. oldalon.)

A kézi adagolót címkepapírra, borítékra, regiszterkartonra, kartonra vagy vastag papírra történõ nyomtatáskor alkalmazzuk (lásd a *Nyomtatás vastag papírra vagy kartonra* c. szakaszt az 59. oldalon).

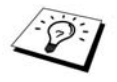

Fólia, címkepapír vagy boríték alkalmazásakor olyan nyomathordozót szerezzünk be, amelyik lézeres nyomtatási eljárással feldolgozható. Ha nem megfelelõ nyomathordozó kerül a készülékbe, a dob felülete károsodhat, szennyezõdhet, és ez tartós nyomtatási problémákhoz vezethet.

### **Papír betöltése**

Helyezzünk a kézi adagoló nyílásához egy ívet, a megnyomni kívánt oldalával felfelé.

- Igazítsuk az ívet a nyílás közepére, és dugjuk be olyan mélyen, hogy a papír elsõ éle érintse a behúzó görgõket.
- A kézi adagoló papírvezetõit igazítsuk az alkalmazott papír szélességéhez.

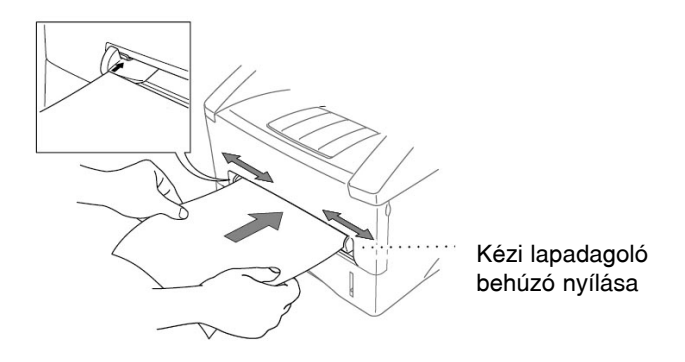

### **Másolás vastagabb papírra vagy kartonra**

Ha felnyitjuk a hátsó fedelet, a papír útja a kézi lapadagoló nyílásától a nyomtató hátuljáig egyenes. Ezt az adagolási és kiadási módszert válasszuk, ha borítékra, vastag papírra vagy kartonra kívánunk nyomtatni.

Nyissuk fel a készülék hátulját.

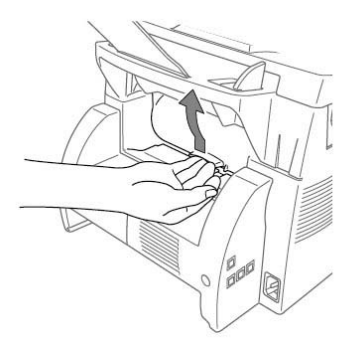

- A kézi adagoló papírvezetõit igazítsuk az alkalmazott papír szélességéhez.
- Helyezzünk egyetlen ívet a kézi adagoló nyílásába, amíg a papír elülsõ éle meg nem érinti a behúzó görgõket. Engedjük el a papírt, amint a készülék indítási helyzetbe kezdi húzni.
- Miután a készülék kirakja a nyomtatott oldalt, ismételjük meg a 3. lépést a következõ lap adagolásához. A készülék vár, amíg be nem helyezzük a következõ ívet. Minden egyes nyomtatandó ívnél ismételjük meg a 3. és 4. lépéseket.

Amikor végeztünk a másolással, zárjuk vissza a készülék hátsó fedelét.

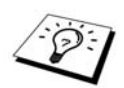

Fólia nyomtatásánál elõfordulhat, hogy a kirakó tálcán az ívek átlapolják egymást, a nyomat elkenõdik. Ezt elkerülendõ, egyenként vegyük ki a tálcából az íveket.

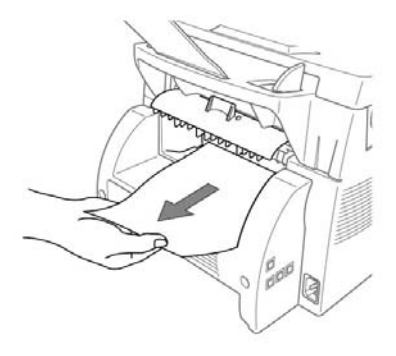

# 11 **Hibaelhárítás és karbantartás**

# *Hibaüzenetek*

Idõszakosan problémák merülhetnek fel a készülékkel vagy a telefonvonallal kapcsolatosan. Ha ez megtörténne, a készülék sokszor felismeri a problémát, és hibaüzenet formájában kijelzi. Az alábbi lista mutatja a leggyakrabban felmerülõ hibaüzeneteket.

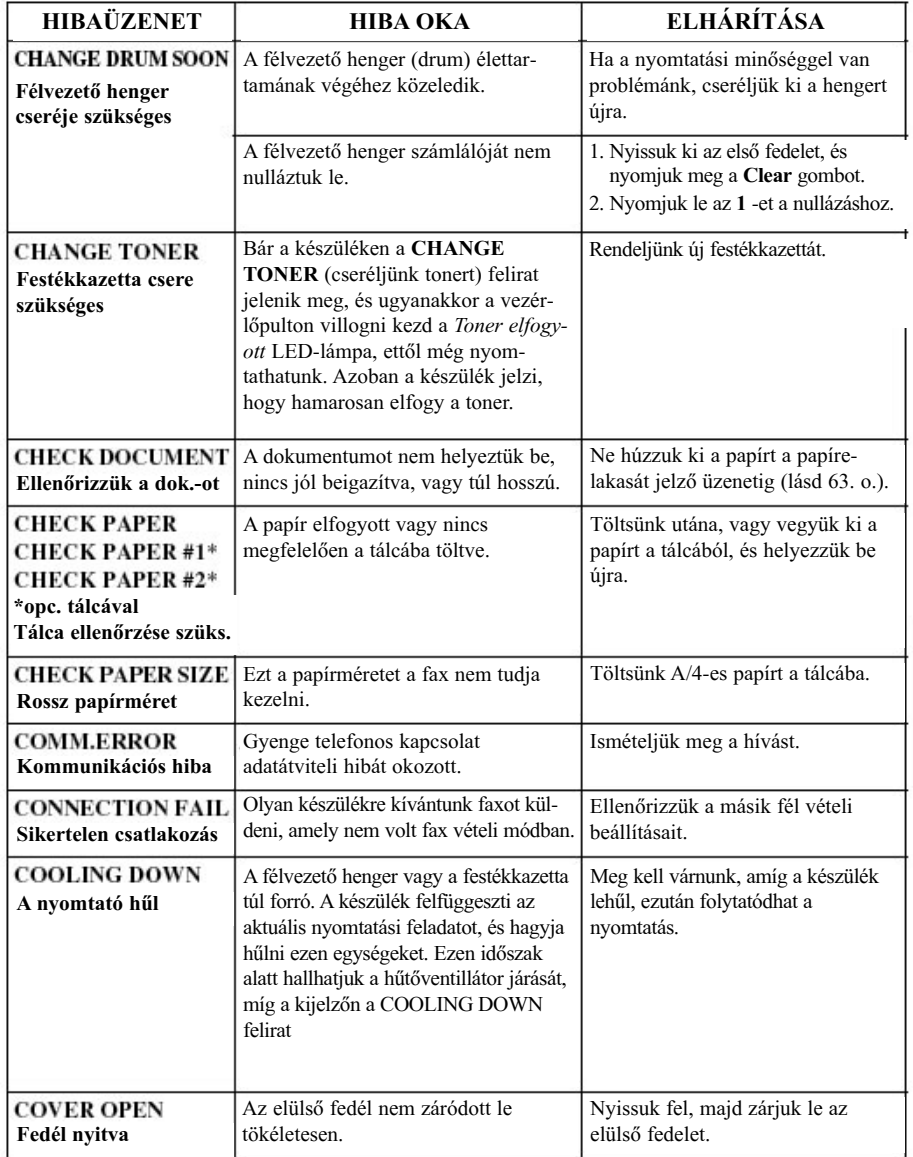

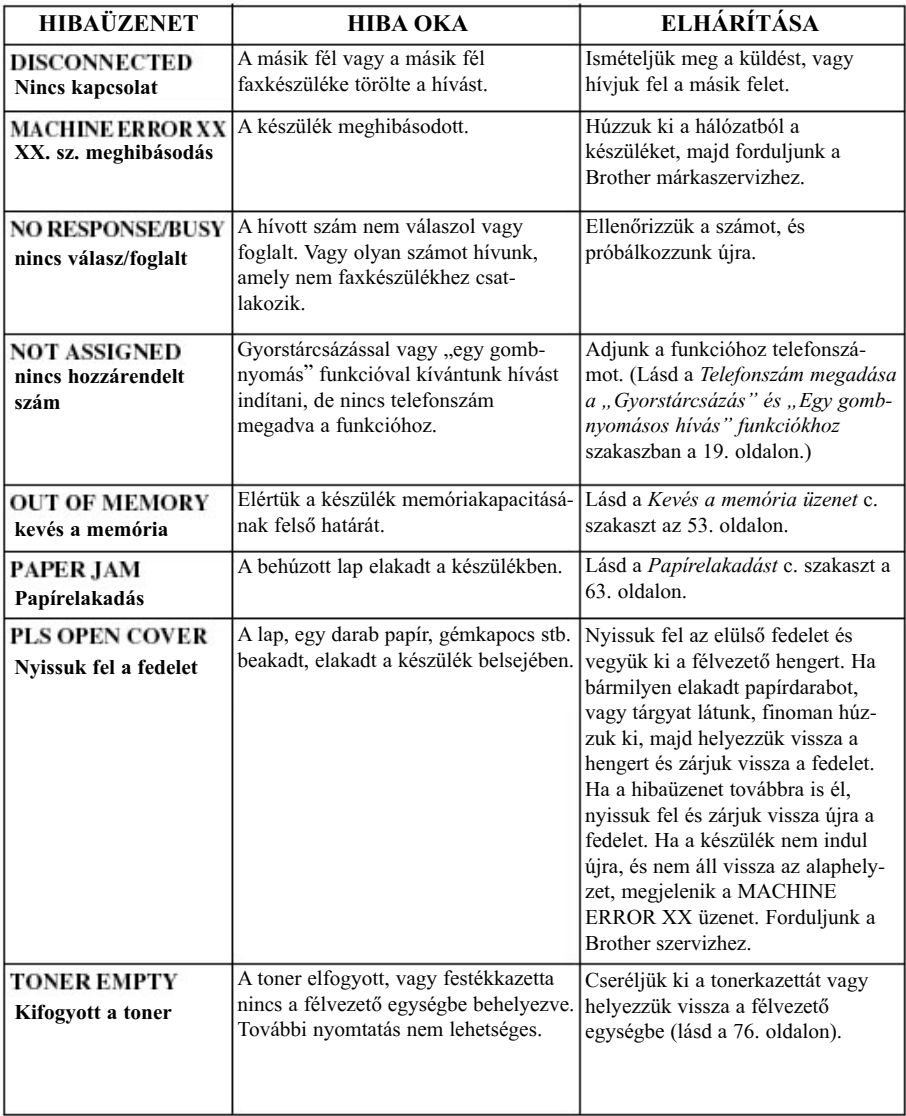

# *Papírelakadás és dokumentum elakadás*

Hajtsuk végre az eredeti dokumentum vagy a nyomtatott lap elakadási helyének megfelelõ elhárítási mûveletsort.

### **Dokumentum elakadás**

A dokumentumot behelyezése vagy adagolása nem volt megfelelõ, esetleg túl hosszú volt.

- Nyissuk fel a vezérlõpultot.
- Óvatosan húzzuk a dokumentumot a készülék eleje felé.
- Zárjuk le a vezérlõpultot és nyomjuk le a **Stop/Exit** gombot.

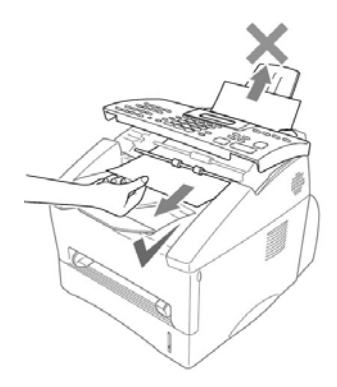

### **Papír elakadás**

Mielõtt elhárítjuk a papírelakadási hibát, elõször meg kell tudnunk, hol akadt el a papír. Az alábbi ábra segítségével meghatározhatjuk az elakadás helyét.

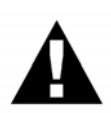

**Ne erõltessük az elakadt papír kihúzását a papírtálcából, mivel ezzel kárt okozhatunk a készülékben, valamint tonerpor szóródhat szét. A készülék használata közben egyes belsõ alkatrészek, elemek rendkívül átforrósodhatnak. Amikor kinyitjuk a készülék elsõ vagy hátsó fedelét, soha ne érintsük az alábbi ábrán satírozással jelölt részeket.**

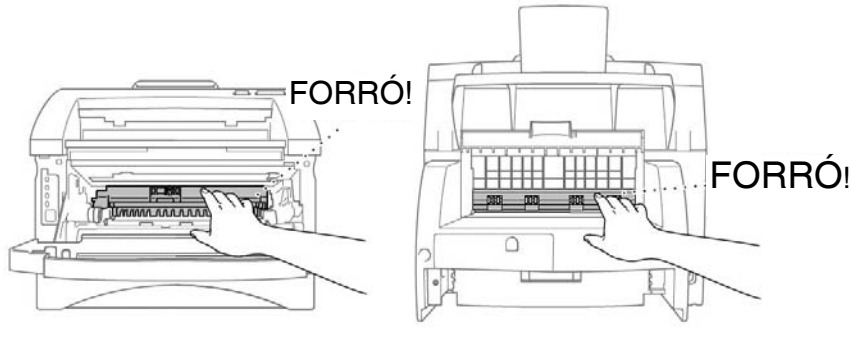

Elölnézet Hátulnézet

### **Papírelakadás a papírtálcában**

- Húzzuk ki a papírtálcát a készülékbõl.
- Távolítsunk el minden felkunkorodott, meggyûrõdött ívet.

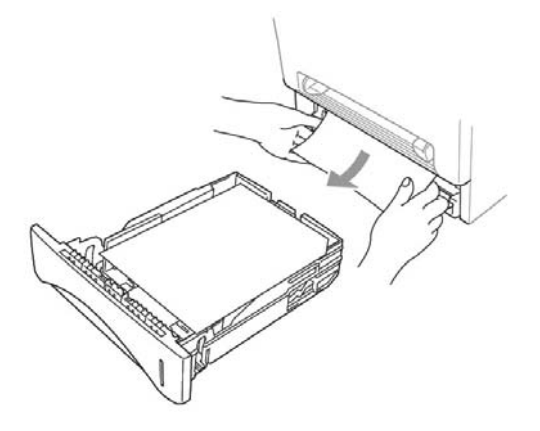

- Igazítsuk be pontosan a jobb oldali ppaírvezetõt és tálca hátulját.
- Nyomjuk le, simítsuk ki a papírt a tálcában.
- 5 Helyezzük vissza a papírtálcát.

### **Papírelakadás a dob (drum) egységnél**

- Nyissuk fel az elsõ fedelet.
- Húzzuk ki a dob egységet, de ne erõltessük, ha szorul. Ehelyett húzzuk ki az elakadt papírt a papírtálcánál lévõ hátsó élénél fogva.
- **3** Finoman húzzuk ki az elakadt papírt.

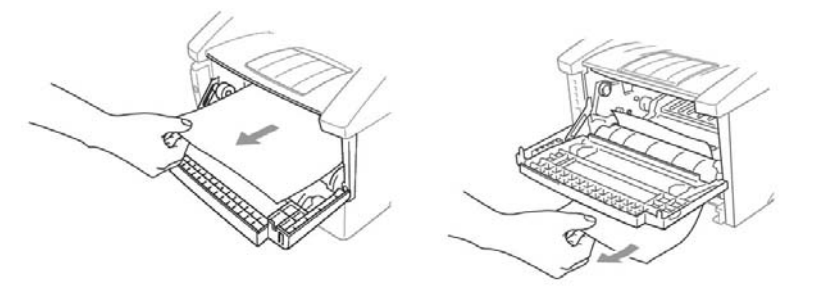

- **4** Helyezzük vissza a dob egységet.
- 5 Zárjuk le a fedelet.
#### **Papírelakadás a beégetõ egységben**

- Nyissuk fel a hátsó fedelet.
- Óvatossan húzzuk ki az elakadt papírt. Amikor a készülék hátuljából kell kihúznunk a papírt, a beégetõ egységbe tonerpor szóródhat, emiatt a következõ pár kinyomtatott oldal foltos, pöttyös lehet. Pár nyomtatott ív után a készülék és a nyomat is kitisztul.

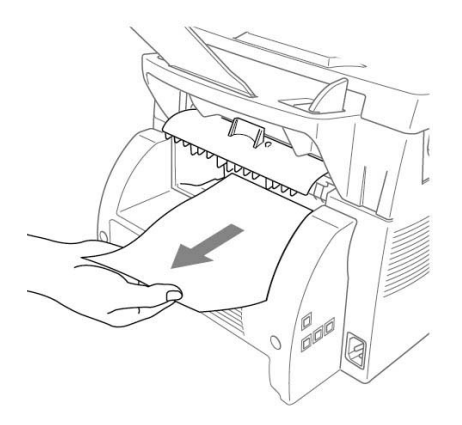

3 Zárjuk vissza a hátsó fedelet.

#### **Nehézségek a készülék használata során**

Ha úgy véljük, a készülék meghibásodott, elõször készítsünk egy másolatot. Ha a másolat megfelelõ minõségû, a probléma nem a készülékkel van. Nézzük át az alábbi táblázatot és kövessük a tippeket.

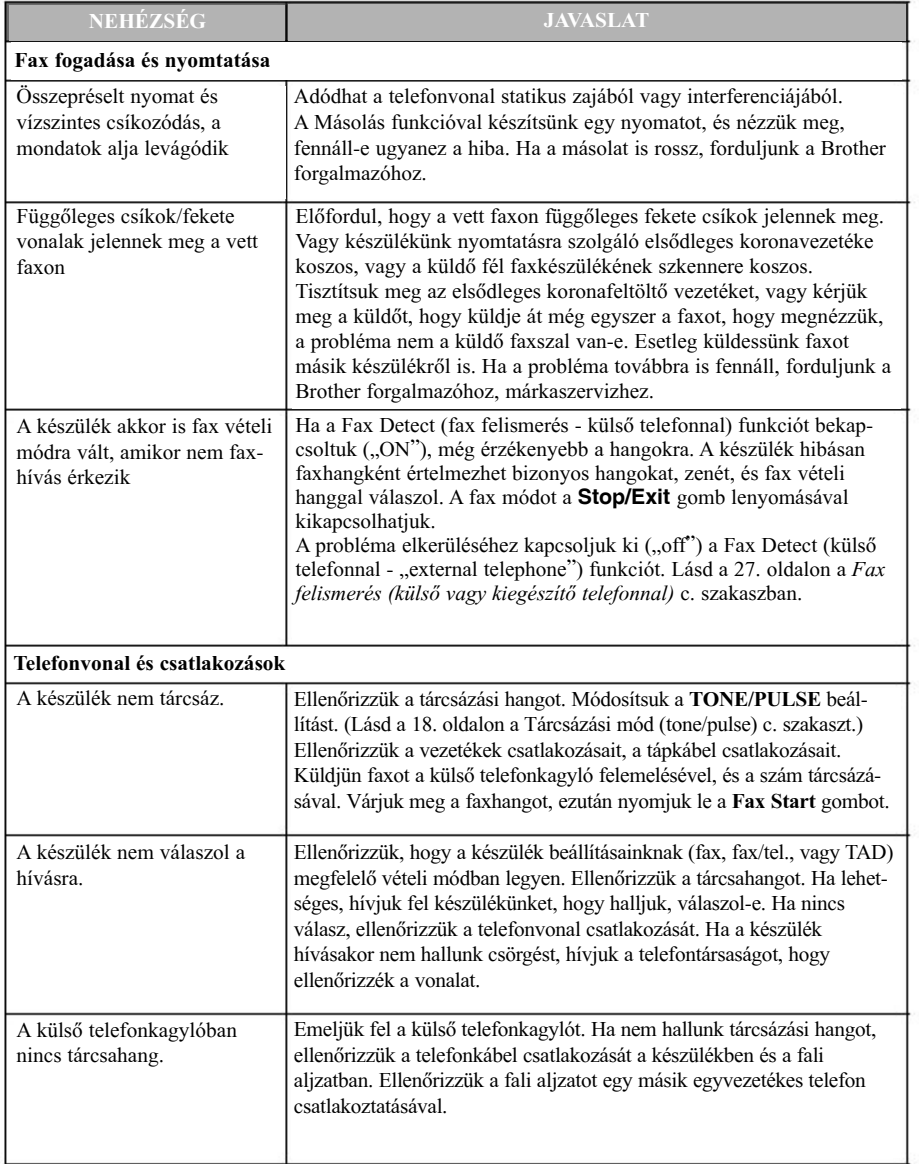

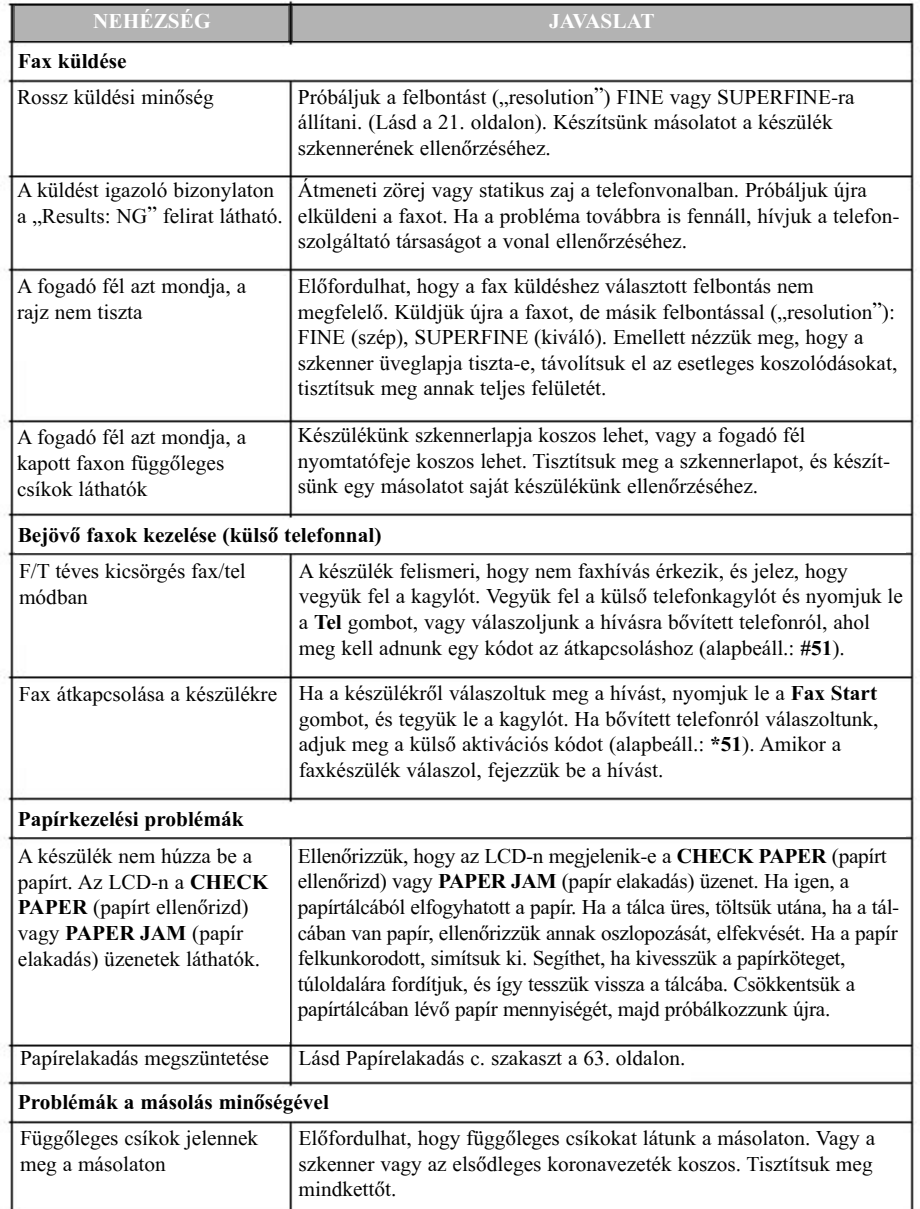

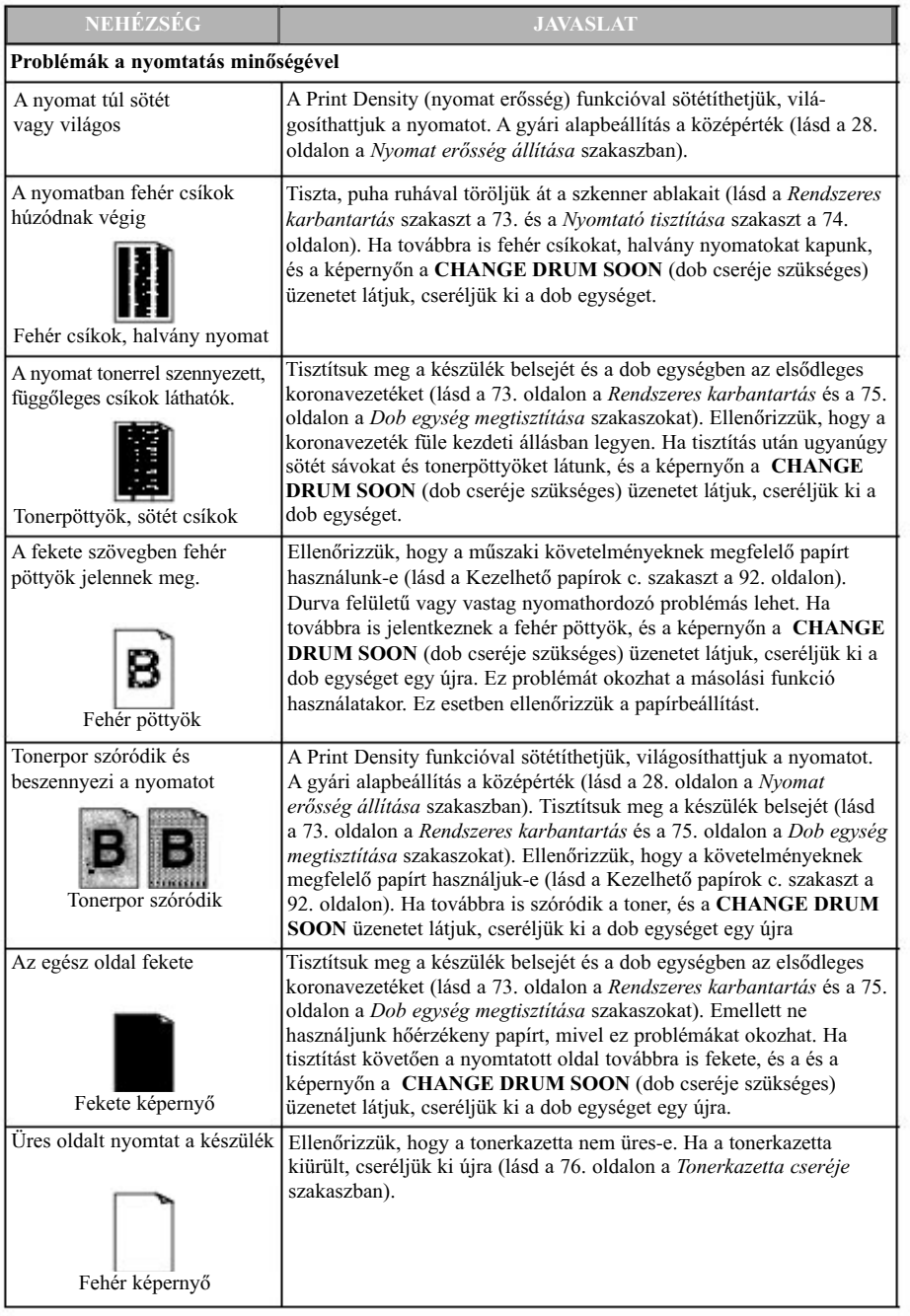

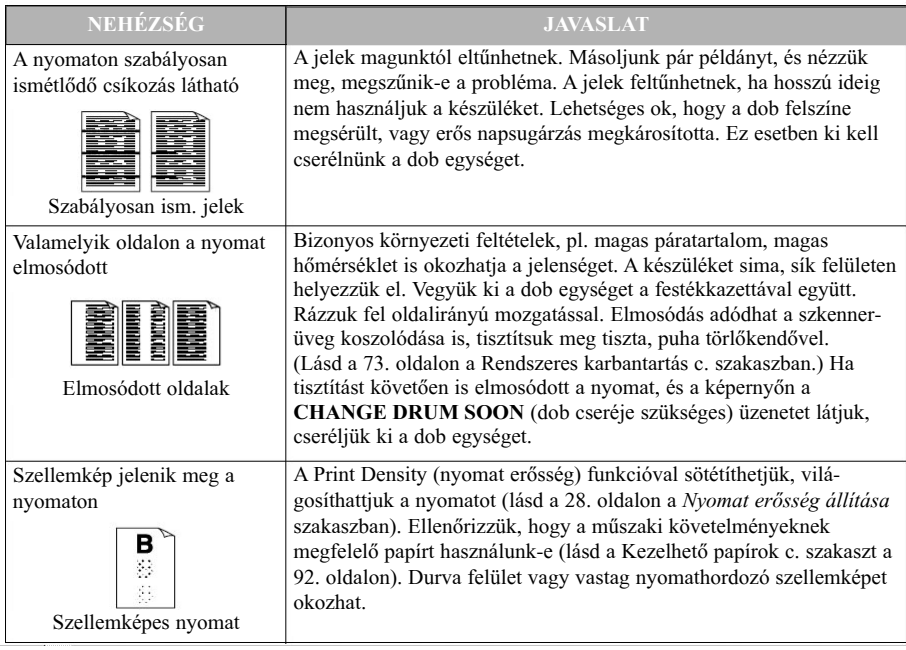

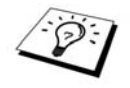

A dob egység kopó alkatrésznek számít, rendszeresen cserélnünk kell.

# *A készülék szállítása, csomagolása*

Amikor szállítjuk a készüléket, használjuk a gyári csomagolás kellékeit. Ha nem csomagoljuk be megfelelõen a készüléket, érvénytelenné válhat a garancia.

- Húzzuk ki a telefonvonalatés a tápkábelt, majd csomagoljuk be ezeket.
- 2 Nyissuk fel az első fedelet.
- Vegyük ki a dob egységet.

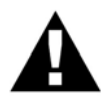

A dob egységet a tonerkazettával együtt vegyük ki. Hagyjuk a tonerkazettát dob egységbe helyezva.

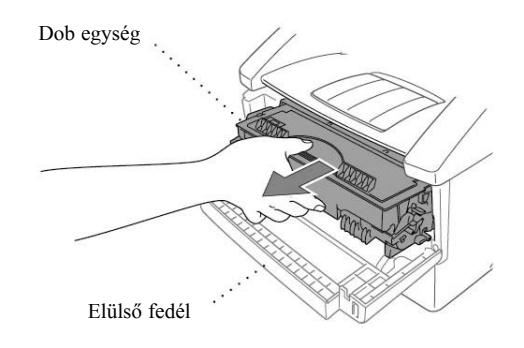

Helyezzük a dob egységet és a tonerkazetta együttesét a mûanyag zsákba és zárjuk le teljesen a zsákot.

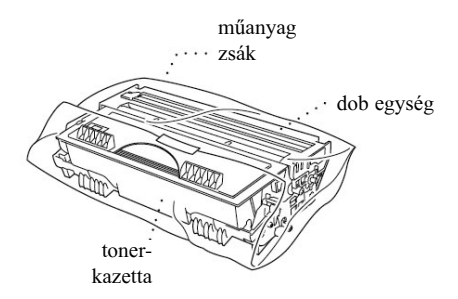

Zárjuk le az elülsõ fedelet. Hajtsuk le az elsõ kirakóasztal nyúlványát. Vegyük le a dokumentumtartó tálcát majd csomagoljuk be.

6 Ha az alsó tálcát is behelyeztük, húzzuk ki az egység bekötésére szolgáló kábelt a készülék csatlakozójából.

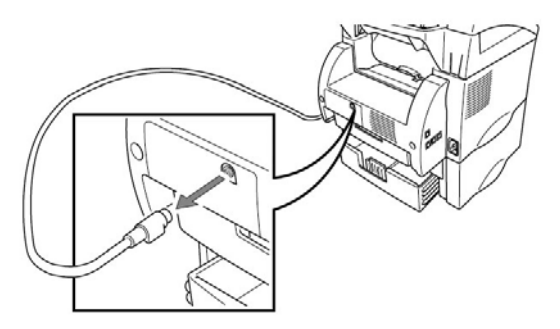

Óvatosan emeljük fel a készüléket, és vegyük le az alsó tálcáról. Helyezzük az alsó tálcát  $7$ annak saját csomagolásába.

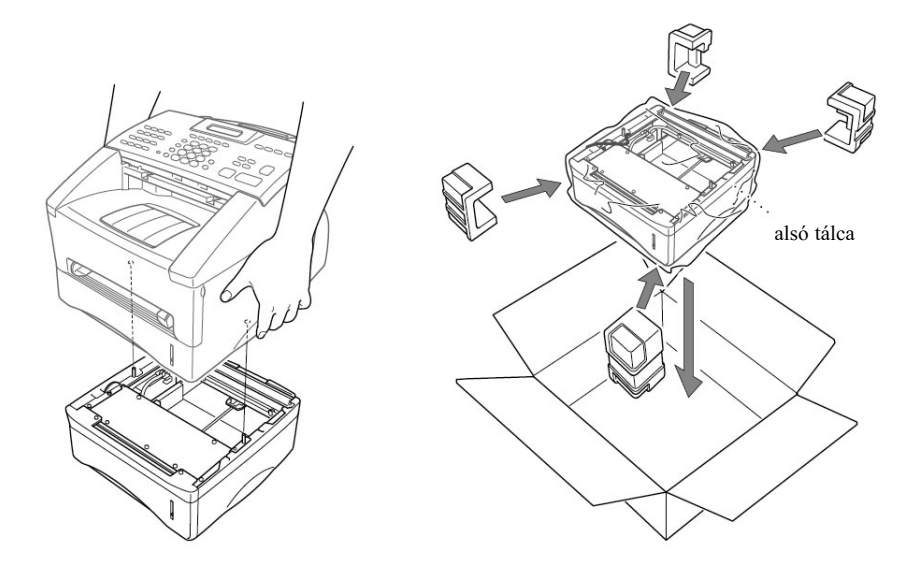

8 Csomagoljuk be a készüléket a műanyag zsákba, és helyezzük az eredeti dobozba az eredeti csomagolási kiegészítõkkel együtt.

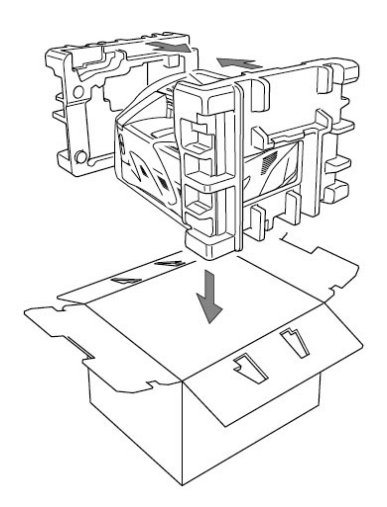

Helyezzük a dokumentumokat (használati útmutató és nyomtatott anyagok), a dokumentumtartó tálcát és kiegészítõt, a dob és tonerkazetta egységet, a telefonkábelt, a tápkábelt az alábbi ábrának megfelelõ módon.

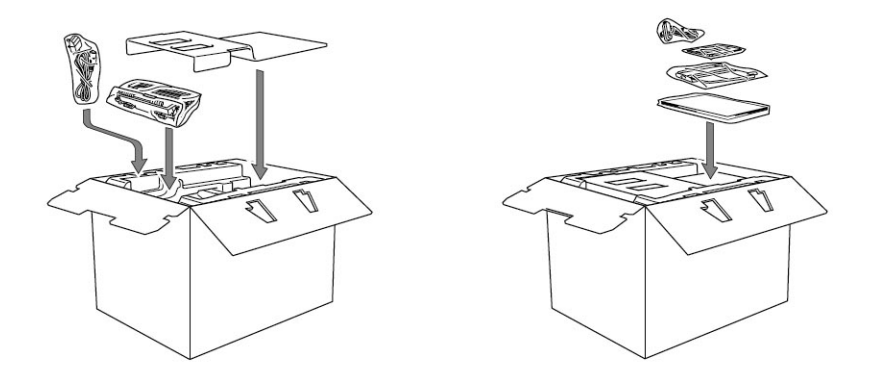

Zárjuk le a kartont és ragasztószalaggal húzzuk át a nyílásokat.

# *Rendszeres karbantartás*

A készülék rendszeres tisztítással megfelelõ állapotban tartható. Jó megoldás, ha ilyen alkalmakkor a dob egységet is megtisztítjuk. Ne használjunk hígítót, egyéb szerves oldószert vagy vizet a készülék tisztításához.

### **Szkenner tisztítása**

- Húzzuk ki a telefonzsinórt majd a tápkábelt. Amikor késõbb újra csatlakoztatjuk ezen kábeleket, fontos, hogy elõször a tápkábelt dugjuk be, és csak ezután a telefonzsinórt.
- Emeljük fel a vezérlõpult fedelét.
- Tisztítsuk meg a fehér keresztrudat és az üveg borítást. Nedvesítsünk be egy kisebb tiszta, puha, szöszmentes ruhát izopropil alkohollal, majd óvatosan töröljük le a port, koszt az üveg borításról és a szkenner fehér keresztrúdjáról.

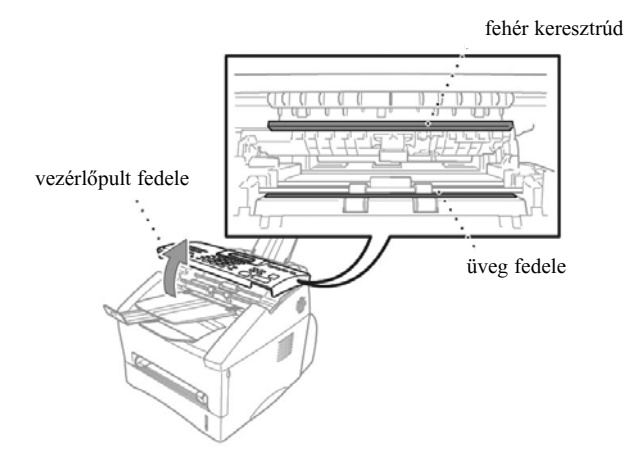

Zárjuk be a vezérlõpult fedelét.

### **Nyomtató tisztítása**

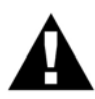

- Ne használjuk az izopropil-alkoholt a vezérlõpult tisztítására. Repedés keletkezhet a panelen.
- Ne tisztítsuk izopropil-alkohollal a szkenner ablakát vagy a toner érzékelõjét.
- Ujjunkkal ne érintsük a szkenner ablakát.
- Óvatosan kezeljük a dob egységet, mivel ez tonert tartalmazhat. Ha a toner kiszóródik és kezünkre vagy ruhánkra hullik, azonnal töröljük le, mossuk le hideg vízzel.
- Nyissuk fel az elsõ fedelet.
- Vegyük ki a dob egységet.

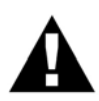

A készülék használata közben egyes belsõ alkatrészek, elemek rendkívül átforrósodhatnak. Amikor kinyitjuk a készülék elsõ fedelét, soha ne érintsük az alábbi ábrán satírozással jelölt részeket.

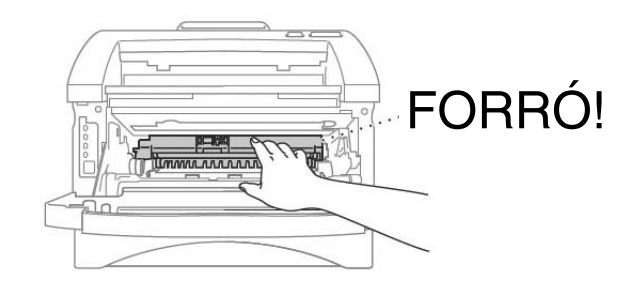

Finoman puha, száraz ruhával töröljük át a szkenner ablakát. Ne használjunk izopropil-alkoholt.

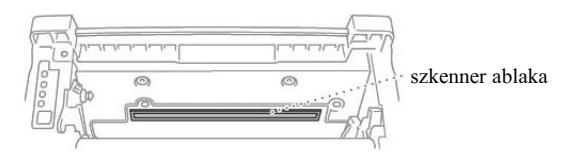

### **Dob egység tisztítása**

Ajánljuk, hogy egy kiterített ruhára vagy nagyobb ív eldobható papírra helyezzük az egységet, így a toner nem szóródik mindenfelé.

- Tisztítsuk meg a dob egységben lévõ elsõdleges koronavezetéket: párszor húzzuk el jobbról balra a sínen futó tisztítókocsit.
- **2** A dob egység visszatétele előtt húzzuk a kocsit kiinduló helyzetébe (a  $\blacktriangledown$  jelzés).

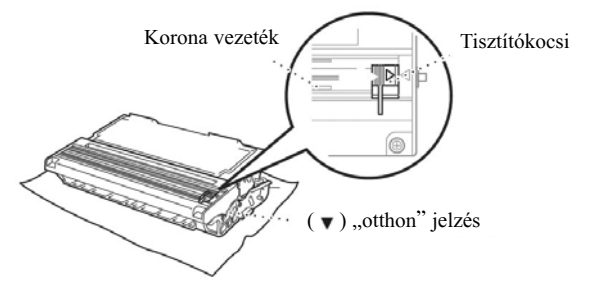

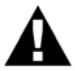

Ha nem húzzuk kiinduló helyzetébe a tisztítókocsit, a nyomtatott oldalakon függõleges csíkok jelenhetnek meg.

- Helyezzük vissza a dob egységet. (Lásd a Dob egység cseréje szakaszbana 80. oldalon).
- Zárjuk le az elsõ fedelet.

### **Tonerkazetta cseréje**

A készülék nagy kapacitású ("high yield" - TN6600) tonerkazettával akár 6000 oldalt is nyomtathat. Ha a tonerkazetta kezd kifogyni, a kijelzõn a **CHANGE TONER** (tonerkazetta csere szükséges) üzenet jelenik meg. A készülékhez alaptartozékként normál tonerkazetta (TN-6300) jár, melyet kb. 3000 oldal után cserélnünk kell. A nyomtatott oldalak fedettségétõl függõen a tényleges kinyomtatható oldalszám eltérhet ettõl. Praktikus, ha a tonerkazetta cseréjét jelzõ üzenet megjelenésekor már elõkészítjük az új tonerkazettát. A helyi rendelkezéseknek megfelelõen selejtezzük le a használt tonerkazettát. Ha ezekkel nem vagyunk tisztában, forduljunk a helyi Brother forgalmazóhoz. Fontos, hogy szorosan becsomagoljuk, átkössük a kazettát, így a tonerpor nem szóródhat ki. A tonerkazetta selejtezésekor kezeljük a háztartási hulladéktól elkülönítve.

A kazetta cseréjekor ajánlott a készülék megtisztítása.

#### **Festékszint-jelzõ ábra**

Amikor a tonerkazetta kezd kiürülni, a kijelzõn a **CHANGE TONER** (tonerkazetta csere szükséges) üzenet jelenik meg és a "Tonerkazetta üres" LED-lámpa villogni kezd, hogy felhívja figyelmünket a festék közeli kifogyására.

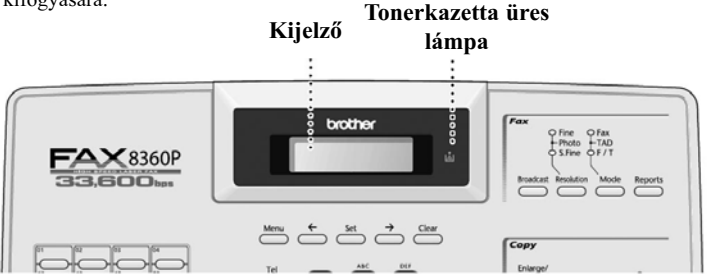

A "Tonerkazetta üres" lámpa folytonosan világít és a kijelzőn a **TONER EMPTY** (tonerkazetta üres) üzenet jelenik meg, amikor a festékkazetta végleg kiürült. Miután egyszer a jelzés megjelent, a készülék nem folytatja a nyomtatást a tonerkazetta cseréjéig.

#### **Tonerkazetta cseréje**

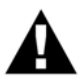

**A készülék használata közben egyes belsõ alkatrészek, elemek rendkívül átforrósodhatnak. Ezért soha ne érintsük az alábbi ábrán satírozással jelölt részeket.**

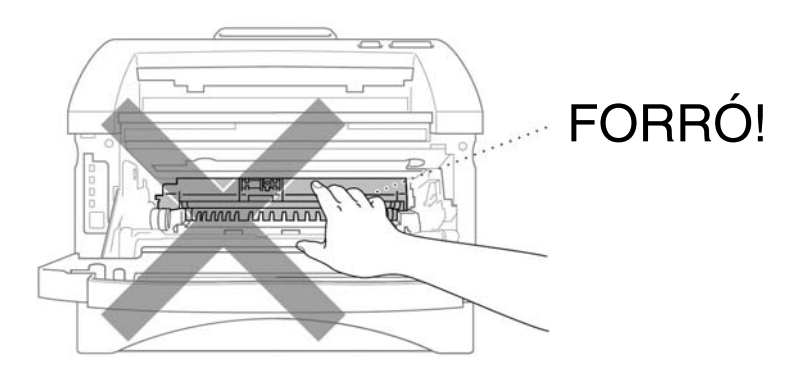

Nyissuk fel az elülsõ fedelet és húzzuk ki a dob egységet.

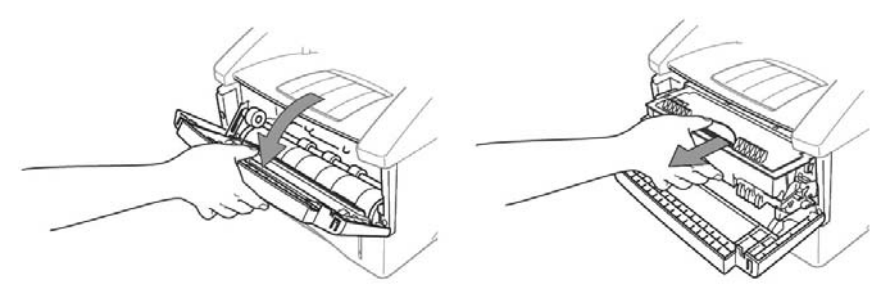

Ajánlott egy kiterített ruhára vagy nagyobb ív eldobható papírra helyezni az egységet, így a toner nem szóródik mindenfelé.

Hajtsuk le a jobb oldalon lévõ rögzítõkart és húzzuk ki a festékkazettát a dob egységbõl.

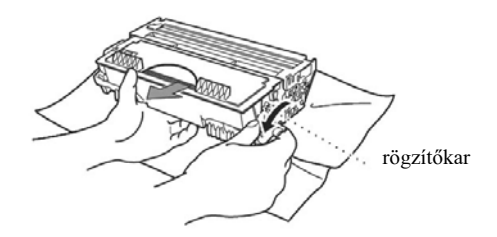

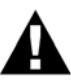

Óvatosan kezeljük a tonerkazettát. Ha festékpor szóródna kezünkre vagy ruhánkra, azonnal töröljük le vagy hideg vízzel mossuk le.

Csomagoljuk ki az új tonerkazettát. Helyezzük a használt tonerkazettát az alumínium zacskóba, majd a helyi szabályozásnak megfelelõen selejtezzük le.

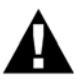

Egészen a behelyezés elõtti utolsó pillanatig várjunk az új tonerkazetta kicsomagolásával. Amennyiben a toner hosszan áll kicsomagolva, élettartama jelentõsen lecsökkenhet.

Kizárólag eredeti Brother tonerkazettát használhatunk (TN-6300 vagy TN-6600 kazettát), mivel kifejezetten úgy lettek kifejlesztve, hogy csúcsminõségû nyomtatást produkáljanak. Eltérõ márkájú kazetta használatával elveszítjük a készülék garanciáját.

Finoman rázzuk meg a tonerkazettát oldalazó mozgatással, öt-hat alkalommal.

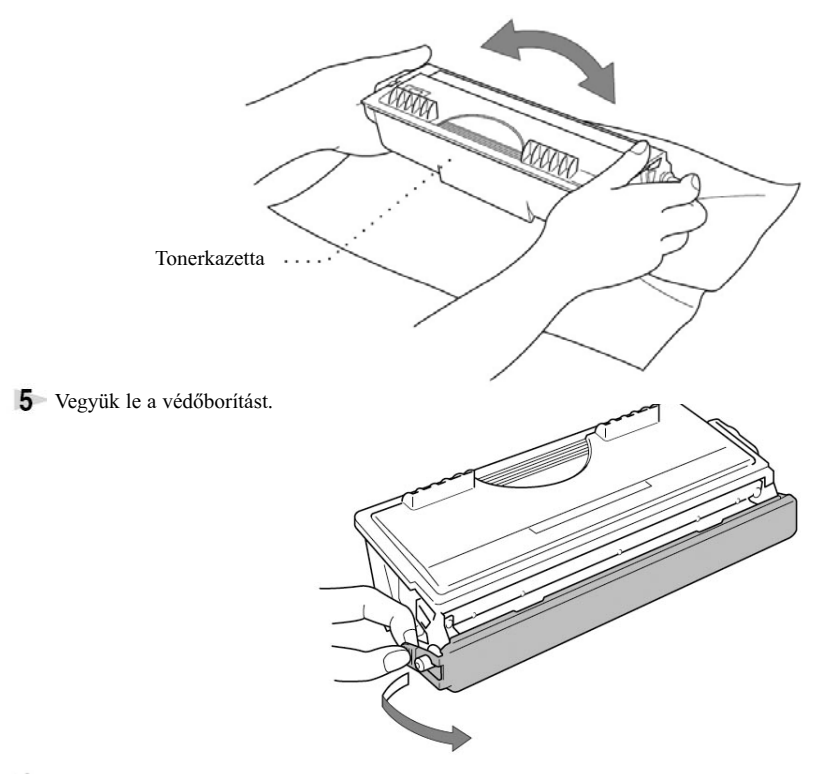

Helyezzük az új tonerkazettát a dob egységbe, amíg helyére nem kattan.

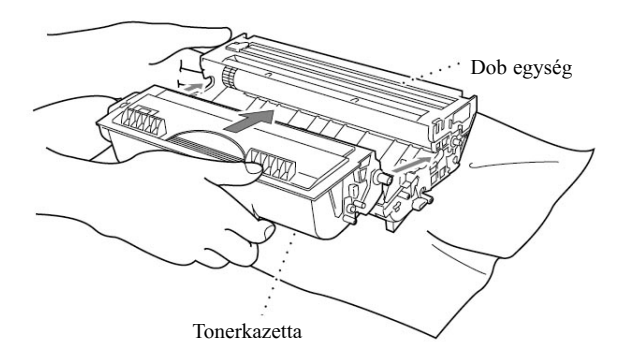

Tisztítsuk meg a dob egységben lévõ elsõdleges koronavezetéket a kék tisztítókocsi jobbról balra történõ elhúzásával. Pár alkalommal ismételjük meg a mûveletet. Vigyük vissza a kocsit kiinduló helyzetébe, mielõtt visszahelyezzük a dob egységet.

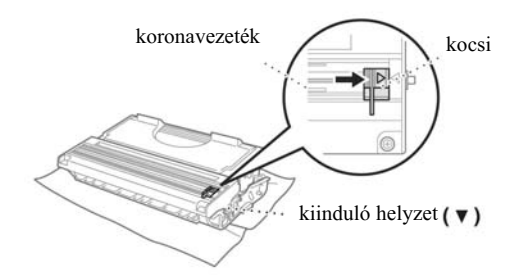

8 Helyezzük vissza a dob egységet, majd zárjuk le az elülső fedelet.

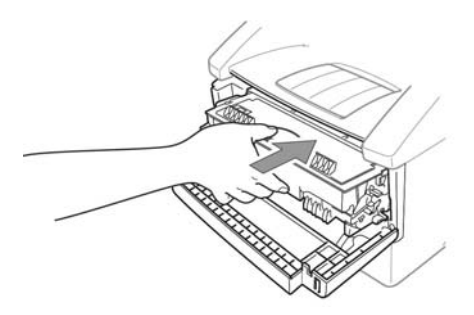

## **Dob egység tisztítása**

A dokumtumok nyomtatását a faxkészülékben a dob egység és a festékkazetta végzik. A tonerkazetta élettartama közvetlenül függ a nyomtatott oldalakra felvitt fekete festék mennyiségétõl. A dob egység becsült élettartama legfeljebb 20.000 A/4-es oldal. Ezen idõszak alatt a produkált nyomtatási minõség olyan tényezõktõl is függ, mint pl. az egy napra jutó nyomtatott oldalak száma, a nyomtatások gyakorisága, papírminõség és a környezet, melyben a készüléket használjuk.

A dob egység (DR-6000) fogyóeszköznek számít, és a megfelelõ nyomtatási minõség fenntartásához ajánlott a 20.000 A/4-es nyomatot kitevõ használat vége felé lecserélni. A nyomtatási minõség szubjektív megítélés alá esik, és a dob egységet akkor érdemes cserélnünk, amikor a nyomtatott dokumentum tekintetében a nyomtatási minõség már elfogadhatatlanná válik. A nyomtatási minõség idõvel megromlik, de a dob egység cseréjével a korábbi megfelelõ minõség visszaállítható. A megfelelõ nyomtatási minõség fenntartásához ugyancsak ajánlott, hogy 18 hónap használat után lecseréljük a dob egységet. Segítség gyanánt a készülék jelzi felénk, amikor a dob egység teljes élettartamának már csak 5-15%-a maradt hátra: a **CHANGE DRUM SOON** (dob egység csere idõszerû) üzenet jelenik meg a képernyõn. Az üzenet mind a nyomtatott oldalak számát, mind a teljes nyomtatási idõt figyelembe veszi. Amikor megjelenik az üzenet, javasolt az új dob egység beszerzését elindítani, melyet késõbb megfelelõ idõpontban bármikor behelyezhetünk a régi helyére.

- Nyomjuk le a **Menu, 2, 0, 3** gombokat.
- A következõ üzenet jelenik meg az LCD-kijelzõn öt másodperc hosszan, majd a kijelzõ automatikusan visszavált a **MISCELLANEOUS** (vegyes) menüképernyõre.

REMAINING:###% Dob hátralévõ élettartama: ###%

DRUM LIFE

Nyomjuk le a **Stop/Exit** gombot.

A gyártó felhívja a figyelmet, hogy még ha a dob egységhez 0%-os élettartamot jelez is ki a készülék, csak akkor érdemes újra cserélnünk, ha a nyomtatási minõség az elfogadhatatlan szintre romlik. Azzal, hogy 0%-os jelzett élettartam mellett használjuk a dob egységet, kárt nem teszünk a készülékben, és a ha a nyomtatási minõség megfelelõ marad, a tervezett élettartamon túl is használhatjuk a készüléket.

## **Dob egység cseréje**

A készülékben a papírra kerülõ nyomtatási kép létrehozására a dob egység szolgál. Ha a képernyõn a **CHANGE DRUM SOON** (dob egység cseréje idõszerû) üzenet jelenik meg, a dob egység élettartamának végéhez közeledik. Készítsünk elõ egy új dob egységet a meglévõ cseréjéhez. Ha szükséges, rendeljünk valamely Brother forgalmazótól.

Még ha a kijelzõn meg is jelenik a **CHANGE DRUM SOON** (dob egység cseréje idõszerû) üzenet, nem feltétlenül kell a nyomtatás folytatásához cserélnünk a dob egységet. Fordítva is lehet, az üzenet még nem jelent meg, de már jelentõs minõségromlás tapasztalható a nyomtatásban, a dob egységet ki kell cserélnünk. A dob egység cseréjekor javasolt kitisztítanunk a készüléket.

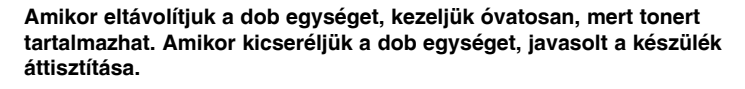

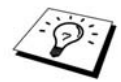

Az oldalak valós száma, mely egy adott dob egységgel ténylegesen nyomtatásra került, jelentõsen kevesebb lehet, mint a becsült érték. Mivel a dob egység valós élettartamának számos, a Brothertõl független tényezõ befolyásolja, így a gyártó egy minimális nyomtatott oldalszámot nem tud garantálni.

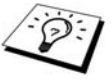

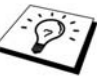

A legjobb teljesítmény érdekében kizárólag Brother festékkazettát használjunk, a készüléket pormentes, tiszta, megfelelõ szellõzéssel ellátott környezetben használjuk.

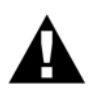

A készülék használata közben egyes belsõ alkatrészek, elemek rendkívül átforrósodhatnak. Legyünk óvatosak.

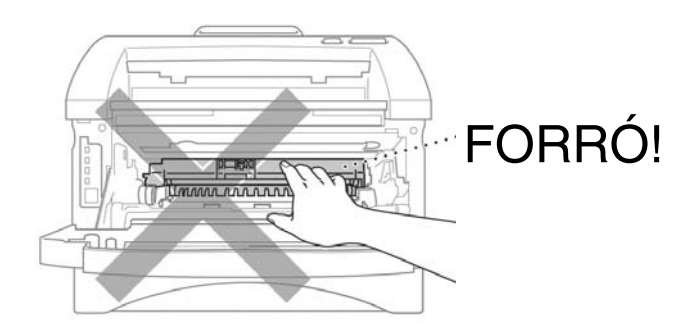

Tegyük a következõket a dob egység cseréjéhez:

- Nyissuk fel az elülsõ fedelet.
- Vegyük ki a régi dob egységet. Helyezzük ezt egy ruhadarabra vagy nagyobb ív papírra a toner szóródását elkerülendõ.

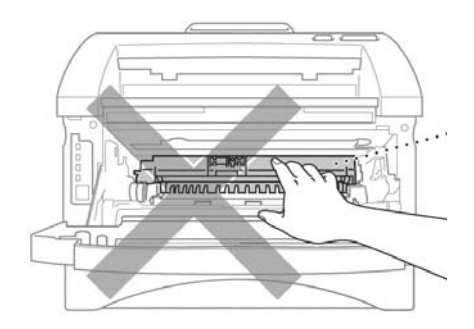

Jobb kezünkkel tartsuk lefelé nyomva a rögzítõkart, közben húzzuk ki a tonerkazettát a dob egységbõl (lásd a Tonerkazetta cseréje c. szakaszt a 76. oldalon).

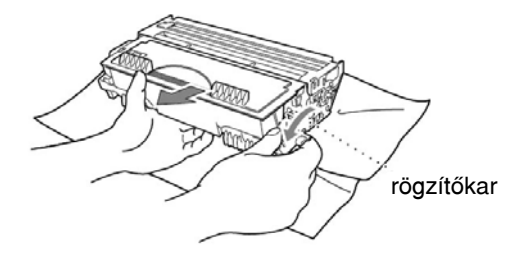

A helyi szabályozásnak megfelelõen selejtezzük le a dob egységet. Gyõzõdjünk meg arról, hogy jól lezártuk a dobot, és tonerpor nem szóródhat ki belõle. A dob egységet selejtezésekor a háztartási hulladéktól elkülönítve kezeljük.

Egészen a behelyezés elõtti utolsó pillanatig várjunk a dob egység kicsomagolásával. Helyezzük a régi dobot az alumínium tasakba, majd a helyi szabályozásnak megfelelõen selejtezzük le.

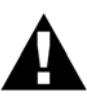

A kicsomagolt dob egységet erõs közvetlen napfény vagy szobai megvilágítás károsíthatja.

Óvatosan kezeljük a tonerkazettát és a dob egységet, mivel ezek tonerport tartalmaznak. Ha a tonerpor szóródik, és kezünkre vagy ruhánkra hull, töröljük le vagy mossuk le vízzel azonnal.

Ujjunkkal ne érintsük a szkenner ablakát.

- 5 Helyezzük be a tonerkazettát az új dob egységbe. (Lásd a Tonerkazetta cseréje szakaszban a 76. oldalon).
- Helyezzük vissza az új dob egységet. Az elülsõ fedél maradjon nyitva.
- A **Clear** gombbal nullázzuk le a toner élettartam-számlálóját.
- Nyomjuk le az **1** gombot, amikor a képernyõn az **ACCEPTED** (elfogadva) üzenet jelenik meg, és zárjuk le az elsõ fedelet.

REPLACE DRUM? 1.YES 2.NO

> Új dob egység? 1. igen; 2. nem

## 12 **Fontos biztonsági tudnivalók**

# *Fontos biztonsági utasítások*

- Olvassuk el az összes utasítást.
- **2** Őrizzük meg későbbi megtekintéshez.
- Tartsuk be a terméken lévõ összes figyelmeztetést, utasítást.
- Tisztítás elõtt húzzuk ki a készülékbõl a telefonzsinórt és a tápkábelt (ebben a sorrendben). Ne használjuk folyadék vagy spray tisztítószert. Nedves ruhát használjunk a tisztításhoz.
- Ne helyezzük a készüléket instabil felületre.
- 6 A burkolaton, a készülék alján és hátulján lévõ foglalatok, nyílások szellõzésre szolgálnak: a készülék megbízható mûködéséhez és hogy megvédjük a túlmelegedéstõl, ezeket a nyílásokat soha ne zárjuk el, ne fedjük le. A nyílásokat nem zárhatjuk el azzal, hogy puha felületre, pl. ágyra, szõnyegre helyezzük a készüléket. A készüléket soha ne helyezzük radiátorra vagy fûtõtestre, illetve ezek közelébe. A készüléket ne rögzítsük beépített, süllyesztett felszereléssel, hacsak a megfelelõ szellõzés meg nem oldott.
- $7$ A készüléket a címkén jelölt hálózati áramforrásról üzemeltessük. Ha nem ismerjük a rendelkezésre álló hálózati áram jellemzõit, forduljunk a helyi áramszolgáltatóhoz vagy Brother forgalmazóhoz.
- A készülék 3 vezetékes földelt villásdugóval rendelkezik. Ez a villásdugó kizárólag földelt aljzathoz csatlakoztatható. Ez egy biztonsági funkció. Ha nem tudjuk a hálózati konnektorbe bedugni a villásdugót, forduljunk villanyszerelõhöz a hálózati csatlakozók kicseréléséhez. Soha ne iktassuk ki a földelést.
- Soha ne helyezzünk semmit a tápkábelre. Ne helyezzük olyan helyre a készüléket, ahol emberek ráléphetnek a tápkábelre.
- Soha ne helyezzünk olyan tárgyat a készülék elé, ami akadályozhatja a kapott faxokat. A fogadott fax útjába se helyezzünk semmit.
- Nyomtatás közben ne érintsük meg a dokumentumot.
- Soha ne dugjunk semmilyen tárgyat a készülék nyílásába, mivel ez nagyfeszültségû pontokhoz érhet, rövidre zárhat alkatrészeket, elektromos áramütést, tüzet okozva. Soha ne öntsünk folyadékot a készülékre.
- Soha ne kíséreljük meg magunk megjavítani a készüléket, mivel a fedelek felnyitása, levétele nagyfeszültségû pontokhoz enged hozzáférést, melyek áramütéshez és egyéb veszélyekhez vezethetnek.
- A készüléknek nincs fõ(BE/KI)kapcsolója. Ezért nagyon fontos, hogy mindig szabad legyen a hozzáférés a fõ csatlakozódugóhoz és az aljzathoz, melyhez a dugót csatlakoztattuk, mivel vészhelyzetben a készüléket gyorsan kell leválasztani a hálózatról.
- A következõ események bekövetkeztekor azonnal húzzuk ki a készülékbõl a tápkábelt és telefonzsinórokat, majd forduljunk szakszervizhez:
	- A tápkábel megsérült, kikopott.
	- Folyadék fröccsent a készülékre.
	- ◆ Eső vagy víz érte a készüléket.
	- Ha a készülék nem mûködik megfelelõen, pedig betartottuk a használatra vonatkozó utasításokat. Csak azon szabályozókat állítsuk, melyek mûködését az útmutató ismerteti. Egyéb szabályzók nem megfelelõ állításával kárt okozhatunk a készülékben, és késõbb képzett szakembernek is fáradtságos munkájába telik a normál mûködés helyreállítása.
	- Ha a készüléket leejtettük vagy a készülékház károsodott.
	- Ha a készülék teljesítménye jelentõsen leromlik, jelezve hogy szervizelésre van szükség.

16 Nem ajánljuk toldókábel használatát.

#### IEC 60825 mûszaki követelmények

A készülék az IEC 60825 specifikációi szerint 1-es osztályba (Class 1) tartozó lézer technológiás terméknek számít. Az alábbi címke azon országokban kerül felragasztásra, ahol ez elõírás.

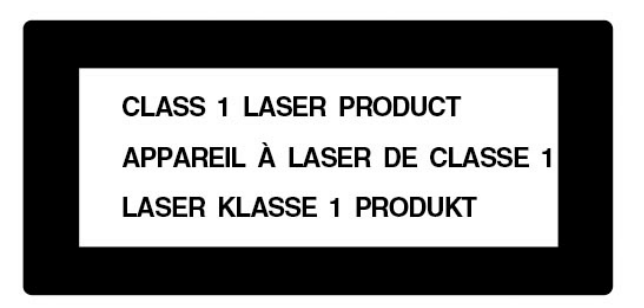

A készülék 3B osztályba (Class 3B) tartozó lézerdiódát tartalmaz, amely láthatatlan lézersugárzást bocsát ki a szkenner egységben.

#### Lézer dióda

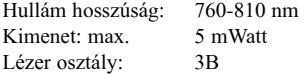

#### **Vigyázat**

Olyan beállítások, szabályzó vagy mûveletek végrehajtása, mely jelen használati útmutatóban nem kerül ismertetésre, veszélyes sugárzáshoz vezethet.

A szkenner egység közelében találjuk a következõ címkét.

Felnyitáskor és a bizt. retesz feltörésekor láthatlan lézer sugárzás. Kerüljük a közvetlen sugárzást.

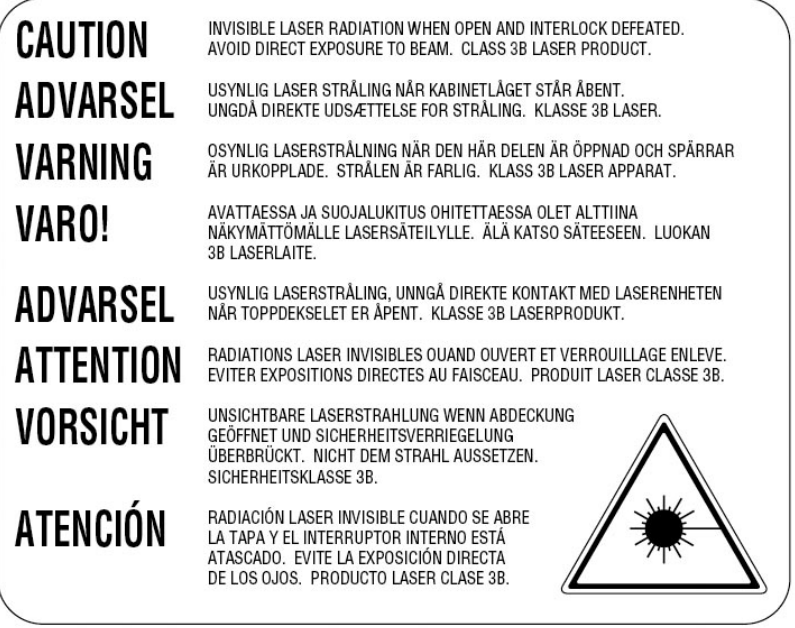

#### **Biztonságunk érdekében**

A tápkábel háromágú villásdugóját kizárólag megfelelõ, földelt három lábas aljzathoz csatlakoztassuk, amely az épület normál vezetékrendszerén keresztül földelve van.

A tény, hogy a készülék megfelelõen mûködik, még nem jelenti azt, hogy a hálózat földelve van és az üzemelés teljesen biztonságos. Saját biztonságunk érdekében fontos, hogy ha bármely kétség merül fel a hálózat földelését illetõen, azonnal forduljunk villanyszerelõhöz.

#### **Készülék áramtalanítása**

A hálózati konnektor, melyhez a készülék csatlakozik, legyen könnyen elérhetõ. Vészhelyzetben ki kell húznunk a tápkábelt a hálózati konnektorból a készülék azonnali áramtalanításához.

# 13 **Opcionális kiegészítõk**

# *Memória bõvítése*

Bõvítõ memóriamodul behelyezésével fokozzuk mind a fax, mind a másolás mûveleteinek teljesítményét. A memória bõvítésével több oldalnyi faxot tárolhat a készülék, vagy a leválogatás funkcióval több oldalt tudunk másolni.

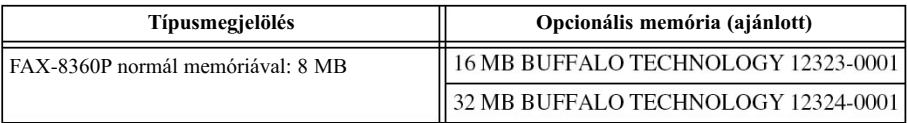

Általában a DIMM memóriák a következõ mûszaki jellemzõkkel rendelkeznek:

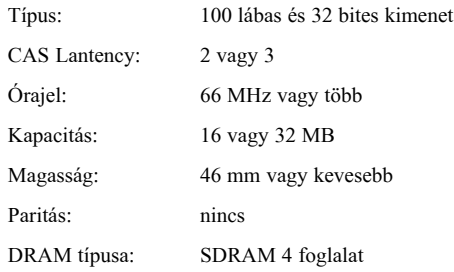

Egyes DIMM modulok nem mûködnek a készülékben. További felvilágosításért forduljunk a viszonteladóhoz, ahol készülékünket vásároltuk. A legfrissebb adatokat a http://solutions.brother.com honlapon találjuk.

# **Opcionális memóriamodul behelyezése**

Vegyük le az alsó borítást.

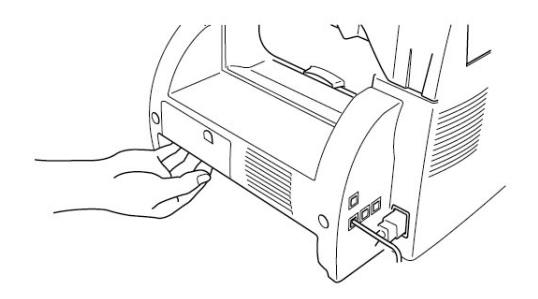

Húzzuk ki a telefonzsinórt és a tápkábel villásdugóját a hálózati csatlakozóból.

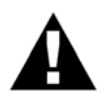

Húzzuk ki a tápkábelt mielõtt behelyezzük (vagy kivesszük) a memóriamodult.

A tápkábel kihúzása és a készülék áramtalanítása után meg 15 percig ne érintsük meg az alaplap felületét.

Az opcionális memóriamodul kivételével vagy behelyezésével töröljük az összes memóriában tárolt fogadott faxot, a küldeni kívánt faxokat, a jelentési listát. Ennek oka, hogy a tartalék akkumulátort csatlakozását is bontanunk kell.

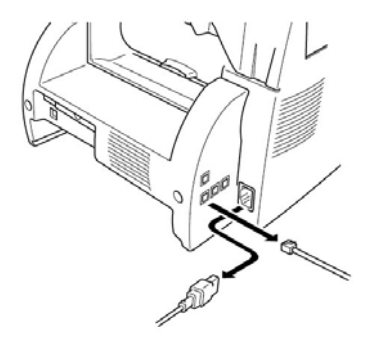

Tekerjük ki a hátsó és fedelet rögzítõ csavarokat és vegyük le a fedelet.

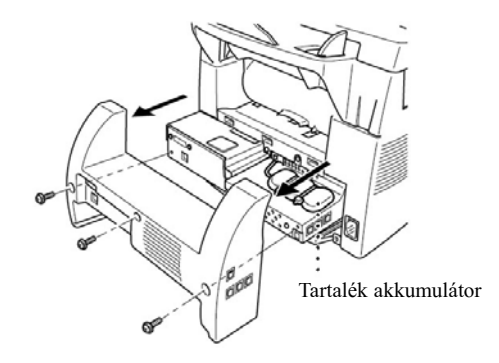

Tekerjük ki a hátsó és fedelet rögzítõ csavarokat és vegyük le a fedelet.

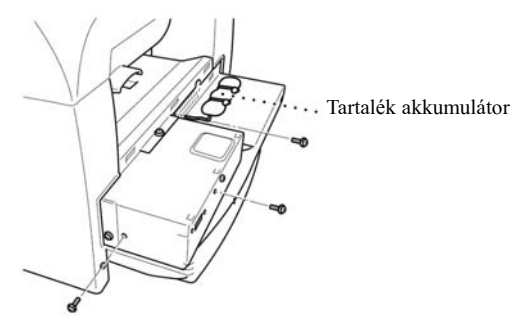

Bontsuk a tartalék akkumulátor toldócsatlakozóját.

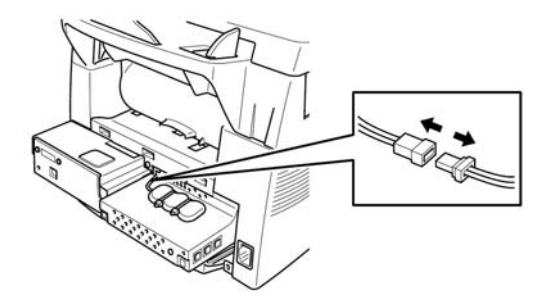

A memóriamodul behelyezéséhez illesszük a modult az alaplapon lévõ foglalathoz, majd határozottan nyomjuk helyére, az alábbi ábrának megfelelõen:

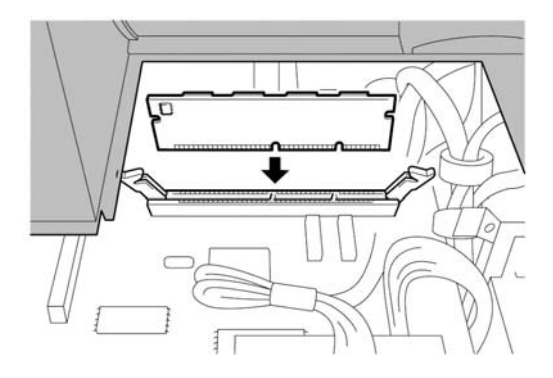

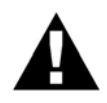

A pereménél fogva tartsuk a modult. Ne érintsük a felszínét.

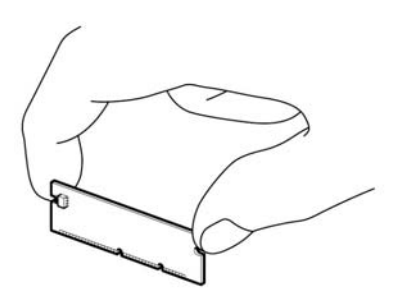

Ellenõrizzük, hogy a memóriamodul biztosan rögzüljön az alaplapon.

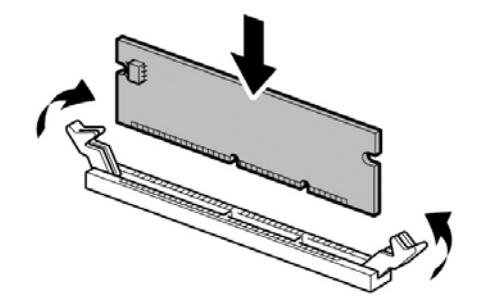

- Csatlakoztassuk újra a tartalék akkumulátort.
- 8 Helyezzük vissza a zárólemezt és a csavarok visszatekerésével rögzítsük a hátsó borítást.
- Dugjuk a tápkábel villásdugóját a hálózati csatlakozóba, és csatlakoztassuk a telefonzsinórt.

# *Opcionális papírtálca*

A készülék tárolási kapacitását bõvíthetjük egy újabb papírtálca (LT400) vásárlásával. A tálca legfeljebb 250 ívet tud tárolni 80 g/m2 vastagságú papírral számolva.

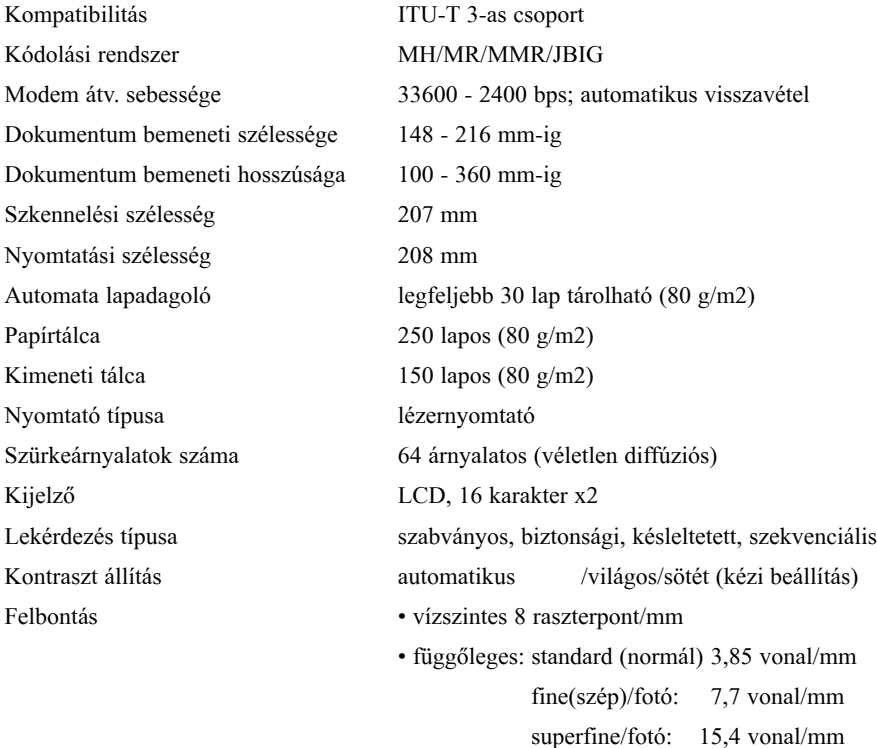

Papír elfogyásakor mentés a memóriába legfeljebb 500 oldal a memóriában

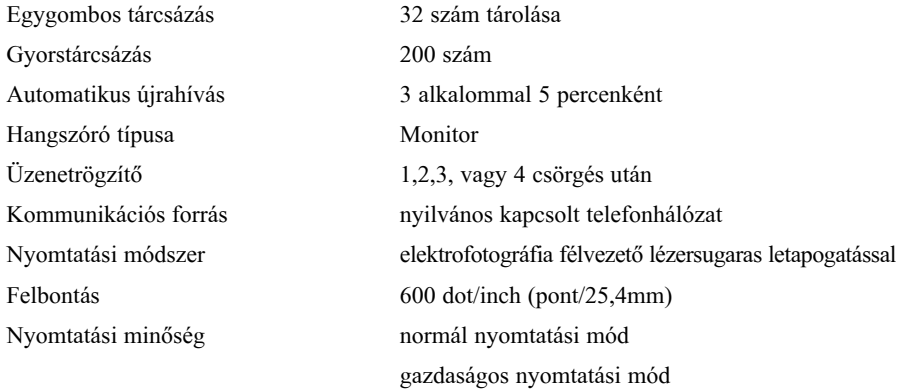

\*"Oldal" alatt az ITU-T 1. sz. táblázatában meghatározottnak megfelelõ, JBIG kódolású, normál felbontású dokumentumot értünk.

Kopó alkatrészek

Tonerkazetta: Becsült élettartam: legfeljebb 6000 oldal nagy kapacitású kazettával (TN-6600) legfeljebb 3000 oldal normál kapacitású kazettával (TN-6300) (A/4 oldalt 5%-os fedettséggel nyomtatva).

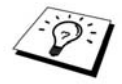

A tonerkazetta élettartama a nyomtatási feladatok jellegétõl függ.

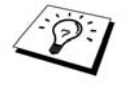

Számos tényezõ befolyásolja a dob egység valós élettartamát, pl. hõmérséklet, páratartalom, alkalmazott papír és toner típusa, egy nyomtatási feladatra átlagosan jutó oldalak száma stb.

# *Elektromos és környezeti jellemzõk*

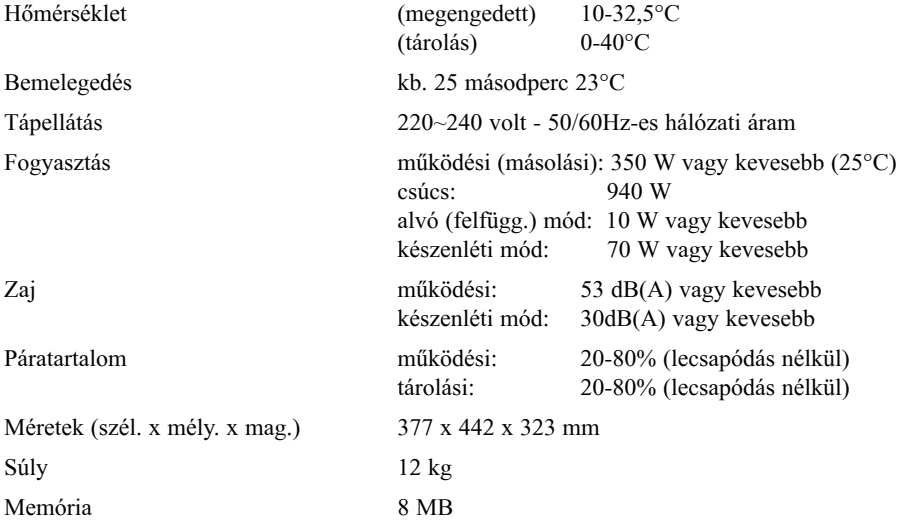

# *Kezelhetõ papírfajták*

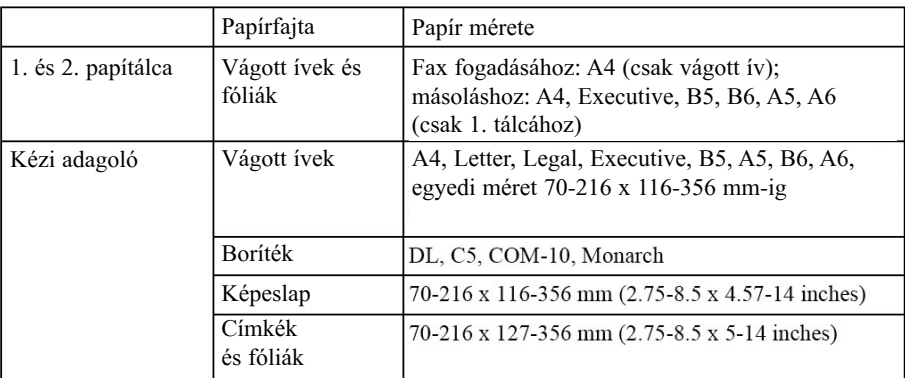

Tálcába tölthetõ papírra vonatkozó követelmények

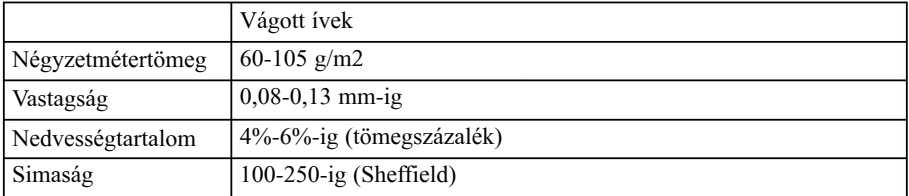

#### Kézi adagolóból tölthetõ papírra vonatkozó követelmények

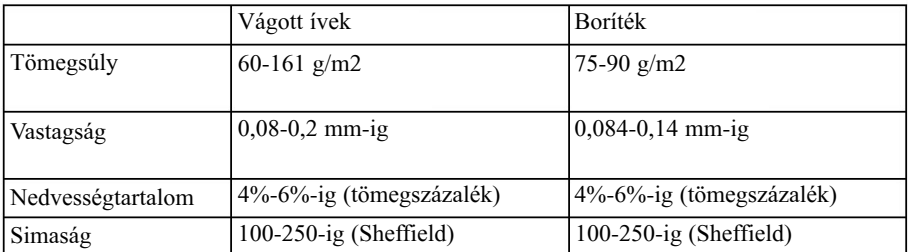

Ajánlott papírtípus:

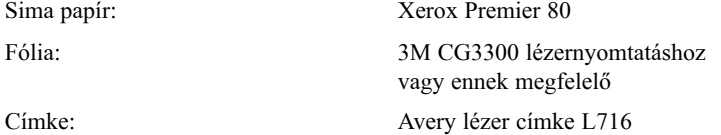

A mûszaki követelmények fejlesztés esetén külön értesítés nélkül megváltozhatnak.

# *Összeállítás és kolofon*

Jelen útmutató összeállítása és kiadása a Brother Industries Ltd. felügyeletével történt. Az útmutató az aktuális termékleírást és mûszaki adatokat tartalmazza.

A termékhez tartozó útmutató és a mûszaki adatok tartalma külön értesítés nékül változhat.

Brother fenntartja a jogot, hogy külön értesítés nélkül módosítsa az ebben foglalt mûszaki jellemzõket és anyagokat, és nem vállal felelõsséget semmilyen kárért (beleértve a közvetett károkat), amely a dokumentum tévedésére vezethetõ vissza, beleértve de nem kizárólagosan a tipográfiai és egyéb, a kiadással kapcsolatos hibákat.

# *Védjegyek*

Brother a Brother Industries Ltd. bejegyzett védjegye.

A brother logó a Brother Industries Ltd. bejegyzett védjegye.

NT a Northern Telecom Ltd. védjegye.

Az összes egyéb, az útmutatóban szereplõ márkanév és termék megnevezés a vonatkozó vállalatok bejegyzett védjegye.

# **Kiegészítõk és segédanyag rendelése**

A legjobb minõség érdekében kizárólag eredeti Brother kiegészítõket alkalmazzunk. Ezek a legtöbb Brother forgalmazónál elérhetõk.

Alkatrész megnevezése Leírása

Lézer fax festékkazetta TN-6300 (legfejlebb 3000 oldal nyomtatásához) TN-6600 (legfeljebb 6000 oldal nyomtatásához)

Lézer fax dob egység DR-6000

# *Szöveg bevitele*

Egyes funkciók beállításánál, pl. programhely azonosító megadásakor, szükség lehet szöveg megadására. A tárcsázó gombok legtöbbjén három vagy négy betûjel is szerepel. A 0, # és \* gombokon nincsenek betûk, mivel ezek speciális karakterek bevitelére szolgálnak. A tárcsázó gombok közül a megfelelõ adott számú lenyomására elõhívhatjuk a kívánt betûjelet.

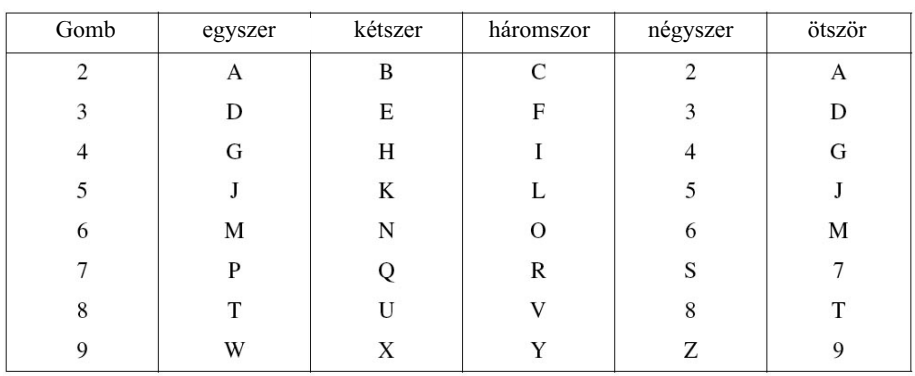

### **Szóköz beszúrása**

Kétszer nyomjuk le a  $\overline{\Theta}$  nyílat.

### **Javítás**

Ha rossz betűt gépeltünk be, és javítani kívánjuk a szöveget, nyomjuk le a  $\bigoplus$  gombot, és vigyük a kurzort az utolsó helyes karakter után pozícióba. Itt nyomjuk le a **Clear** gombot: ak kurzortól jobbra lévõ karakter törlõdik. Gépeljük be a helyes karakter(eke)t.

### **Betûk ismétlése**

Ha egy olyan karaktert kívánunk begépelni, amely az elõzõ karakterrel egyezõ gomb lenyomásával érhető el, nyomjuk le a  $\Theta$  gombot a kurzor jobbra ugratásához.

### **Speciális karakterek és szimbólumok**

A **\***, **#**, vagy **0** gomb ismételt lenyomásával vigyük a kurzort a beszúrni kívánt speciális karakterre, majd a  $\rightarrow$  gombbal hajtsuk végre a beszúrást.

- gomb ÄËÖÜACÈÉ0 0
- gomb (space)!"#\$%&'() \* +, . /  $\in$  $\star$
- # gomb :; < = > ? @  $[$  |^ \_

# *Mit kell tudni a faxkészülékekrõl?*

Ha elõször használunk fax készüléket, a faxok kezelése egy kicsit rejtélyesnek tûnhet. Hamar hozzá fogunk szokni a telefonvonalban hallható furcsa faxhangokhoz, és könnyen és gyorsan küldhetünk, fogadhatunk faxokat.

### **Faxhangok és kézrázás (kulcsolódás)**

Amikor faxot küldünk, a fax egy fax-hívási hangsorozatot küld (ún. CNG hangot) – lágy, 4 másodpercenként ismétlõdõ sípszót. Hallhajuk, ha tárcsázunk majd lenyomjuk a Fax Start gombot. Ez a hangjelzés a tárcsázást követõ 60 másodperc hosszan tart. Ez idõ alatt a hívó készüléknek el kell kezdenie a "kézrázást" a fogadó készülékkel. Minden alkalommal, amikor automatikus fax küldési mûveletet indítunk, CNG-hangokat küldünk a telefonvonalon keresztül. Ezután tudhatjuk, hogy ha a kagylót felvéve ismétlõdõ halk sípszót hallunk, éppen fax üzenetet kapunk. A fogadó fax fax vételi hanggal válaszol: éles, ciripelõ hanggal. A fogadó fax úgy 60 másodperc hosszan "ciripel" a telefonvonalba, és a kijelzõn a **RECEIVING** (vétel) felirat jelenik meg. Ha a készüléket "csak fax" módra állítjuk, minden hívásra fax vételi hanggal fog válaszolni. Még ha a másik fél meg is szakítja a hívást, a készülék folytatja a ciripelést 60 másodperc hosszan, és a kijelzõn továbbra is a **RECEIVING** üzenet lesz látható. A vételi mód megszakításához nyomjuk le a **Stop/Exit** gombot. A faxok "kézrázása" az az idõ, amíg a hívó fax CNG-hangja és a fogadó fax "ciripelése" átfedik egymást. Ennek legalább 2-4 másodpercig tartania kell ahhoz, hogy a készülékek értelmezzék, miként kíván a másik küldeni, fogadni. A kézrázás nem kezdõdhet meg addig, amíg a hívás megválaszolásra nem kerül, és a tárcsázást követõen a CNG-hang 60 másodpercnél nem tart tovább. Ezért fontos, hogy a fogadó készülék a lehetõ legrövidebb idõn belül, pár csörgés alatt válaszoljon a hívásra.

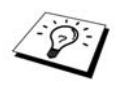

Ha külsõ automata üzenetrögzítõ készülék (ún. TAD) mûködik a faxvonalon, a TAD fogja meghatározni a csörgések számát, amely után a hívás megválaszolásra kerül. Tanulmányozzuk alaposan az **Elõkészítés és egyszerû használat** fejezetben szereplõ, az üzenetrögzítõ készülék és a faxkészülék csatlakoztatására vonatkozó utasításokat.

### **ECM (hibajavító mód)**

A hibajavító mód a faxkészülék számára egy ellenõrzési lehetõség, melynek során a készülék fax küldése közben az adatátvitel megfelelõségét vizsgálja. ECM adatátvitel csak két olyan faxkészülék között lehetséges, melyek mindegyike rendelkezik ECM funkcióval. Amennyiben ez fennáll, úgy küldhetünk és fogadhatunk faxokat, hogy azok megbízhatósága folyamatos ellenõrzés alatt áll.

A funkció mûködéséhez elegendõ méretû memóriának kell rendelkezésre állnia.

# *Szószedet*

**ADF** (automata lapadagoló) kapacitás – az adagolóban tárolható és egyenként, automatikusan adagolható lapok számát jelenti.

**Automatikus kicsinyítés** – a bejövõ faxokat automatikusan lekicsinyíti.

**Automatikus fax adatátvitel** – fax küldése anélkül, hogy a telefonkagylót felemelnénk.

**Automatikus újratárcsázás** – A funkcióval az utoljára hívott faxszámot újratárcsázza, amennyiben az eredeti fax nem ment át, vagy mert a vonal foglalt volt, vagy mert nem volt válasz faxhang.

**Tartalék nyomtatás** — A fogadott és memóriában eltárolt faxokról egy tartalék másolatot nyomtat a készülék.

**Sípszó** – Hangjelzés, amely billentyû lenyomásakor, hiba fellépésekor, dokumentum vételekor, elküldésekor hallható.

**Sípszó hangereje** – A billentyû lenyomásakor, hiba fellépésekor, dokumentum vételekor, elküldésekor hallható sípszó hangerejének beállítása.

**Körlevél** – Ugyanazon fax üzenetet több helyre is elküldhetjük.

**CNG-hang** – Speciális hangjelzés, melyet a faxkészülék automatikus küldéskor ad le a telefonvonalba, jelezve a vevõ készüléknek, hogy fax adatok érkeznek.

**COMM, ERROR** (kommunikációs hiba) – Fax küldése, fogadása során hiba lépett fel, a vonal túl zajos volt, túl erõs volt a statikus zörej.

**Kódolási metódus** – A dokumentum tartalmának, adatainak kódolási módja. Az összes faxkészüléknek alkalmaznia kell a Huffman-kódolás egyszerûsített formáját (MH).

A készülék képes nagyobb fokú tömörítésre is a módosított olvasás (MR) és módosított módosított olvasás (MMR), JBIG kódolásokkal, amennyiben a vevõ készülék képes ezen kódolások kezelésére.

Kompatibilitási csoport - A képesség, hogy az egyik faxkészülék kommunikálni tud a másikkal. A kompatibitás az ITU-T csoporton belül lehetséges.

**Kontraszt** – Sötét vagy világos dokumentumok optimalizálására szolgáló beállítás, vagyis sötétíthetünk világos dokumentumokat, vagy világosíthatunk sötét dokumentumokat.

**Borítólap** – A másik fél faxkészülékén egy bevezetõ oldal kerül nyomtatásra, amely tartalmazza a küldõ és a fogadó fél nevét, faxszámát, oldalak számát és egy megjegyzés rovatot. A memóriába elõre betáplált adatok alapján létrehozhatunk egy elektronikus borítót is, vagy nyomtathatunk egy borítólapot a küldendõ dokumentumhoz.

Borítólap üzenet – A borítólapra kerülõ megjegyzés. Programozható funkció.

Késleltetett adatátvitel – Még aznap, de késõbbi idõpontban küldjük el faxot.

**Dob egység** – A készülék nyomtató eszköze.

Kettős működés - A készülék képes a kimenő faxok, vagy ütemezett feladatok memóriába történõ szkennelésére, és egyidejûleg fax küldésére, fogadására, bejövõ fax nyomtatására.

**ECM (hibajavító mód)** – Észleli a küldés során felmerülõ hibákat, és újraküldi a dokumentum ezen részeit.

**Elektronikus borítólap** – Elõre programozott borítólap, amely a fax memóriájából kerül küldésre, így többé már nem szükséges a borítólap kézi összeállítása.

**Csatlakoztatott telefon** – A fax számán működő telefon, amely külön fali dugaszhoz csatlakozik.

**Bõvített telefon** – Egy üzenetrögzítõ vagy telefon, amely a készülék bõvítõ (ext.) csatlakozójába van dugva.

**F/T csörgési idõ** – Az az idõtartam, amíg a készülék kicsöng (amikor a vevõ mód Fax/Tel beállításon van), jelezve hogy normál élõszavas hívás került automatikus megválaszolásra, és fel kell vennünk a telefonkagylót.

**Fax/Tel mód** – Mind fax- mind élõszavas hívásokat fogadhatunk. Ne használjuk a Fax/Tel módot, ha külsõ üzenetrögzítõ készüléket használunk (csak külsõ telefonnal).

**Fax továbbítás** – A memóriába mentett faxot egy másik elõre betáplált faxszámra továbbküldi a készülék.

**Fax tárolás** – A késõbbi megtekintésig a készülék memóriájában tárolhatjuk a faxokat. **Fax hangok** – Adatátvitel során a küldõ és a fogadó faxkészülékek között futó jelek.

**Szép (fine) mód** – 203 x 196 dpi-s felbontás. Kisebb ábrákhoz és nyomatokhoz használatos. **Szürkeskála** – Fényképek másolás és küldése során rendelkezésre álló szürkeárnyalatok száma.

**Csoport szám** — "Egy gombnyomásos" ("one touch") és/vagy gyorstárcsázásos számok együttese, melyet egy adott "egy gombnyomásos" vagy gyorstárcsázás gombhoz rendeltünk körlevél küldéséhez.

**Napló** — Lista a legutóbbi 200 bejövő és kimenő faxról. "TX" a kimenő faxot jelenti, "RX" a bejövõ faxokat.

**Napló idõtartam** – A napló jelentések automatikus nyomtatásának gyakorisága. Igény esetén bármikor kinyomtathatjuk a jelentést, az itt beállított nyomtatási idõpontokat ez nem fogja érinteni.

**LCD (folyadékkristályos kijelzõ)** – A készülék kijelzõje, amely a képernyõn történõ állítás és programozás során mutatja az aktuális menüpontokat, üzeneteket, funkciókat, és amikor a készülék használaton kívül van, mutatia a dátumot és a pontos időt.

**Kézi fax küldés** – Amikor felemeljük a bõvített telefon kagylóját, hallhatjuk a fogadó faxkészülék hangját, ezután lenyomva a Fax Start gombot indíthatjuk a fax küldését. **Menü mód** – A készülék elõre beprogramozott mûködési módja, amely a beállítások

módosítására szolgál.

**Egy gombnyomásos tárcsázás (one touch dial)** — A vezérlőpult gombjaihoz telefonszámokat rendelhetünk, így meggyorsíthatjuk a tárcsázást. Minden számhoz egy külön gombot kell rendelnünk.

**Papír kifogyásakor memóriába mentés** – Amikor kifogy a papír, a bejövõ faxokat a memóriába menti a készülék.

**Tengertúli mód** – A tengertúli telefonvonalak zajához és statikus zörejéhez igazítja a faxhangokat.

**Szünet (pause)** – 3,5 másodperces késleltetést iktat be a tárcsázási sorba.

**Fotó mód** – Felbontásra vonatkozó beállítás, amely a szürke árnyalataival való játékkal a a fényképek még tökéletesebb visszaadására törekszik.

**Polling** – Az a mûvelet, melynek során az egyik faxkészülék egy másik faxkészüléket, hogy lekérje a várakozó fax üzeneteket.

Pulse – Telefonvonalon keresztüli tárcsázás egyik formája.

Gyorstárcsázási lista – Az "egy gombnyomásos" és gyorstárcsázás memóriában tárolt telefonszámok és nevek listája, sorszám szerint.

**Valós idejû adatátvitel** – Amikor a memória megtelt, az adatokat valós idõben küldjük. **Várakozó feladatok** – Lekérdezhetjük a memóriában várakozó feladatokat, és egyenként elvethetjük ezeket.

**Távvezérlés** – A készülék vezérlése külső touch-tone telefonról.

**Távaktiválás** – Bõvített telefonon faxhívást felvéve átirányíthatunk azt a készülékre.

**Táv belépési kód** – Négy számjegyû kód, mellyel távoli helyrõl felhívhatjuk a készüléket, és beléphetünk annak menüjébe.

**Felbontás** – Az egy inchre (25,4 mm) jutó függõleges és vízszintes vonalak száma. **Kicsörgés várakozás** – A kicsörgések száma, amelyek után a készülék a bejövõ fax hívást "Fax/Tel" vagy "Csak fax" módban megválaszolja.

**Kicsörgés hangereje** – A készülék kicsörgésének hangereje.

**Szkennelés** – Az a mûvelet, melynek során egy eredeti papírdokumentum elektronikus képét, másolatát a készülék számítógépünkre küldi.

**Keresés** — Kereshetünk az "egy gombnyomásos" és "gyorstárcsázás" adattárakban tárolt nevek között.

Hangszóró hangereje - A készülék hangszórójának hangerejét állíthatjuk.

**Gyorstárcsázás** – A gyorsabb hívás érdekében a telefonszám elõzetesen elmenthetjük. Nyomjuk le a Search/Speed Dial majd a # gombot, majd a három számjegybõl álló kódot a tárcsázás indításához.

**Normál felbontás** – 203 x 198 dpi. Normál szövegméretû dokumentum gyors küldéséhez megfelelõ.

**Küldõ azonosító** – Az az adat, amely az elküldött faxok tetején látható. A küldõ nevét és telefonszámát tartalmazza.

**Csúcs(super fine)felbontás** – 203 x 391 dpi. Nagyon kis nyomatok, rajzok, részletes graikák küldésére szolgál.

**Rendszerbeállítások** – Nyomtatott jelentés, amely a készülék jelenlegi beállításait tartalmazza.

**Átmeneti beállítások** – Egy adott fax erejéig módosítjuk csak a beállításokat, anélkül hogy a az alapbeállításokat érintenénk.

**Idõzítõ** – Az idõzítõ funkcióval a fax mûveletet egy adott idõpontra halaszthatjuk: késleltetett fax ("delayed fax") a küldést ütemezi adott időpontra, a késleltett fax lekérés ("delayed polling receive") a vételt idõzíti.

**Tone** – A telefonvonalon keresztüli tárcsázás egy formája Touch Tone telefonokhoz. **Tonerkazetta** – Kiegészítõ, amely a nyomtatáshoz a dob egység által felhasználandó festékport tartalmazza.

**Tonertakarékos üzemmód** – Kevesebb festék kerül felhordásra a nyomathordozóra, így a festékkazetta élettartamát meghosszabbíthatjuk. A nyomat érezhetõen világosabb lesz.

**Adatátvitel** – Dokumentumok küldése telefonvonalon keresztül egyik faxkészüléktõl a másik faxkészülékig.

**Xmit jelentés** (adatátviteli jelentés) – Lista a küldési mûveletekrõl, dátum, pontos idõ, oldalszám kíséretében.

# *Szószedet*

A nagybetûvel szedett pontok az LCD-n megjelenõ üzenetek jelentenek.

### **A**

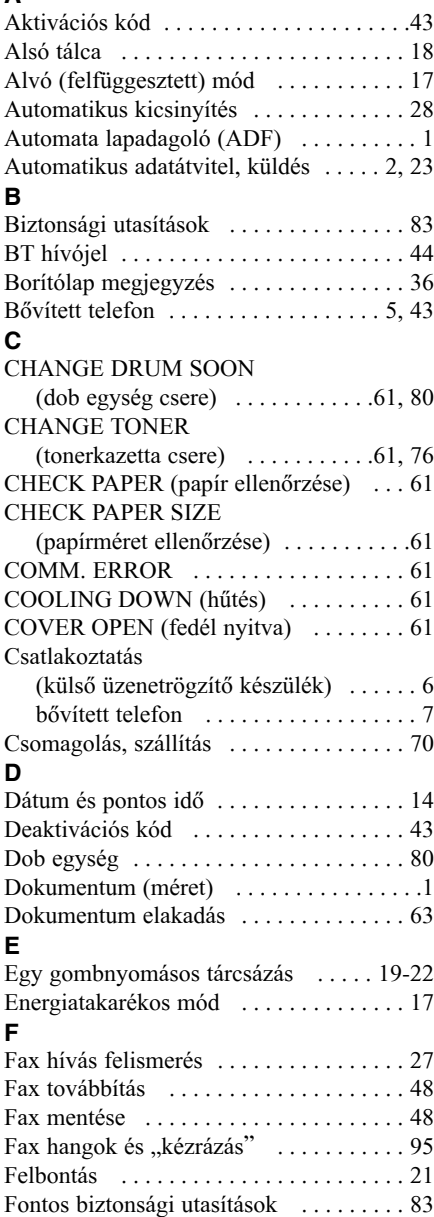

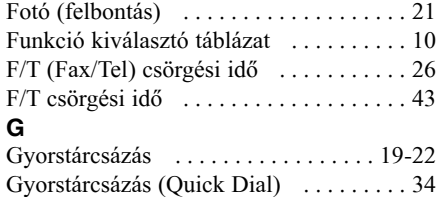

#### **H**

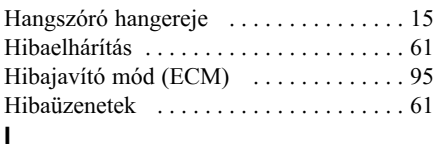

### **J**

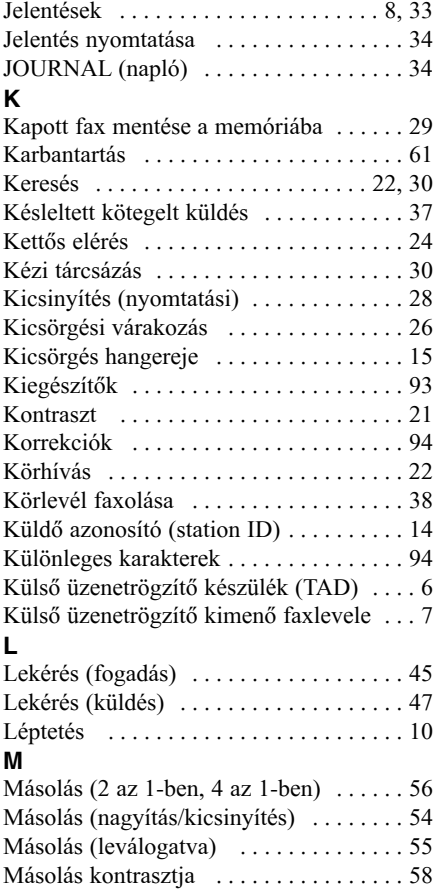

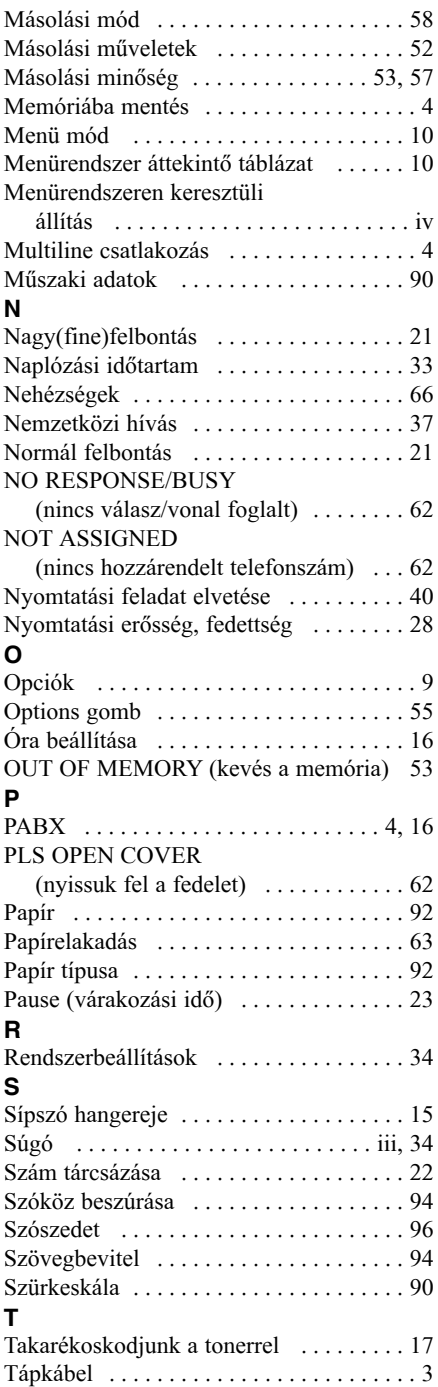

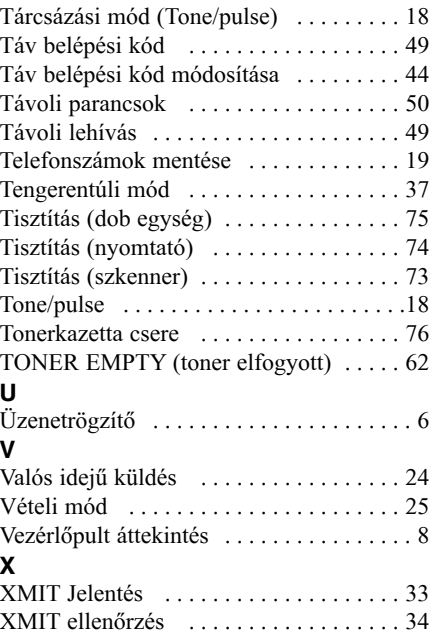
## **Váltás a vételi módok között**

Nyomjuk le a 9, 8 gombokat. ezután TAD-hoz nyomjunk az 1-et; Fax/Tel(F/T)-höz a 2-öt; Faxhoz a 3-at. Kilépés a távvezérlésbõl Nyomjuk le a 9, 0 gombokat.

## **Táv belépési kód módosítása**

- 1 Nyomjuk le a 2, 5, 3 gombokat.
- Adjuk meg a háromjegyû számot. A \*-al jelölt nem módosítható.
- Nyomjuk le a **Set** gombot.
- 4 Nyomjuk le a **Stop/Exit** gombot.

## **TÁV BELÉPÉSI KÁRTYA**

## **Táv belépési kód használata**

- 1 Touch-tone telefonról tárcsázzuk a készülék telefonszámát.
- 2 A sípszót követõen adjuk meg a táv belépési kódot (159\*).
- 3 A készülék jelzi a fogadott üzenet fajtáját: 1 hosszú sípszó - fax üzenet
- nincs sípszó nincs üzenet
- 4 Két rövid sípszó után adjuk meg a parancsot.
- 5 Amikor végeztünk, nyomjuk le a **9**, **0** gombokat a készülék nullázásához.
- 6 Bontsuk a hívást.

◐

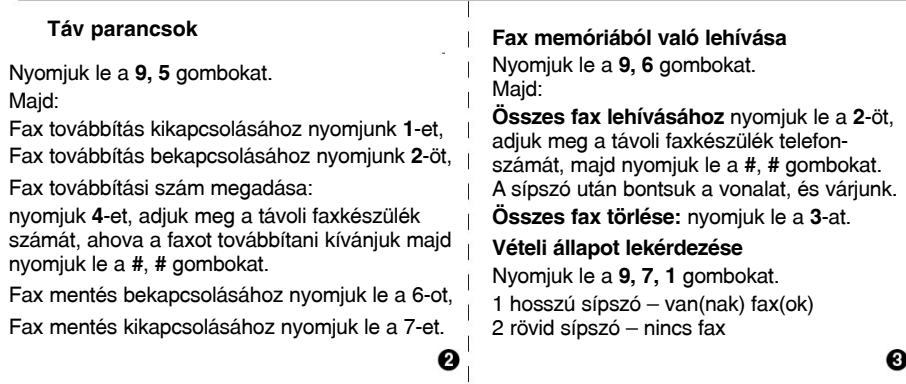